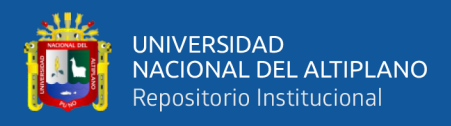

# **FACULTAD DE INGENIERÍA MECÁNICA ELÉCTRICA, ELECTRÓNICA Y SISTEMAS UNIVERSIDAD NACIONAL DEL ALTIPLANO**

**ESCUELA PROFESIONAL DE INGENIERÍA DE SISTEMAS**

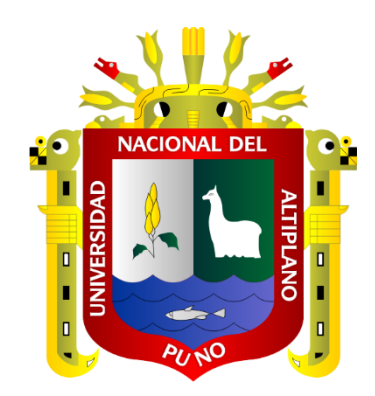

# **DISEÑO E IMPLEMENTACIÓN DE RED PRIVADA VIRTUAL IPSEC PARA LA COMUNICACIÓN DE SUCURSALES DE CAJA RURAL DE AHORRO Y CRÉDITO LOS ANDES SA, PUNO – 2019.**

# **TESIS**

# **PRESENTADA POR:**

# **Bach. WILMER ALVARO MAMANI QUISPE**

# **PARA OPTAR EL TÍTULO PROFESIONAL DE:**

# **INGENIERO DE SISTEMAS**

**PUNO – PERÚ**

**2022**

<span id="page-1-0"></span>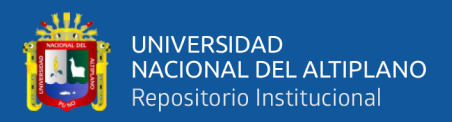

# **DEDICATORIA**

*A mis padres, en especial a mi madre Sabina por su apoyo incondicional, sin ella no hubiera logrado realizar el presente proyecto, a mis hermanas y hermano, Vilma, Roxana y Clodomiro por el apoyo brindado durante mi etapa como estudiante y también en la realización de la presente tesis*.

**Wilmer Álvaro.**

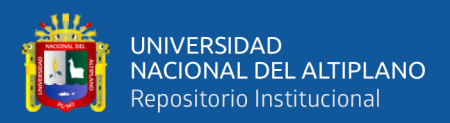

# **AGRADECIMIENTO**

<span id="page-2-0"></span>*A la Universidad Nacional del Altiplano, por darme la oportunidad de desarrollarme como profesional, especialmente a la Escuela profesional de Ingeniería de Sistemas, así como a todos sus académicos, compañeros de grado y amigos, quienes me acompañaron durante mi etapa de estudiante brindando sus conocimientos y apoyo.*

*A los miembros del jurado, (M.Sc.) William Eusebio Arcaya Coaquira, (D.Sc.) Fidel Ernesto Ticona Yanqui y (M.Sc.) Cristian Augusto Romero Goyzueta, por sus sugerencias y correcciones para mejorar el proyecto; así también mi especial agradecimiento a mi asesor (Mg.) Robert Antonio Romero Flores, por el apoyo y la exigencia para lograr el objetivo de concluir la tesis.*

*A mis compañeros y amigos de trabajo de la Caja Rural de Ahorro y Crédito los Andes SA, Sub-Gerencia de Tecnologías de Información, quienes me brindaron su apoyo, tiempo y paciencia durante el desarrollo del presente proyecto de tesis.*

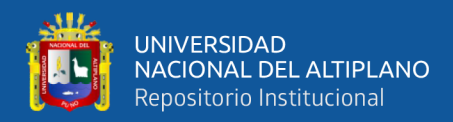

# **INDICE GENERAL**

<span id="page-3-0"></span>**DEDICATORIA** 

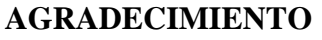

**INDICE GENERAL** 

**INDICE DE TABLAS** 

## **INDICE DE FIGURAS**

## ÍNDICE DE ACRÓNIMOS

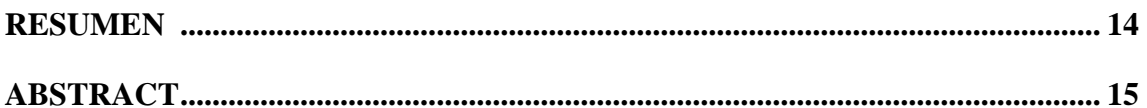

## **CAPITULO I**

## **INTRODUCCIÓN**

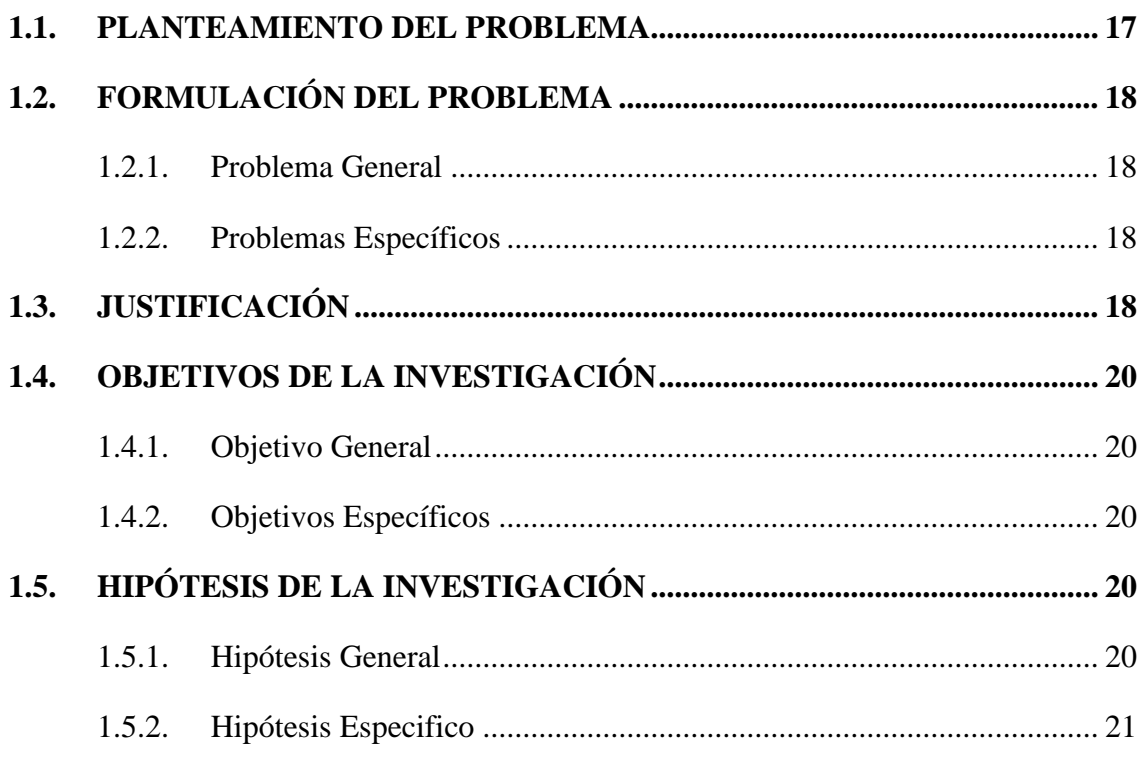

## **CAPITULO II**

# REVISIÓN DE LITERATURA

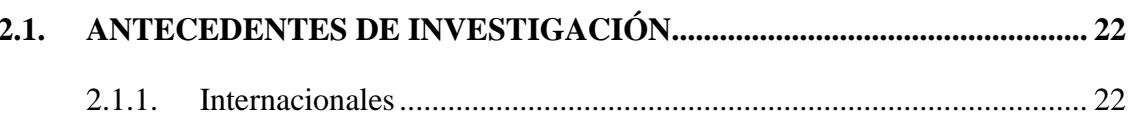

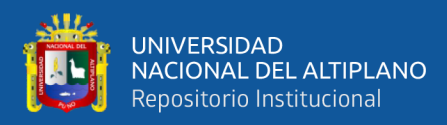

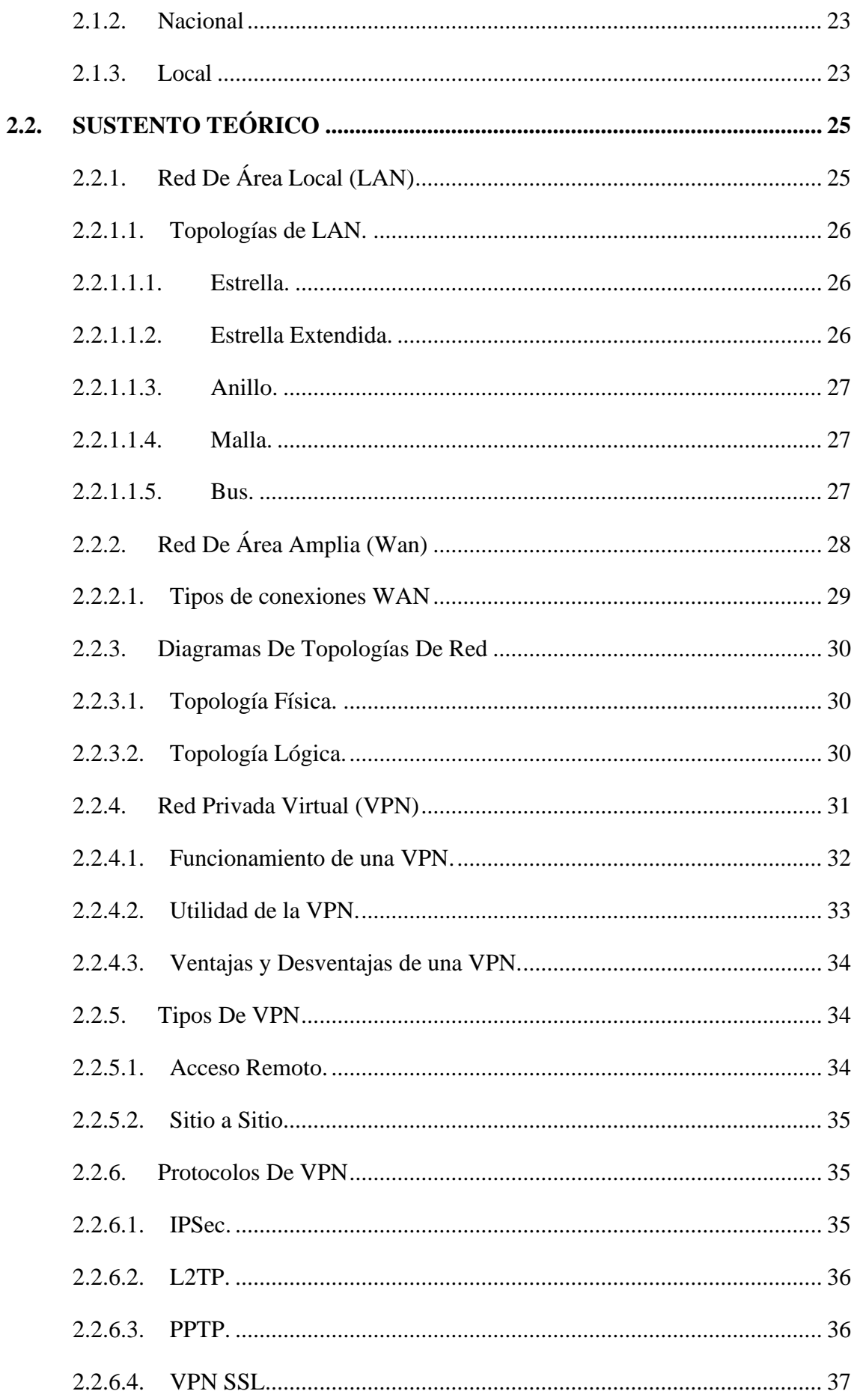

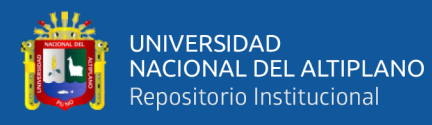

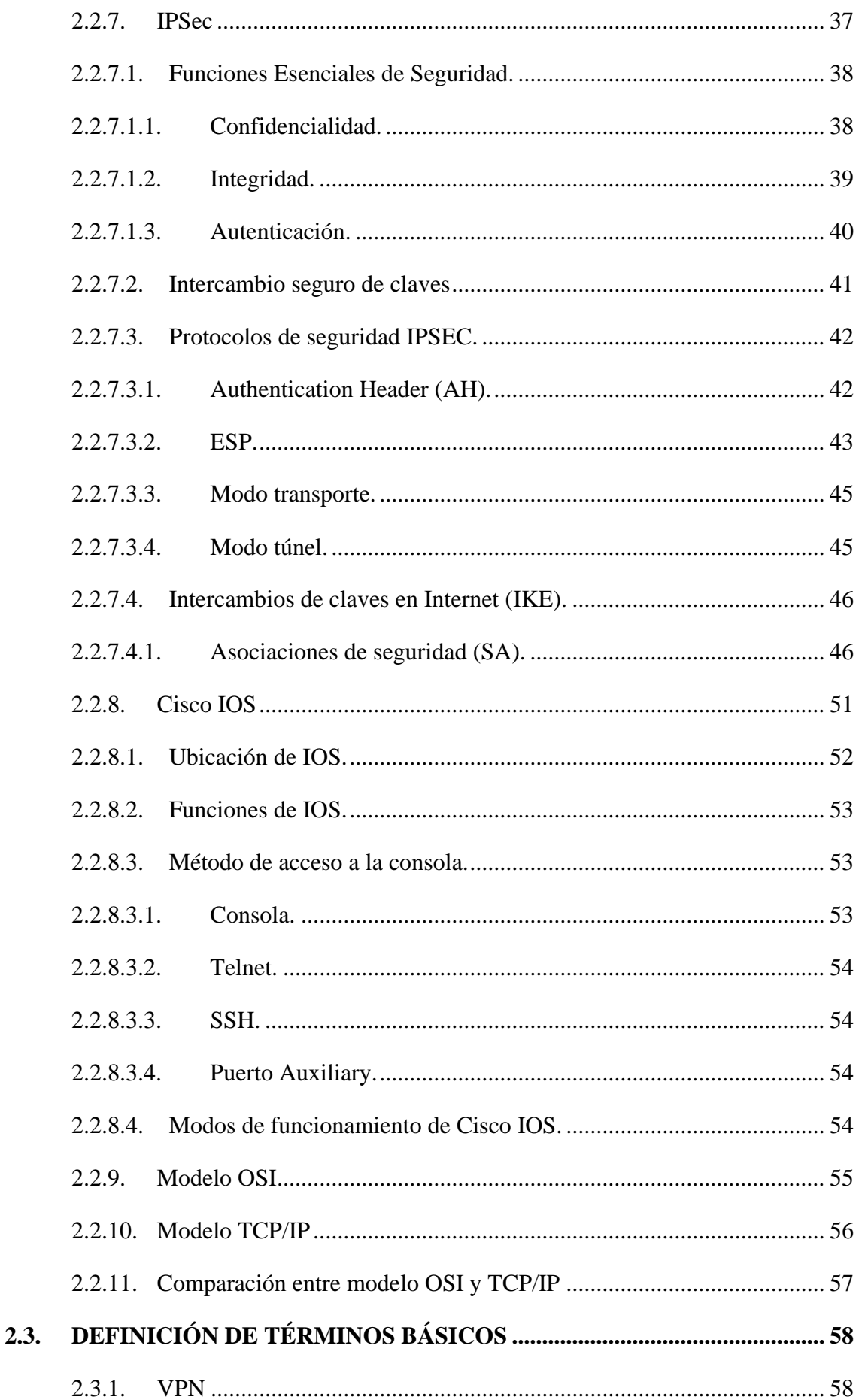

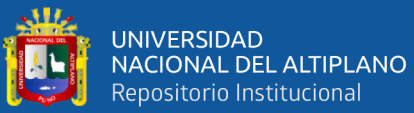

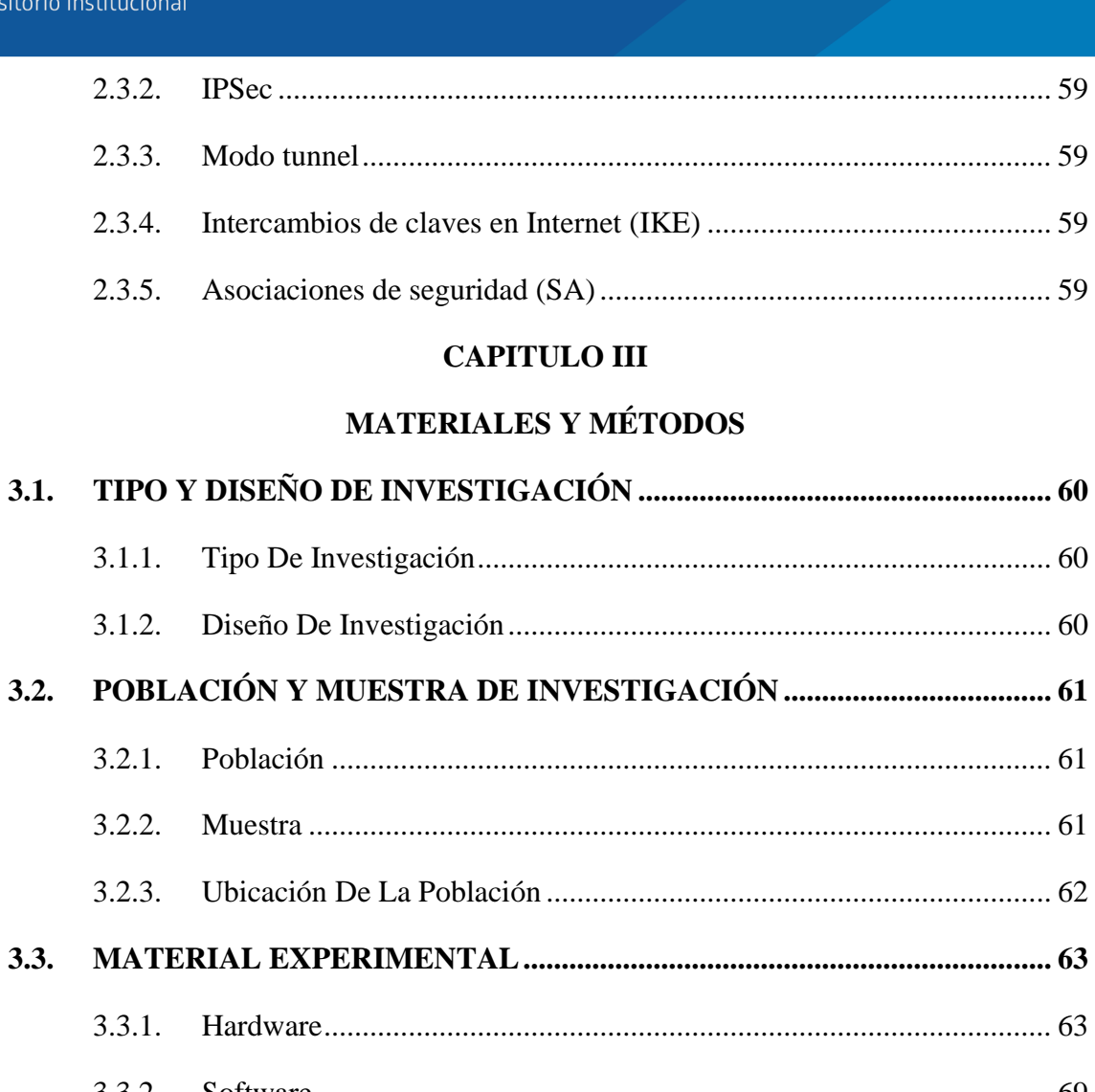

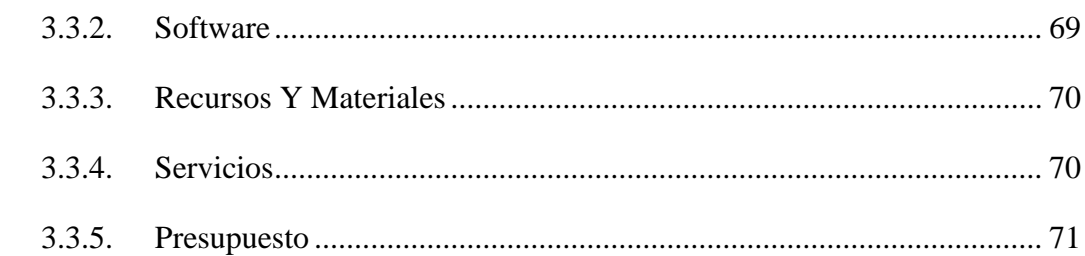

## **CAPITULO IV**

# RESULTADOS Y DISCUSIÓN

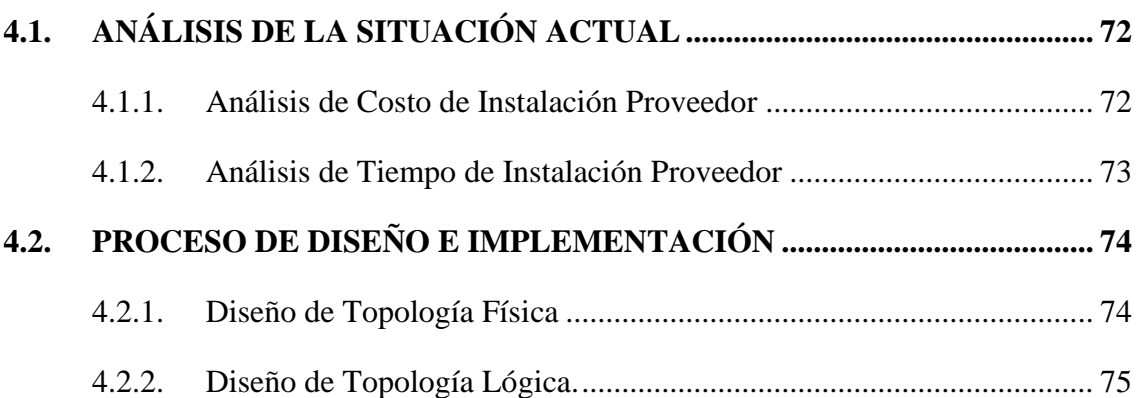

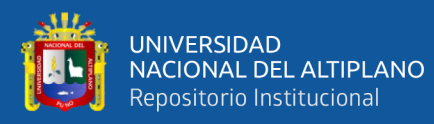

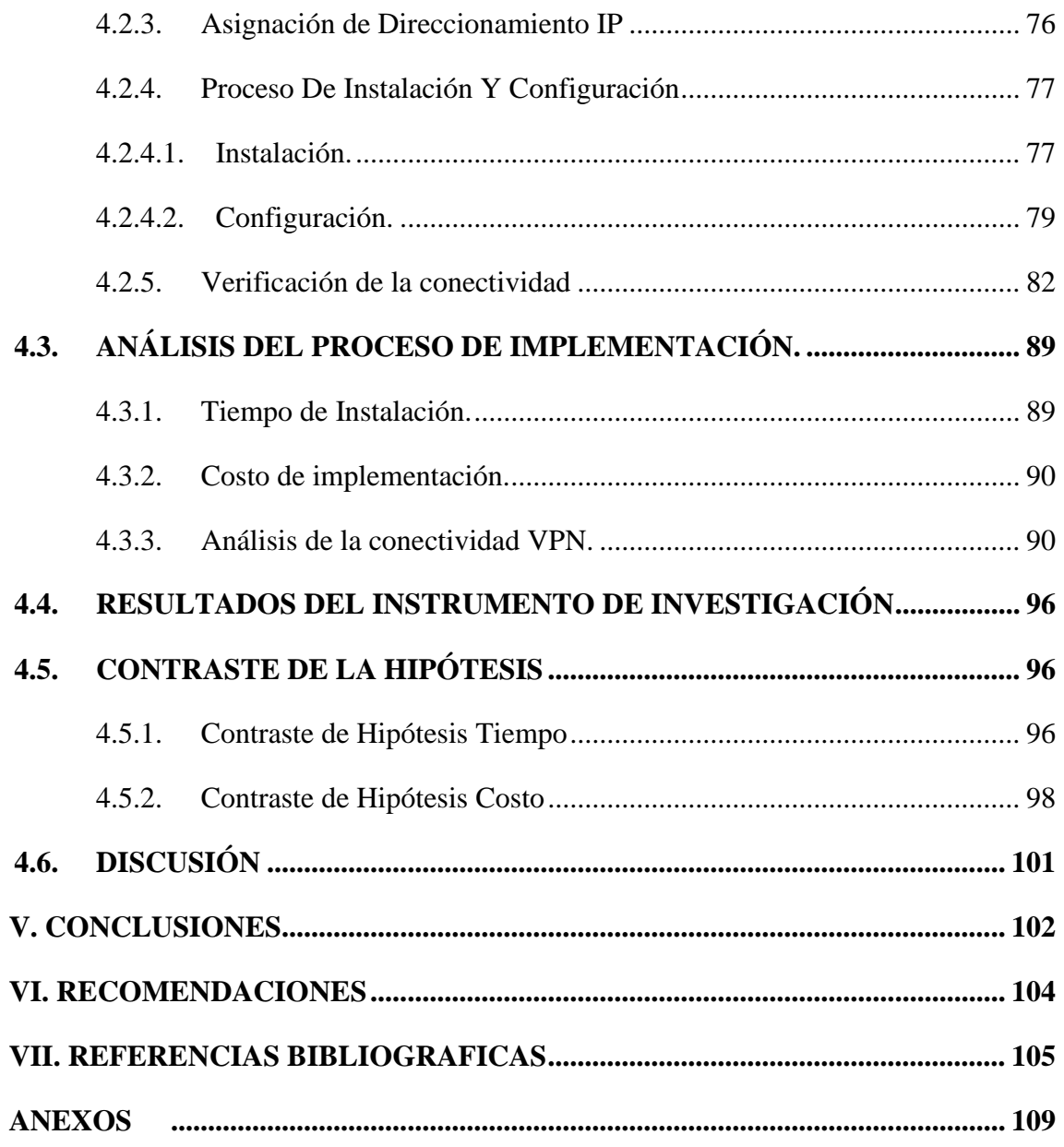

- **ÁREA :** REDES Y TELEMATICA
- **TEMA** : Red Privada Virtual

**FECHA DE SUSTENTACION**: 05 de Agosto del 2022

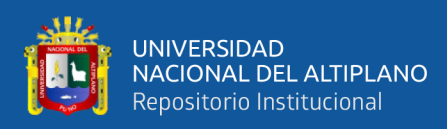

# **INDICE DE TABLAS**

<span id="page-8-0"></span>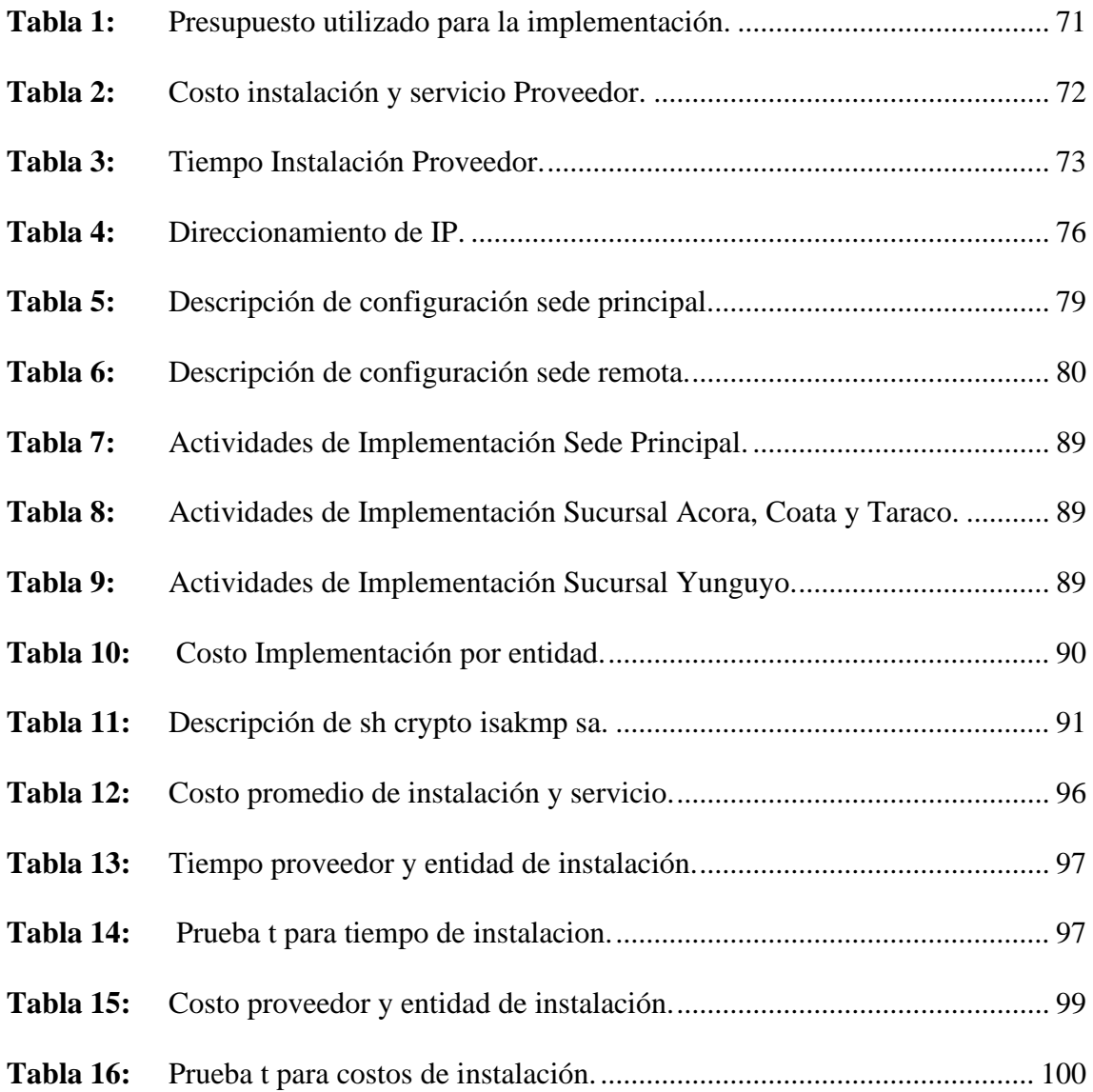

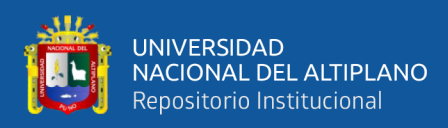

# **INDICE DE FIGURAS**

<span id="page-9-0"></span>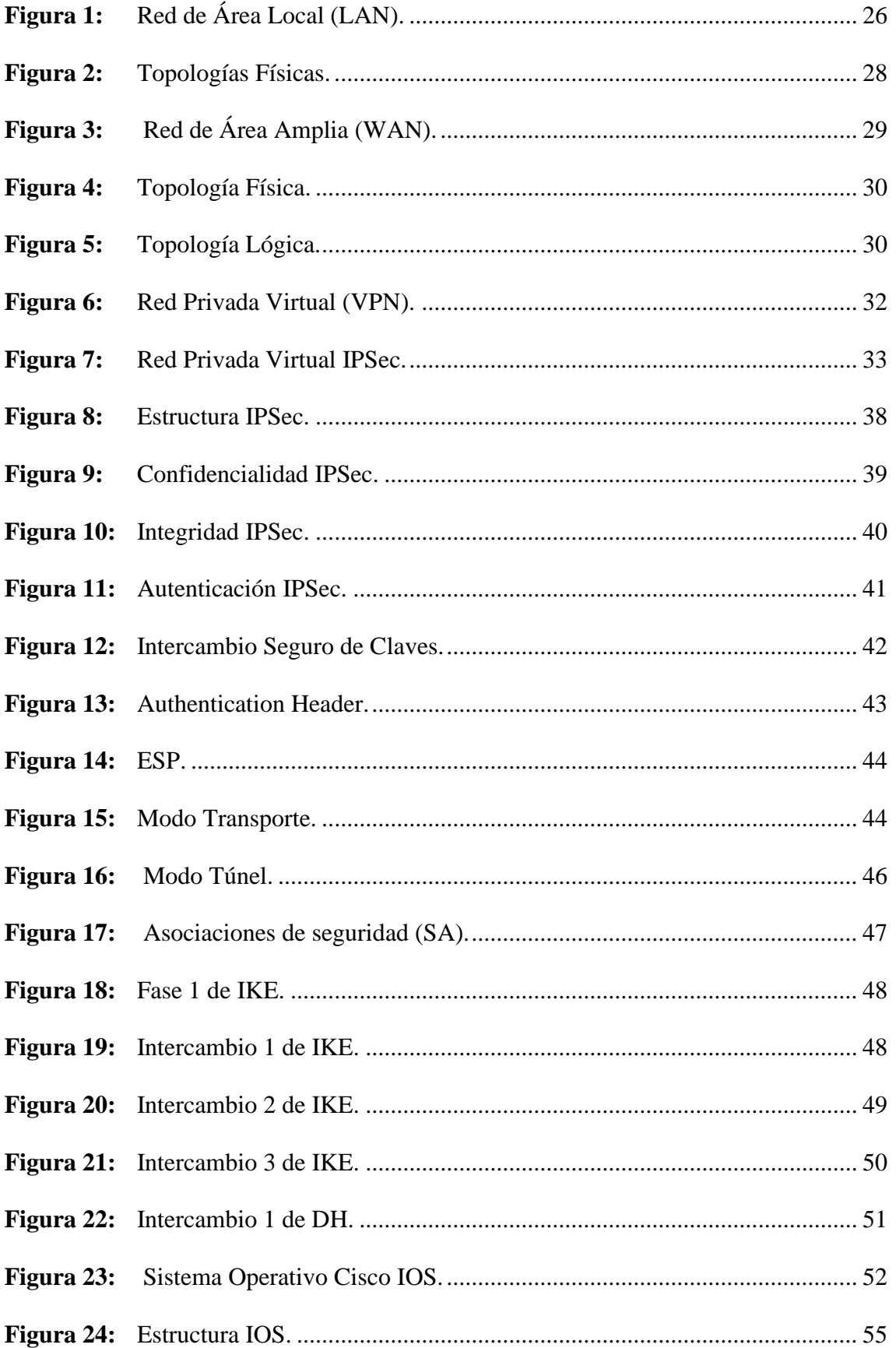

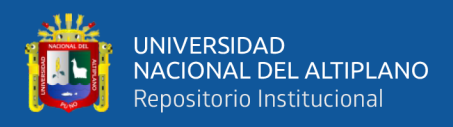

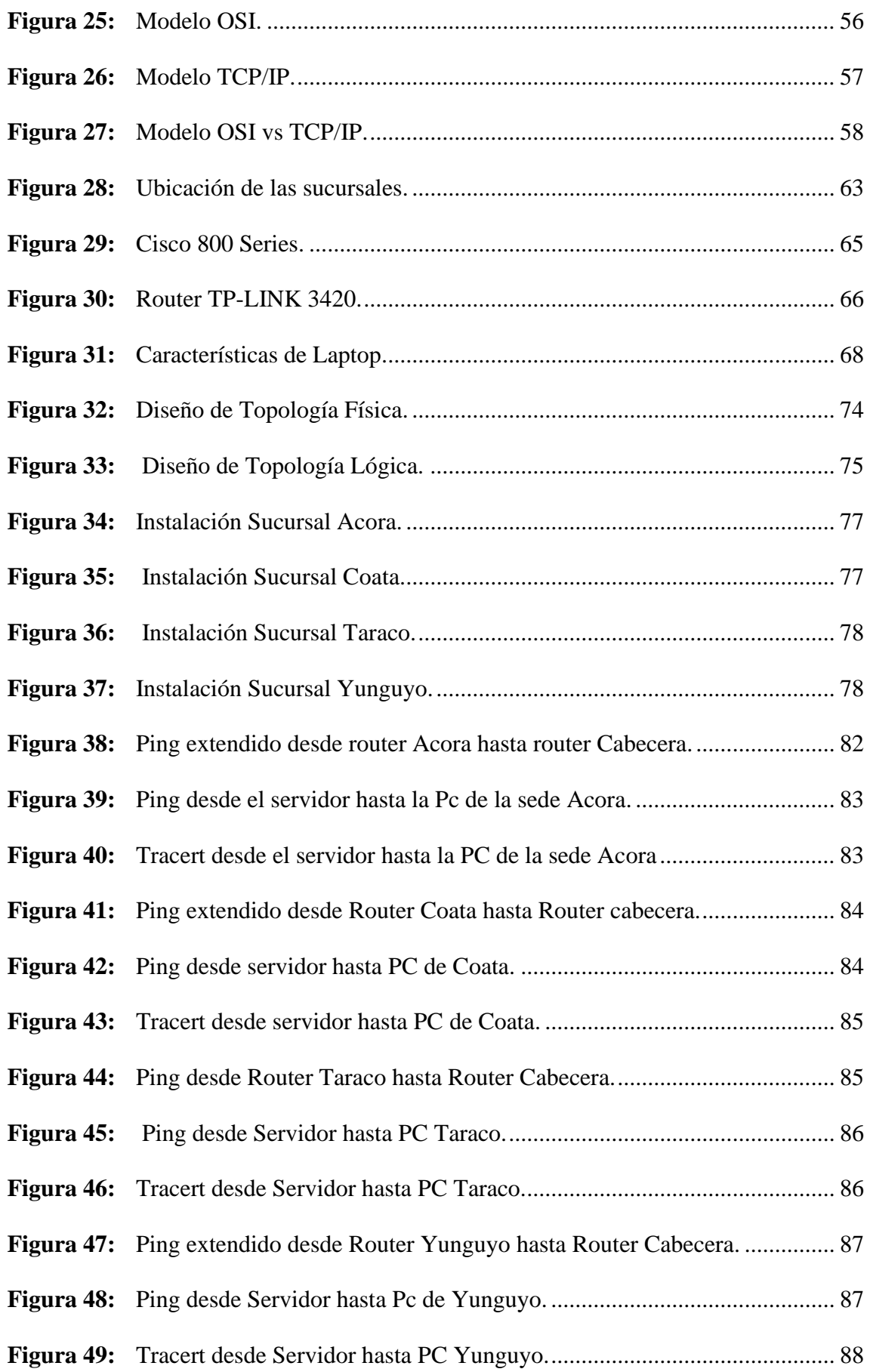

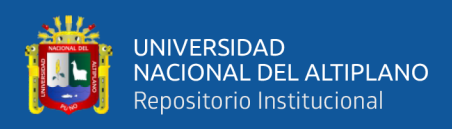

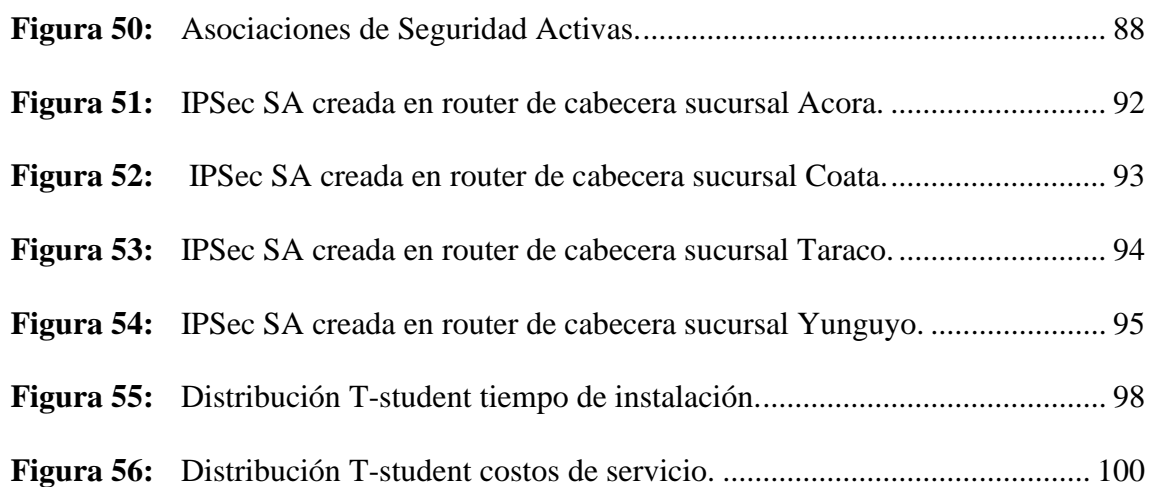

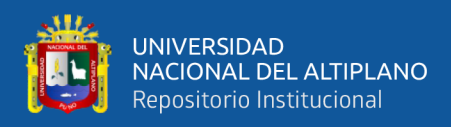

# **ÍNDICE DE ACRÓNIMOS**

- <span id="page-12-0"></span>**CISCO IOS :** Sistema Operativo de Cisco.
- **DH :** Diffie Hellman
- **ESP :** (Encapsulating Security Payload) Carga útil de seguridad encapsulada.
- **FIREWALL :** Los firewalls son programas de software o dispositivos de hardware que filtran y examinan la información que viene a través de su conexión a Internet.
- **IKE :** (Internet key Exchange) Intercambio de claves de Internet.
- **IP :** (Internet Protocol) protocolo de Internet.
- **IPSec :** (Internet Protocol Security) Seguridad del protocolo de Internet.
- **ISAKMP** : Es un protocolo criptográfico que constituye la base del protocolo de intercambio de claves.
- **LAN :** (Local Area Network) Red de área local.
- **MD5 :** Es un algoritmo de reducción criptográfico de 128-bits
- **NAT :** (Network Address Translation) Traducción de Direcciones de Red.
- **PKI** : (Public Key Infrastructure) Infraestructura de clave pública.
- **PPTP** : (Point to Point) Punto a punto.
- **PSK :** (pre-shared key) Clave precompartida.
- **QoS :** (Quality of Service) Calidad de servicio.
- **SHA :** (Secure Hash Algorithm, Algoritmo de Hash Seguro) Es una familia de funciones hash de cifrado
- **Tunel :** Es una técnica que permite a los usuarios de acceso remoto para conectarse a una variedad de recursos de red a través de una red pública de datos.
- **VPN** : (Virtual Private Network) Red Privada Virtual.
- **WAN :** (Wide Area Network) Red de Área Amplia.

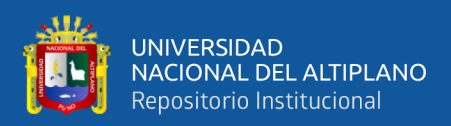

## **RESUMEN**

<span id="page-13-0"></span>El presente trabajo de investigación tiene lugar en la Caja Rural de Ahorro y Crédito los Andes SA, el cual pretende dar solución a un problema específico que se tiene al momento de requerir una conexión de Red Priva Virtual en sus sucursales en tiempos cortos y costos razonables, ya que un proveedor de este tipo servicio puede o no tener factibilidad para brindarlo donde la empresa lo requiera, es por ello que se tiene como objetivo general diseñar e implementar un Red Privada Virtual IPSec con IP Dinámica en Routers Cisco que permita la comunicación de las sucursales remotas con la sede principal en un menor tiempo y costo en comparación a un proveedor externo del servicio de Red Privada Virtual, para la cual se utiliza la investigación tipo aplicada y el diseño de método cuasi-experimental que permite abordar de mejor manera ya que la implementación se realizara en equipos reales y sucursales seleccionas a conveniencia, y también permiten realizar pruebas de diseño e implementación propuestas pre y post, al finalizar el proyecto se obtuvo como resultado que el diseño e implementación de una Red Privada Virtual IPSec con IP dinámica permite reducir los tiempos del promedio tomada de muestras en 41 días por cada sucursal y respecto al costo la disminución es de s/ 3,868.89 mensuales por las 4 sucursales, por lo cual se concluye que el presente proyecto disminuye los tiempos y costos de instalación para la red de comunicación de las sucursales con la sede principal de la Caja Rural de Ahorro y Crédito los Andes SA 2019.

**Palabras Clave:** VPN, IPSec, IP Dinámica y Routers Cisco.

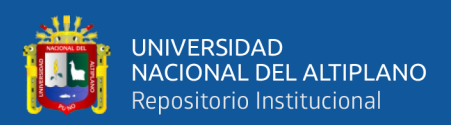

## **ABSTRACT**

<span id="page-14-0"></span>The present research work takes place in the Caja Rural de Ahorro y Crédito los Andes SA, which aims to solve a specific problem that occurs when requiring a Virtual Private Network connection in its branches in short times and reasonable costs. , since a provider of this type of service may or may not have the feasibility to provide it where the company requires it, that is why the general objective is to design and implement an IPSec Virtual Private Network with Dynamic IP in Cisco Routers that allows the communication of remote branches with the main headquarters in a lower time and cost compared to an external provider of the Virtual Private Network service, for which applied type research and the design of a quasi-experimental method are used that allow to better address already that the implementation be carried out in real equipment and selected branches at convenience, and also allow design and implementation tests pre and post proposals, at the end of the project it was obtained as a result that the design and implementation of an IPSec Virtual Private Network with dynamic IP allows to reduce the times of the average taken of samples in 41 days for each branch and regarding the cost the decrease is of s/ 3,868.89 per month for the 4 branches, for which it is concluded that this project reduces the installation times and costs for the communication network of the branches with the main headquarters of the Caja Rural de Ahorro y Crédito los Andes SA 2019.

**Keywords:** VPN, IPSec, Dynamic IP y Routers Cisco.

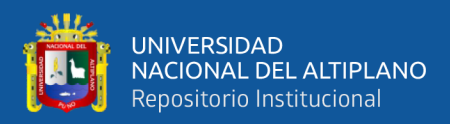

# **CAPITULO I**

## **1 INTRODUCCIÓN**

<span id="page-15-1"></span><span id="page-15-0"></span>La red de comunicación de una institución dedicada al sistema financiero es de vital importancia, ya que es la base para la administración de sus operaciones bancarias, por ello se debe contar con una conexión de Red Privada Virtual entre las sucursales remotas y la sede principal, por ello la entidad financiera Caja Rural de Ahorro y Crédito Los Andes SA que se dedica a las micro finanzas orientada al área rural tiene como uno de sus objetivos la expansión territorial a nivel nacional, en especial a las zonas rurales, para ofrecer sus productos y/o servicios en las distintas regiones del país, por este motivo la entidad realiza las instalación de sus sucursales de atención al público general en los pueblos o ciudades más cercanas a las zonas rurales, estas sucursales requieren contar con una conexión de Red Privada Virtual para realizar sus transacciones mediante su CORE (aplicación de intercambio en tiempo real centralizado) Financiero, y para ello la entidad contrata una Red Privada Virtual del proveedor Claro Empresas, el proveedor realiza la instalación del servicio solicitado cumpliendo una serie actividades y procedimientos donde se contemplan los plazos y costos de instalación, siendo estos plazos dependientes de la factibilidad técnica y permisos de instalación como el tendido de cable de fibra óptica o de obtener permisos para la instalación de una antena microondas en las sucursales de la entidad, también se consideran montos elevados para las instalaciones; siendo los plazos de instalación el principal problema para contar con un servicio Red Privada Virtual en las sucursales, es por ello que se plantea la presente investigación de "Diseño e Implementación de una VPN IPSec con IP dinámica con routers cisco", la cual tiene como principal objetivo disminuir el tiempo y costo de instalación de una Red Privada Virtual entre las sedes remotas y la sede principal de Caja Rural de Ahorro y Credito los Andes SA SA, para ello se contemplaran como objetivos

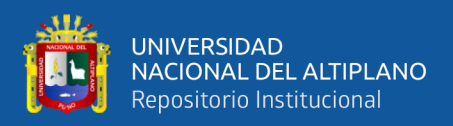

específicos el análisis del servicio contratado, el diseño, la implementación, la verificación y finalmente el análisis de la disminución del tiempo y costo.

#### <span id="page-16-0"></span>**1.1. PLANTEAMIENTO DEL PROBLEMA**

La entidad Caja Rural de Ahorro y Crédito los Andes SA, se encuentra en un proceso de expansión en la instalación de sucursales en las distintas regiones del país, estas sucursales requieren contar con un servicio de Red Privada Virtual para realizar operaciones y/o transacciones en tiempo real, sin embargo la instalación de este servicio de Red Privada Virtual por el proveedor contratado presenta un problema en cuanto al tiempo que requiere para su instalación completa, así también la contratación del servicio tiene un costo de instalación de pago único, así como el costo de mensual por el servicio brindado; de lo descrito, el tiempo que requiere el proveedor para la instalación de la Red Privada Virtual es un problema para la entidad, porque en ocasiones se quiere contar con el servicio en plazos menores a los dispuestos por el proveedor, y para ello se plantea el "Diseño e Implementación de Red Privada virtual IPSec para la comunicación de las sucursales de la Caja Rural de Ahorro y crédito los Andes SA", Utilizando Internet Móvil y proveedores de servicio de internet (ISP) que cuenta con factibilidad de instalación en la sucursales requeridas, ya que estas ofrecen el servicio básico de acceso a internet y también el plazo de instalación es de un máximo de 7 días.

La implementación de la Red Privada Virtual propuesta resolverá el problema que tiene la entidad para disponer con una conexión entre las sucursales remotas con la sede principal en menor tiempo y costo comparado a proveedor.

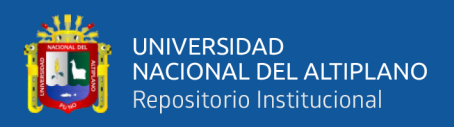

### <span id="page-17-0"></span>**1.2. FORMULACIÓN DEL PROBLEMA**

### <span id="page-17-1"></span>**1.2.1. Problema General**

¿Cómo y en qué medida el diseño e implementación de una VPN IPSec con IP Dinámica con Routers Cisco permite disminuir el tiempo y costo en la red de comunicación de las sucursales de Caja Rural de Ahorro y Crédito los Andes SA?

#### <span id="page-17-2"></span>**1.2.2. Problemas Específicos**

• ¿A qué se debe el tiempo y costo de servicio tan elevados para la instalación de la red privada virtual en las sucursales por parte del proveedor de la Caja Rural de Ahorro y crédito los Andes SA?

• ¿Como el diseño de la topología física y lógica de una VPN IPSec con IP Dinámica con Router Cisco permite disminuir el tiempo y costo en las sucursales de la Caja Rural de Ahorro y crédito los Andes SA?

• ¿Por qué la implementación de una Red Privada Virtual IPSec con IP Dinámica con Routers Cisco permitirá conectividad entre las sucursales de la Caja Rural de Ahorro y Crédito los Andes SA?

• ¿Cuál es el impacto de la implementación de una VPN IPSec con IP dinámica con routers cisco en el tiempo y costo de instalación en la red de comunicación de las sucursales de Caja Rural de Ahorro y crédito los Andes SA?

#### <span id="page-17-3"></span>**1.3. JUSTIFICACIÓN**

La entidad financiera Caja Rural de Ahorro y Crédito los Andes SA, dedicada a las micro finanzas, orientada al área rural, tiene como uno de sus objetivos la expansión territorial a nivel nacional, en especial a las zonas rurales, para poder ofrecer sus productos y/o servicios en las distintas regiones del país, para lo cual la entidad realiza la instalación de sus sucursales de atención en los pueblos o ciudades más cercanas a las zonas rurales, estas sucursales de atención requieren contar con una conexión de Red

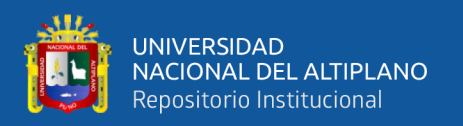

Privada Virtual para realizar de forma segura sus transacciones mediante su CORE Bancario (Aplicación de intercambio en tiempo real centralizado), para ello la entidad contrata el servicio de red privada virtual a la empresa CLARO, quien realiza la instalación del servicio cumpliendo una serie de actividades y procedimientos donde contemplan plazos que van desde los 30 hasta 90 días, y teniendo un costo fijo de instalación y pagos mensuales del servicio. Siendo los plazos establecidos para la instalación un problema perjudicial para la entidad, ya que si no se cuenta con el servicio no puede realizar sus operaciones, por este motivo surge la necesidad de contar con el servicio de una Red Privada Virtual alterna que pueda ser implementada en un menor plazo y a menor costo.

Esta implementación tiene como principal propósito ser una alternativa permanente para cuando se requiera en alguna sucursal de la Entidad, donde el proveedor CLARO del servicio de Red Privada Virtual no cuente con factibilidad técnica o el plazo requerido para la implementación de servicio sea muy largo, lo cual no es conveniente para la entidad. Por ello, la implementación de una Red Privada Virtual IPSec con IP dinámica con Routers Cisco resulta ser una buena alternativa, ya que puede ser implementada por el personal de la gerencia de Tecnologías de información de la entidad en un plazo mucho más corto y aun menor costo en comparación con el proveedor CLARO, ya que este puede ser realizado utilizando internet ADSL o Móvil y equipos propios.

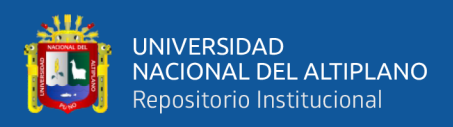

## <span id="page-19-0"></span>**1.4. OBJETIVOS DE LA INVESTIGACIÓN**

## <span id="page-19-1"></span>**1.4.1. Objetivo General**

• Diseñar e Implementar una Red Privada Virtual IPSec con IP Dinámica con Routers Cisco que permita disminuir el tiempo y costo para la red de comunicación de las sucursales de la Caja Rural de Ahorro y Crédito los Andes SA.

#### <span id="page-19-2"></span>**1.4.2. Objetivos Específicos**

- Analizar la situación actual del tiempo y costo de instalación del servicio de Red Privada Virtual contratado por la Entidad en las sucursales de Caja Rural de Ahorro y Crédito Los Andes SA.
- Diseñar la topología física y lógica de una Red Privada Virtual IPSec con IP Dinámica para disminuir el tiempo y costo de instalación en las sucursales de Caja Rural de ahorro y crédito los andes SA.
- Implementar la Red Privada Virtual con IP Dinámica con Routers Cisco y verificar la conectividad de las sucursales de la Caja Rural de Ahorro y crédito los Andes SA.
- Evaluar la disminución de tiempo y costo en la red de comunicación de las sucursales de la Caja Rural de Ahorro y crédito los Andes SA.

## <span id="page-19-3"></span>**1.5. HIPÓTESIS DE LA INVESTIGACIÓN**

#### <span id="page-19-4"></span>**1.5.1. Hipótesis General**

El diseño e implementación de una Red Privada Virtual IPSec con IP Dinámica con Routers Cisco permite disminuir el tiempo y costo para la red de comunicación de las sucursales de la Caja Rural de Ahorro y Crédito los Andes SA.

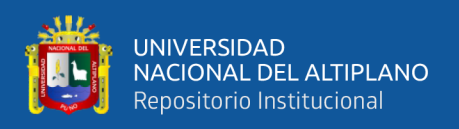

#### <span id="page-20-0"></span>**1.5.2. Hipótesis Especifico**

- El Análisis de la situación actual del servicio contratado por la entidad permite obtener los tiempos y costos de instalación del servicio.
- El diseño de la topología física y lógica de una Red Privada Virtual IPSec con IP Dinámica con routers Cisco permite disminuir el tiempo y costo para la red de comunicación en las sucursales de Caja Rural de Ahorro y Crédito los Andes SA.
- La implementación de una Red Privada Virtual IPSec con IP Dinámica con Routers Cisco permite la conectividad entre las sucursales de Caja Rural de Ahorro y Crédito los Andes SA.
- La evaluación muestra la disminución del tiempo y costo de instalación y servicio en la red de comunicación de las sucursales de la Caja Rural de Ahorro y crédito los Andes SA.

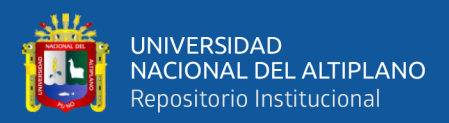

# **CAPITULO II**

# **2 REVISIÓN DE LITERATURA**

#### <span id="page-21-2"></span><span id="page-21-1"></span><span id="page-21-0"></span>**2.1. ANTECEDENTES DE INVESTIGACIÓN**

#### <span id="page-21-3"></span>**2.1.1. Internacionales**

En su tesis (Zapata Rodríguez, 2016) Evaluación de Parámetros de Calidad de Servicio (QoS) para el Diseño de una Red VPN con MPLS, que tuvo como objetivo diseñar y simular en un laboratorio una red VPN/MPSL, donde se recolecta la información mediante procedimientos inductivos y experimentales para evaluar los parámetros de QoS y garantizar la disponibilidad y escalabilidad en la red, también en base a ello definir los parámetros de QoS más críticos en el diseño y evaluación, para esto se utiliza la herramienta de simulación GNS3 y D-ITG que inyecta el tráfico de voz, datos y streaming que utilizan protocolo de la capa de transporte TCP o UDP, y se obtuvo como conclusión que las redes VPN/MPLS con mecanismos DiffServ ofrecen garantías en QoS para los diferentes tipos de tráfico como son VoIP, Streaming y Datos.

(Romero López & Romero López, 2016), en su trabajo que consiste en la elaboración de un documento basado en la investigación sobre la temática de redes privadas virtuales, como son las VPNs, donde se analizan su seguridad y la importancia que tienen en una organización, para ello se describen los protocolos de seguridad de VPN, amenazas en la red y las formas de mitigar las vulnerabilidades, de esta forma las organización puedan realizar una correcta selección de la VPN a implementar según sus necesidades, en su conclusión nos indican que existen diferentes modelos de implementación de VPNs, los cuales se basan en el software y hardware a utilizar, siendo el hardware el más óptimo en cuanto al proceso de autenticación y cifrado, pero también nos indican que se requiere realizar una correcta combinación en estos dos aspectos para prevenir riesgos de ataque y acceso de intrusos, ya que las redes privadas virtuales se ha

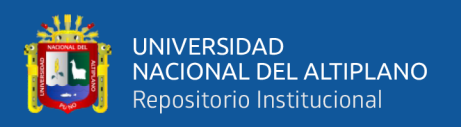

convertido en la solución para la comunicación entre sucursales, clientes interno y externos, debido a ello se han desarrollado los protocolos de seguridad como IPSec, PPTP,SSL, entre otros.

#### <span id="page-22-0"></span>**2.1.2. Nacional**

Para (Mar Segundo, 2016) en su "trabajo de investigación se basa en emplear la tecnología de red Virtual Private Network (VPN), con la finalidad de mejorar la confidencialidad del intercambio de información entre las sedes Lima - Cusco del Instituto Nacional de Estadística e Informática (INEI)" (Pág. 15),y también se da solución a un problema de seguridad utilizando internet a través de una VPN, esto debido a que el personal de la institución ha reportado inconvenientes en sus cuentas de correo personal que utilizan para comunicarse en la institución, también se ha visto por conveniente implementar un dominio para el correo "inei.com" por la cual se enviara y recibirá los correos entre el personal de la sede lima y cusco de esta forma se ayuda a garantizar la confidencialidad en el intercambio de información, y para verificar la seguridad se realizaron pruebas de ataques man in the middle con una conexión a la intranet via VPN y otra sin conexión a la misma.

#### <span id="page-22-1"></span>**2.1.3. Local**

(Huarcaya Ramos & Muñoz Apaza, 2022) en su proyecto de investigación titulado Diseño de la red de área local aplicando la metodología del ciclo de vida de red de cisco para mejorar la calidad de los servicios, el índice de transferencia de datos y la estabilidad de los sistemas de información de la Municipalidad distrital de Santa Rosa, debido a que las instituciones del gobierno han sido afectadas por las medidas de confinamiento producto de la pandemia, que impiden el normal funcionamiento de los tramites de forma presencial, se plantea como objetivo diseñar un modelo de red estructurado aplicando metodología del ciclo de vida de cisco para mejorar la calidad de los servicios, velocidad

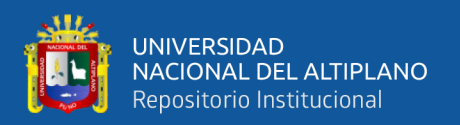

de intercambio de datos y dar mayor estabilidad al sistema de información de la institución, aprovechando el uso de dispositivos tecnológicos de información y comunicación, esta investigación es del tipo descriptivo aplicado orientada a la investigación aplicada, y se realiza en la municipalidad con 54 funcionarios, donde se realizaron la recaudación de datos utilizando entrevistas y encuestas, y se concluyó que se requiere la implementación de una nueva red de datos para mejorar la transferencia de datos y la estabilidad de los servicios, esto mediante una simulación realizada en Packet Tracer.

(Atencio Mendoza & Mamani Figueroa, 2017), en su tesis "Diseño e Implementación de un Prototipo de Red Privada Virtual en Capa 3 Utilizando Cisco IOS para la Universidad Nacional del Altiplano" donde se realiza el diseño e implementación de un prototipo de red privada virtual, utilizando Cisco IOS para lograr su funcionamiento se realizaron diferentes diseños que permitan una implementación real y adecuada para la información que se requiera enviar, utilizando protocolos de cifrado de datos, y los resultados obtenidos mostraron que la red transmite los datos de punto a punto cifrados y encapsulados con el conjunto de protocolos de IPSec que trabajan en la capa 3, también los resultados obtenidos con los programas Packet Tracer y Wireshark fueron satisfactorios, y se concluyó en base a los resultados que el prototipo de red privada virtual brinda autenticación, integridad y confidencialidad al transmitir datos entre las oficinas de Tecnología Informática y las coordinaciones académicas, teniendo como rendimiento mínimo de 89.29 % de un total de 56 datos trasmitidos durante las pruebas realizadas, quedando demostrado que el prototipo diseñado dentro de los laboratorios de Cisco puede ser implementada en equipos reales en todas las oficinas de la Institución.

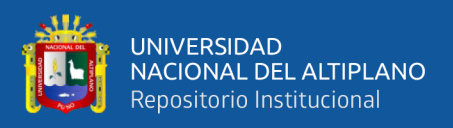

## <span id="page-24-0"></span>**2.2. SUSTENTO TEÓRICO**

## <span id="page-24-1"></span>**2.2.1. Red De Área Local (LAN)**

Según (Hwang, 2021) dice que una red de área local o LAN (por las siglas en inglés Local Area Network) es una red de computadoras ubicadas en un área reducida a una casa, un departamento o un edificio y define dos principales tipos de LAN: las inalámbricas WLAN y las cableadas, la cableadas son las más comunes y utilizan conmutadores y cableado Ethernet para conectar los dispositivos finales, en pequeñas instituciones una LAN cableada puede constar solamente de un dispositivo no administrado a comparación de una de mayor dimensión que puede requerir mayor cantidad de conmutares con software para su administración y garantizar el funcionamiento óptimo de la red LAN. De la misma manera (Editorial Etecé, 2021) afirma que una red LAN es una red informática cuyo alcance se limita a un espacio físico reducido, como son los edificios, departamentos y casas, también indica que a través de una red LAN puede compartirse información y recurso entre los dispositivos conectados que pueden ser computadoras, servidores, teléfonos celulares, tableta, impresoras, proyectores, etc. Esto incluso estando en diferentes pisos o habitaciones.

Las redes LAN nos permiten conectar dispositivos para transmitir y recibir información entre dispositivos conectados a una misma red, como son servidores, portátiles e impresoras, también en una red LAN los dispositivos conectados comparten una sola conexión de internet o VPN.

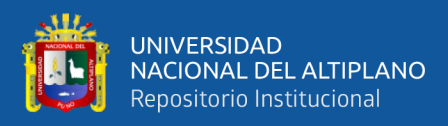

#### **Figura 1:** Red de Área Local (LAN).

<span id="page-25-3"></span>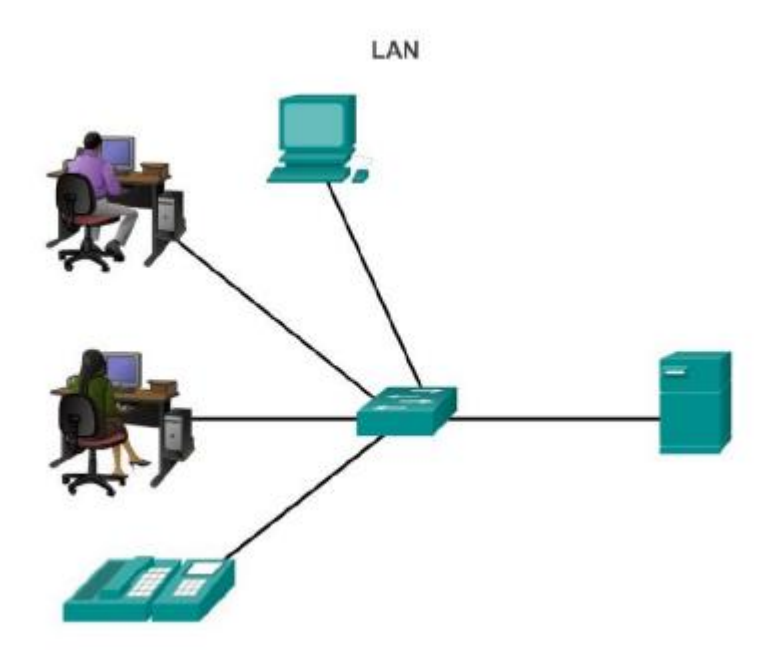

<span id="page-25-0"></span>**Fuente:** Cisco Networking Academy (2017)

#### **2.2.1.1. Topologías de LAN.**

Existen distintas topologías de LAN, a continuación, se describen las más populares:

#### <span id="page-25-1"></span>**2.2.1.1.1. Estrella.**

Según (Cisco Networking Academy, 2017) la topología estrella conecta dispositivos finales a un dispositivo intermediario central, la topología en estrella es la más común porque es fácil de instalar muy escalable y de fácil resolución de problemas. También, según (Editorial Etecé, 2021) la topología en estrella es la que conecta a un servidor central de red que administra los recursos y asigna según se le solicite.

#### <span id="page-25-2"></span>**2.2.1.1.2. Estrella Extendida.**

(Cisco Networking Academy, 2017) Nos dice que la topología estrella extendida o hibrida es aquella donde los dispositivos intermediarios centrales interconectan otras topologías en estrella.

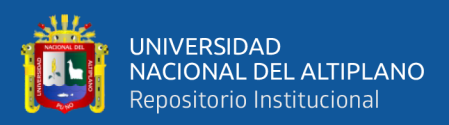

#### <span id="page-26-0"></span>**2.2.1.1.3. Anillo.**

Para la topología en Anillo (Editorial Etecé, 2021) nos indica que todos los computadores están conectados con sus vecinos mediante una transmisión unidireccional, donde si se produce un fallo se interrumpe la red. Para (Cisco Networking Academy, 2017) la topología en Anillo los dispositivos finales se conectan a su vecino y forman un anillo.

#### <span id="page-26-1"></span>**2.2.1.1.4. Malla.**

Para (Nolle & Gillis, 2022) son las que crean múltiples rutas para que la información viaje entre los dispositivos conectados, se enfoca en crear una red a prueba de fallos porque si un nodo falla existe otro camino para que la información llegue a su destino, una malla puede incluir cientos de nodos.

#### <span id="page-26-2"></span>**2.2.1.1.5. Bus.**

La topología en bus según (Cisco Networking Academy, 2017) todos los sistemas se encadenan y terminan de algún modo en cada extremo, y no se requieren dispositivos intermediarios como switches para interconectar los dispositivos. Y según (Editorial Etecé, 2021) la topología en bus permite la transmisión de datos en línea recta porque se usa mismo camino para interconectar los dispositivos esto hace susceptible a daños de cable o a la interrupción del tráfico.

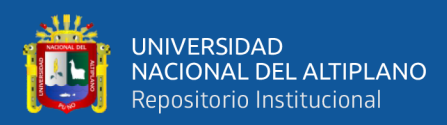

#### **Figura 2:** Topologías Físicas.

#### Topologías físicas

<span id="page-27-1"></span>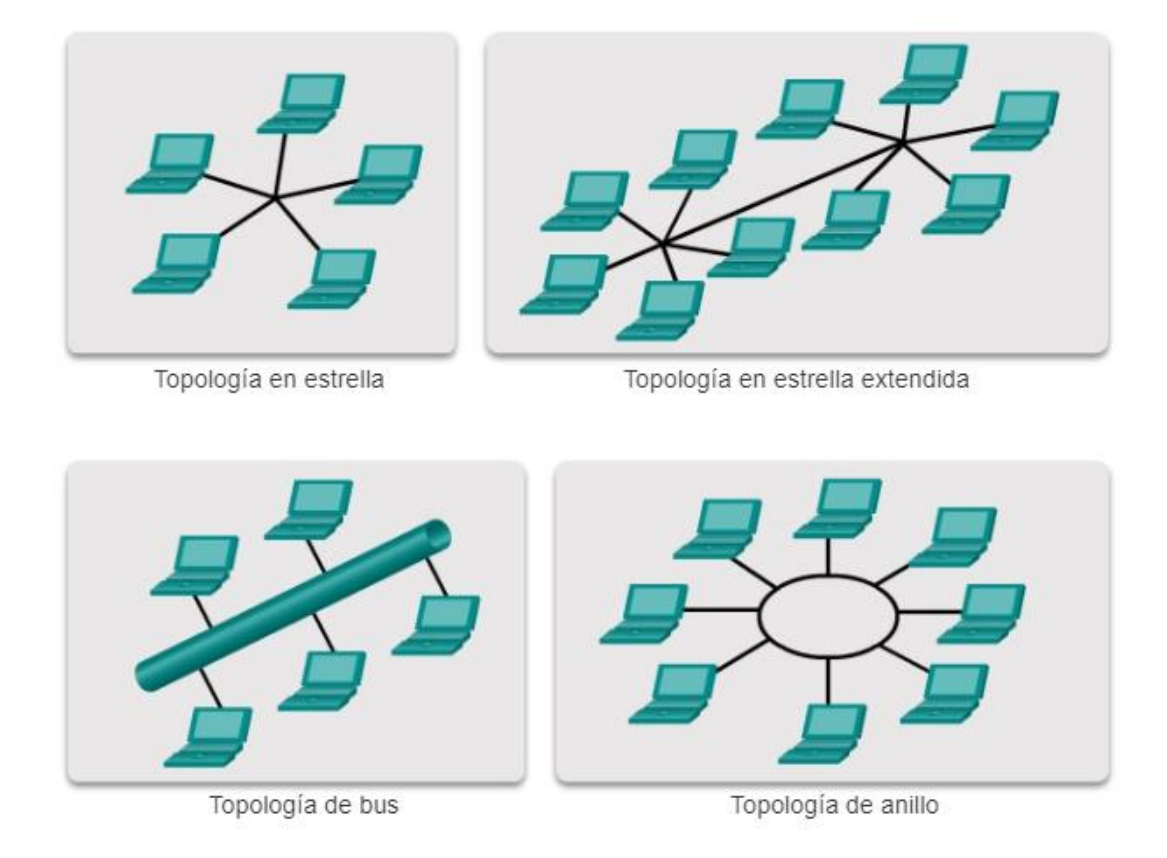

**Fuente:** Cisco Networking Academy (2017)

## <span id="page-27-0"></span>**2.2.2. Red De Área Amplia (Wan)**

Para (Rouse, 2016) una Red de Área Amplia (WAN) interconecta múltiples redes LAN que están distribuidas en distintas ubicaciones geográficamente, para una empresa la WAN puede la sede principal con sus sucursales, asi como con sus servicios en la nube, esto elimina la necesidad de instalar dispositivos como firewall o un servidor en cada una de sus sedes. Y (Digital Guide IONOS, 2020) nos dice que WAN es una red de gran escala que abarca países e incluso continentes, que interconecta redes LAN o MAN y no ordenadores individuales, las WAN puede ser públicas o administradas por empresas para conectar distintas sedes ubicadas a grandes distancias para usar sus servicios en la nube y conectar las sedes remotas, las públicas son operadas por ISP para permitir acceso a este servicio.

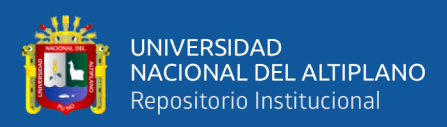

# **Figura 3:** Red de Área Amplia (WAN).

#### **WAN**

<span id="page-28-1"></span>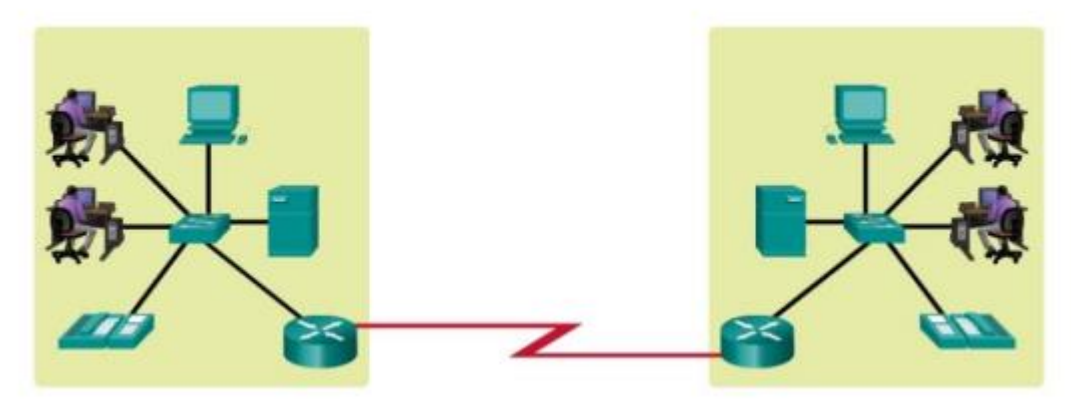

**Fuente:** Cisco Networking Academy (2017)

#### **2.2.2.1. Tipos de conexiones WAN**

<span id="page-28-0"></span>Según (Rouse, 2016) Las conexiones WAN pueden incluir tecnologías cableadas e inalámbricas, las tecnologías inalámbricas pueden ser las redes basadas en el estándar 4G LTE que están ganando terreno así como las redes públicas Wi-Fi o satelitales, sin embargo las WAN con conexiones de red cableadas todavía siguen siendo de uso preferido para la gran mayoría de las empresas, Una infraestructura WAN puede ser de propiedad privada o arrendad a un ISP, si es servicio funciona por una conexión dedicada y privada esta debe contar con un servicio de (SLA).

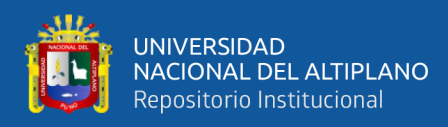

## <span id="page-29-1"></span><span id="page-29-0"></span>**2.2.3. Diagramas De Topologías De Red**

## <span id="page-29-3"></span>**2.2.3.1. Topología Física.**

#### **Figura 4:** Topología Física.

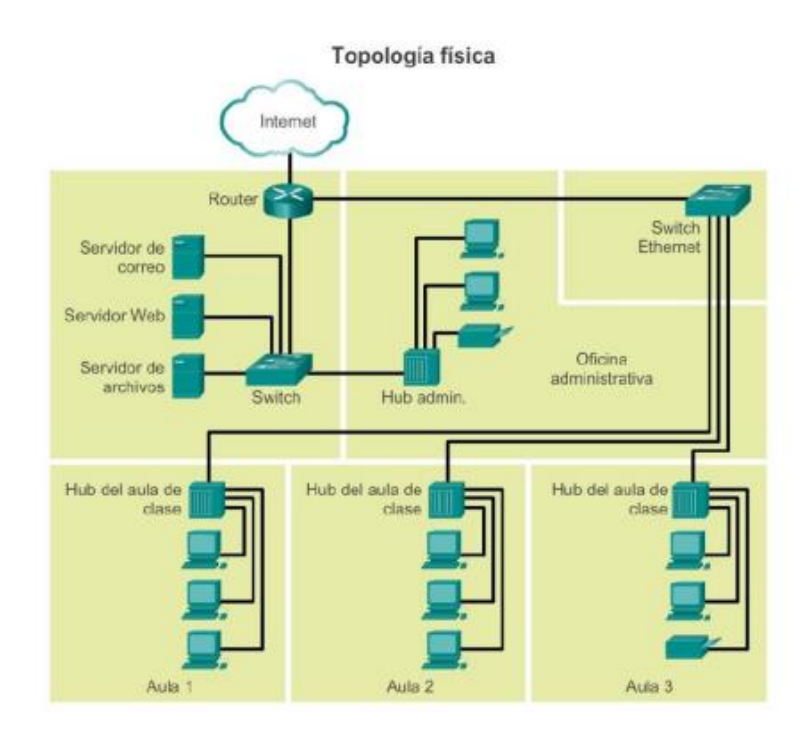

**Fuente:** Cisco Networking Academy (2016)

## <span id="page-29-4"></span><span id="page-29-2"></span>**2.2.3.2. Topología Lógica.**

#### **Figura 5:** Topología Lógica.

Topología lógica

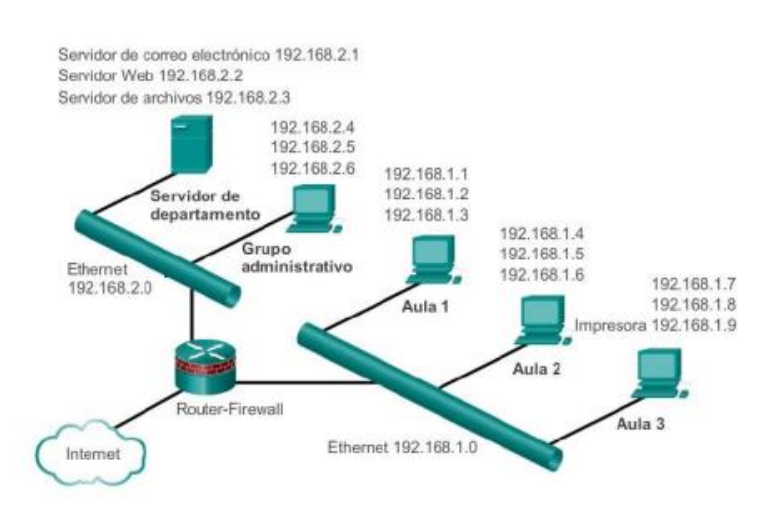

**Fuente:** Cisco Networking Academy (2017)

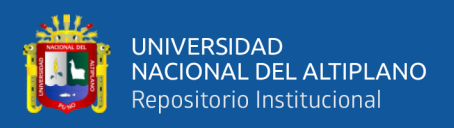

#### <span id="page-30-0"></span>**2.2.4. Red Privada Virtual (VPN)**

Para (Gillis, 2021) Una red privada virtual es un servicio que crea una conexión en línea segura y cifrada, donde los usuarios pueden tener más privacidad y anonimato y no tener inconvenientes como la censura basados en la ubicación geográfica, la VPN es una red privada a través de una red pública, que permitir al usuario enviar y recibir datos de forma segura a través de internet. Y de la misma forma (Cisco, 2021) nos dice que una red privada virtual es una conexión cifrada a Internet desde un dispositivo a una red, esta conexión cifrada garantiza una transmisión de datos segura y confidencial, y evita que personas no autorizadas tengan acceso y espíen la información enviada, también permiten el trabajo remoto de usuarios ligados a empresas.

Las VPNs utilizan en una red menos segura, como el internet público, mediante los cuales generan un túnel de conexión de tipo LAN entre sedes ubicadas en distintas partes geográficamente, esto realizan utilizando protocolos de tunelización que envían los datos cifrados de extremo a extremo, para de esta manera evitar cualquier intrusión en la privacidad de los usuarios. Y tampoco los proveedores de servicios de internet (ISP) que normalmente tienen una gran cantidad de información sobre las actividades de un cliente pueden tener acceso a los datos enviados por una VPN.

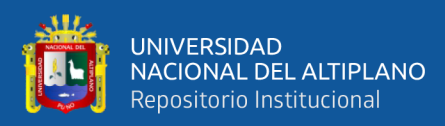

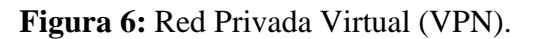

<span id="page-31-1"></span>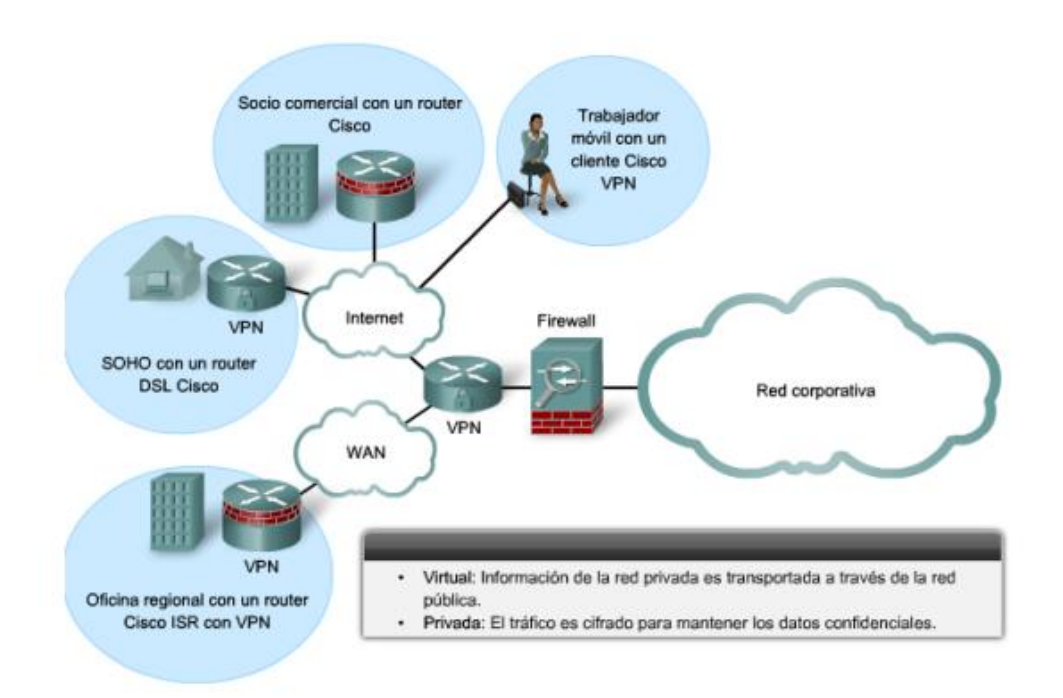

**Fuente:** Cisco Networking Academy (2017)

#### <span id="page-31-0"></span>**2.2.4.1. Funcionamiento de una VPN.**

Para (Gillis, 2021) un túnel VPN en su definición básica es una conexión punto a punto a la que solo acceden usuario autorizados, para la creación del túnel se utiliza un protocolo de túnel, que puede ser OpenVPN o SSTP, el protocolo utilizado dependerá de la plataforma en la que se quiera utilizar la VPN, como por ejemplo SSTP se utiliza en el sistema operativo Windows y proporciona cifrado de datos con distintas potencias, el VPN la puede ejecutar localmente o en la nube pero el cliente se ejecuta en segundo plano y el usuario final no nota a menos que haya bajo rendimiento. Para (Cisco, 2021) una red privada virtual extiende la red corporativa a través de conexiones cifradas por internet, el recorrido del tráfico es privado porque está cifrado entre el dispositivo y la red, también un empleado puede conectarse a la red corporativa y trabajar fuera de la oficina, la conexión puede realizarse incluso utilizando smartphones y tables.

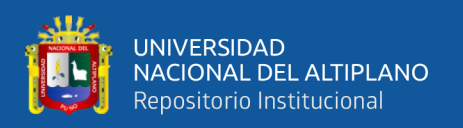

Al utilizar un túnel VPN, el dispositivo de un usuario podrá conectarse a otra red mientras los datos están encriptados y la dirección IP está oculta, de esta forma los atacantes u otras personas que esperan tener acceso a las actividades del cliente no podrán ver los datos.

También, cuando se utiliza una VPN por Internet este puede verse afectado en su rendimiento si tiene mucha carga en su conexión, ya que el servicio de internet domestico es Asimétrico, para ello lo más recomendable es implementar calidad de servicio (QoS).

**Figura 7:** Red Privada Virtual IPSec.

<span id="page-32-1"></span>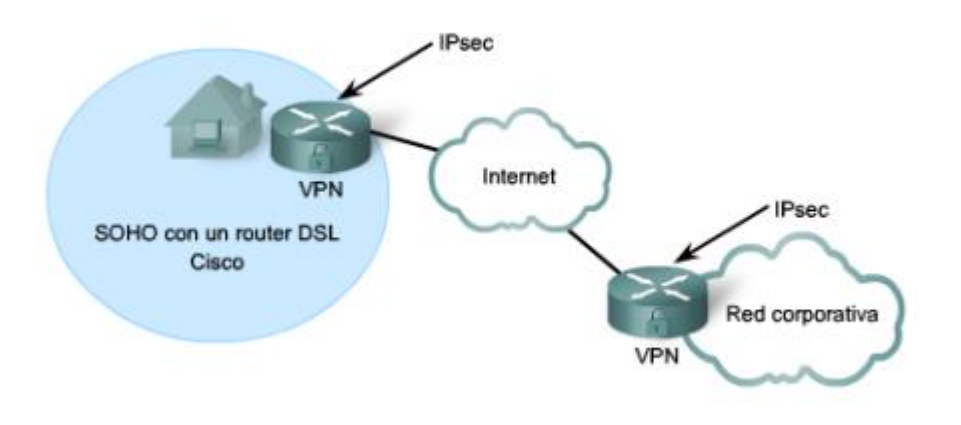

**Fuente:** Cisco Networking Academy (2017)

#### <span id="page-32-0"></span>**2.2.4.2. Utilidad de la VPN.**

La utilidad de la VPN para (Gillis, 2021) es tanto para los usuarios normales de Internet como para las organizaciones que la utilizan para la privacidad virtual, ya que las utilizan para acceder a su centro de datos desde cualquier extremo utilizando canales cifrados, la VPN también se usa para conectarse a una base de datos de la misma organización ubicada en un área diferente, también la utilidad más productiva es para que pueda ser utilizada por los trabajadores remotos, trabajadores independientes y viajeros que necesitan acceder a aplicaciones alojadas en las redes de la organización, para ello un usuario debe estar autorizado para esto se puede utilizar contraseñas, tokens de seguridad o datos biométricos.

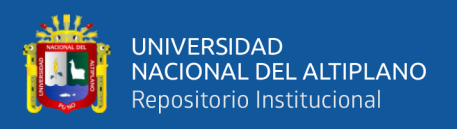

Una VPN puede brindar al usuario para utilizar servicios alojados en sedes corporativas, ya que la comunicación está cifrada.

#### <span id="page-33-0"></span>**2.2.4.3. Ventajas y Desventajas de una VPN.**

Para (SmartyDNS, 2019) hay muchas cosas que se deben considerar para comprender los beneficios y desventajas de una VPN, por ello empieza con enumerando las desventajas: las mejores VPN son pagadas, no funcionan de forma nativa en todas las plataformas, su uso puede disminuir la velocidad de conexiones y algunos proveedores de VPN tienden a registrar los datos de los usuarios, y las ventajas son: no existen restricción geográfica, la privacidad no está en riesgo, protegen de ataques cibernéticos, mantienen a salvo de la censura en línea, es perfecto para trabajos remotos, no se reduce el ancho de banda, pueden ayudar a ahorrar dinero, las descargas de Torrents ya no son arriesgadas y mejoran la experiencia de juego.

#### <span id="page-33-2"></span><span id="page-33-1"></span>**2.2.5. Tipos De VPN**

#### **2.2.5.1. Acceso Remoto.**

(Cisco, 2021) Una VPN de acceso remoto conecta un dispositivo de forma segura fuera de la oficina corporativa, **estas pueden** ser computadoras portátiles, tables o smartphones, se puede pensar que el acceso remoto como si se tuviera la computadora en la red a la que se está accediendo, los avances tecnológicos en la VPN ya permiten realizar comprobaciones a las terminales antes de la conexión para garantizar que cumplan con ciertos estados para realizar la conexión. También (Gillis, 2021) nos dice que el acceso remoto conecta los clientes con un servidor en la red de la organización mediante una puerta de enlace que autentique su identidad antes de otorgar **los accesos** a la red interna, y este tipo se basa en IPsec o SSL para asegurar la conexión.

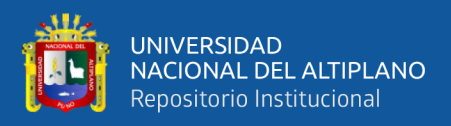

#### <span id="page-34-0"></span>**2.2.5.2. Sitio a Sitio.**

Según (Gillis, 2021) una VPN de sitio a sitio utiliza un dispositivo de puerta de enlace para conectar una red completa en una ubicación a una red en otra ubicación, porque los dispositivos en la ubicación remota no necesitan clientes VPN, la mayoría de las VPN sitio a sitio utilizan IPSec atreves de Internet, pero también es común que utilicen de conmutación de etiquetas multiprotocolo de operador (MPLS) en lugar de la internet para el transporte de las VPN sitio a sitio, también es posible obtener conectividad de capa 3 (MPLS IP VPN) o capa 2 (servicio de red de área local privada). También (Cisco, 2021) nos dice que una VPN sitio a sitio se usan cuando se requieran conectar una oficina corporativa con las sucursales por internet y no sea posible por la distancia entre estas, por ello se usan equipo dedicados para estableces y mantener la conexión, se puede interpretar como un acceso de red a red.

#### **2.2.6. Protocolos De VPN**

<span id="page-34-1"></span>Según (OSTEC Seguridad Digital de Resultados, 2016) con el propósito de atender una comunicación segura y confiable durante la transmisión de datos se utiliza diferentes protocolos y cada uno de ellos funciona de diferente manera, a continuación, se describen las más populares:

#### <span id="page-34-2"></span>**2.2.6.1. IPSec.**

Para (OSTEC Seguridad Digital de Resultados, 2016) IPSec (Internet Protocol Security) es una extensión del protocolo IP (Internet Protocol) y tiene por objetivo garantizar comunicaciones privadas y seguras utilizando servicios de seguridad criptográficos, en una implementación de VPN estándar de IPSec entre sus principales atributos es la seguridad que satisface los requisitos de una empresa para la conexión entre sus sucursales o usuarios remotos a sus sedes principales,

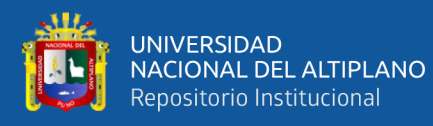

también podemos destacar la privacidad, integridad de los datos y la autenticidad de la información. Para (Grupo de Sistemas Operativos DATSI FI UPM, 2022) IPSec actúa en la capa de red, la capa 3 del modelo OSI, así como otros protocolos que operan en la capa de transporte son el SSL, TLS y SSH, esto hace más flexible a IPSec, ya que es utilizado para proteger los protocolos de la capa 4 incluyendo TCP y UDP, para que una aplicación utilice IPSec no se requiere hacer cambios en ella como en SSL y otros protocolos que requieren modificar su código, por ello IPSec tiene una ventaja sobre estos.

#### <span id="page-35-0"></span>**2.2.6.2. L2TP.**

Para (OSTEC Seguridad Digital de Resultados, 2016) L2TP (Layer 2 Tunneling Protocol) es un protocolo de encapsulación que se basa en un protocolo de criptografía IPSec, aunque no ofrece ninguna confidencialidad o autenticación por sí mismo, también son conocidas como líneas virtuales que proporcionan acceso de bajo costo a los usuarios, porque permite gestionar al servidor de una empresa las direcciones IP a sus usuarios remotos, de esta forma L2TP busca garantizar la confidencialidad, autenticidad e integridad.

#### <span id="page-35-1"></span>**2.2.6.3. PPTP.**

Para PPTP (Point-to-Point Tunneling Protocol) se tiene la definición de (OSTEC Seguridad Digital de Resultados, 2016) que lo define como un protocolo VPN desarrollado como una extensión del PPP (Point-to-Point Protocol) por tener una criptografía básica, ya que PPTP encapsula los protocolos IP en datagramas del PPP y tiene una sobrecarga relativamente baja, haciendo que el servidor de encapsulación realice las comprobaciones de seguridad para un envió más seguro, lo que lo hace más rápido que los otros protocolos VPN.
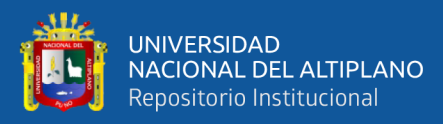

#### **2.2.6.4. VPN SSL.**

VPN SSL (Secure Sockets Layer) es definido por (OSTEC Seguridad Digital de Resultados, 2016) como un formato que puede ser utilizado de dos maneras, con acceso directamente a la web sin necesidad de instalación de cliente de conexión, y otra, mediante un cliente, la manera de proteger el transporte de información la realiza a través del SSL y sus sub protocolos, que garantizan la comunicación y seguridad entre los involucrados, este tipo de VPN viene ganando mayor cantidad de usuarios por la facilidad de uso e interoperabilidad con dispositivos móviles que cada vez son más utilizados por los empleados para acceder de manera segura a la información de una organización.

#### **2.2.7. IPSec**

Para (Cisco Networking Academy, 2016) IPsec es un estándar IETF (RFC 2401-2412) que define cómo debe configurarse una VPN utilizando el protocolo de direccionamiento IP, es un framework de estándares abiertos donde se definen reglas de comunicación segura, IPSec no está asociado a un tipo de cifrado, autenticación algoritmo de seguridad o tecnología de claves, IPSec se basa en algoritmos existentes para implementar el cifrado, el intercambio de claves y la autenticación; esta funciona en la capa de red, protegiendo y autenticando los paquetes IP los pares IPSec participantes, el framework IPSec se compone de cinco bloques: primero el protocolo IPSec que incluyen las opciones ESP o AH, segundo algoritmos de cifrado como DES, 3DES, AES, SEAL, el elección depende del nivel de seguridad requerido, en el tercero se representa la integridad utilizando MD5 o SHA, el cuarto es la clave secreta compartida, dos métodos posibles son pre-compartida y firma digital utilizando RSA y por último el quinto

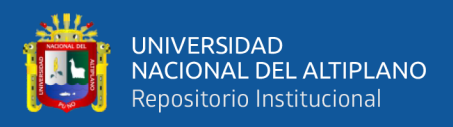

es el grupo de algoritmos HD, existen cuatro algoritmos posibles para elección:

DH Grupo 1, DH Grupo 2, DH Grupo 5 y DH Grupo 7.

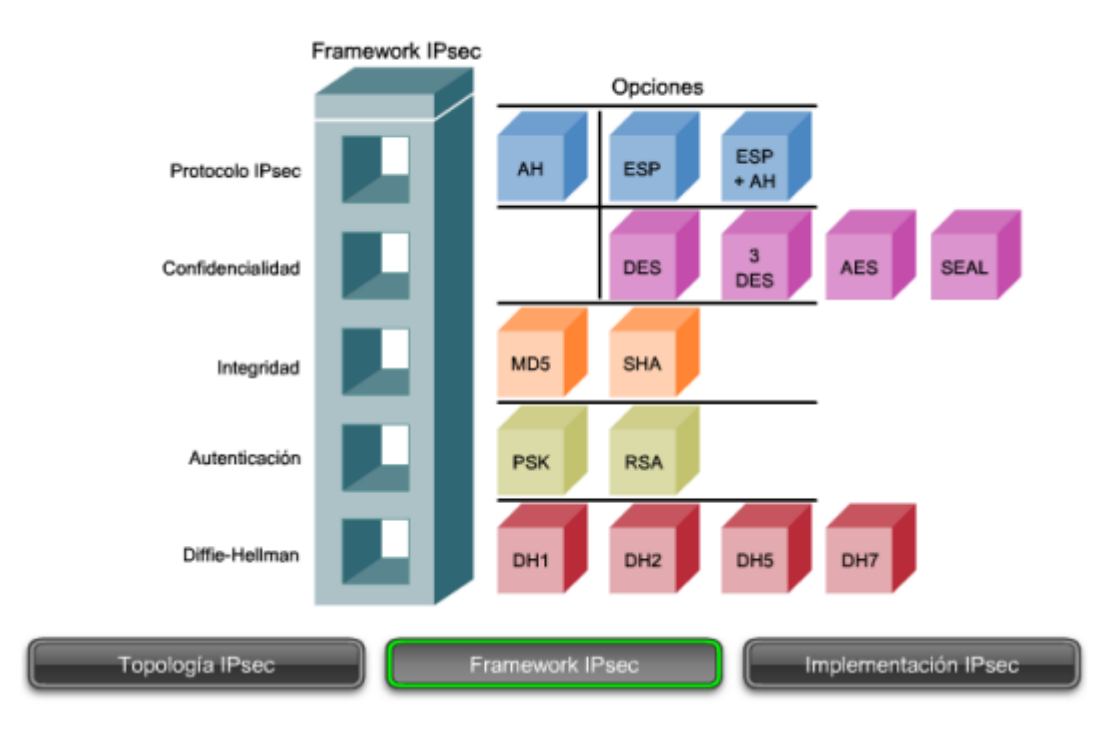

**Figura 8:** Estructura IPSec.

**Fuente:** Cisco Networking Academy

# **2.2.7.1. Funciones Esenciales de Seguridad.**

Para (Cisco Networking Academy, 2016) IPsec puede asegurar un camino entre un Gateway y un host, par de hosts y un par de gateways, IPSec provee funciones esenciales de seguridad.

#### **2.2.7.1.1. Confidencialidad.**

La confidencialidad se obtiene utilizando cifrando el tráfico que transita por la VPN, si alguien intenta obtener la clave mediante un ataque de fuerza bruta, el número de posibilidades a probar está en función a la longitud de la clave, por ello el grado de seguridad depende de la longitud de la clave utilizada por el algoritmo de cifrado, por ejemplo una clave de 64 bits puede llevar romperla

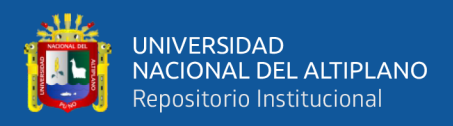

aproximadamente un año y una calve de 128 bits puede tomar 10^19 años con una

computadora relativamente sofisticada (Cisco Networking Academy, 2016).

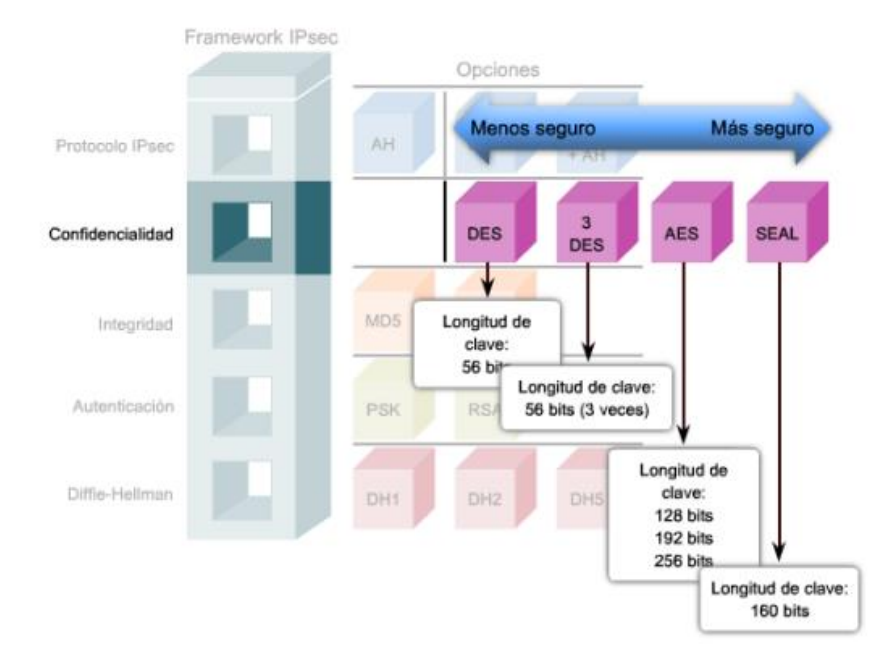

**Figura 9:** Confidencialidad IPSec.

**Fuente:** Cisco Networking Academy (2017)

# **2.2.7.1.2. Integridad.**

IPsec asegura que los datos llegan a destino sin modificaciones, utilizando algoritmos de hash como MD5 y SHA (Cisco Networking Academy, 2016).

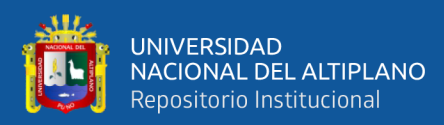

# **Figura 10:** Integridad IPSec.

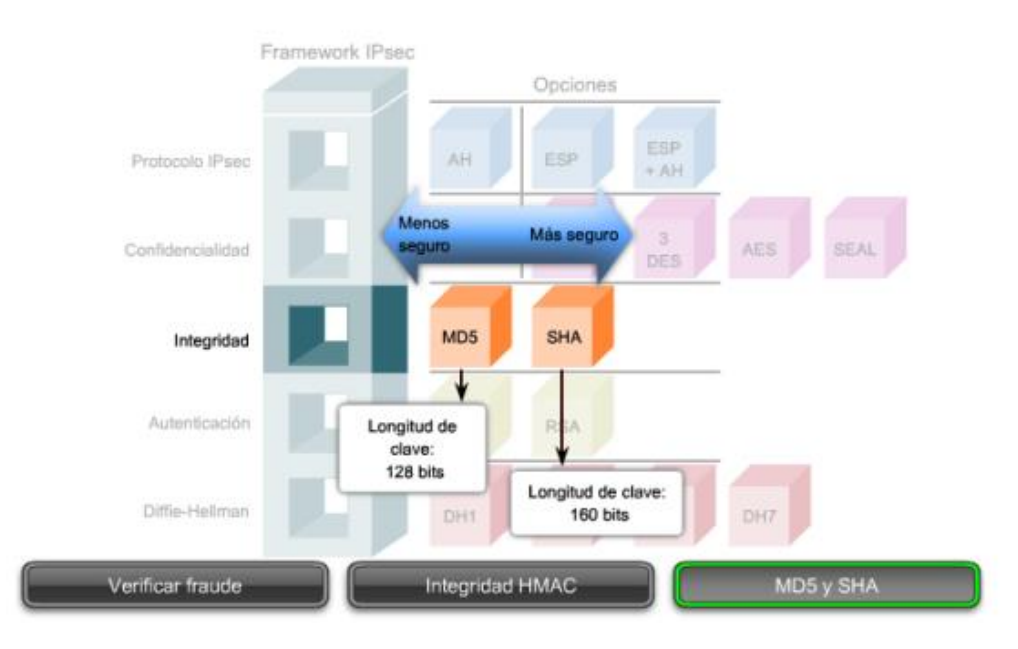

**Fuente:** Cisco Networking Academy (2017)

# **2.2.7.1.3. Autenticación.**

(Cisco Networking Academy, 2016) Dice que IPsec utiliza IKE (Internet Key Exchange) para autenticar a los usuarios y dispositivos y que estos puedan llevar a cabo comunicaciones en forma independiente, también en IKE se utilizan varios tipos de autenticación como nombre de usuario y contraseña, esta contraseña es de uso único, biométrica, pre-compartidas y certificados digitales.

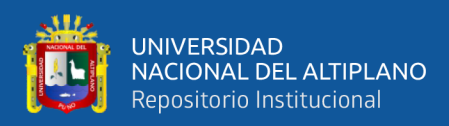

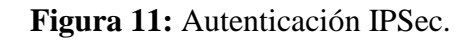

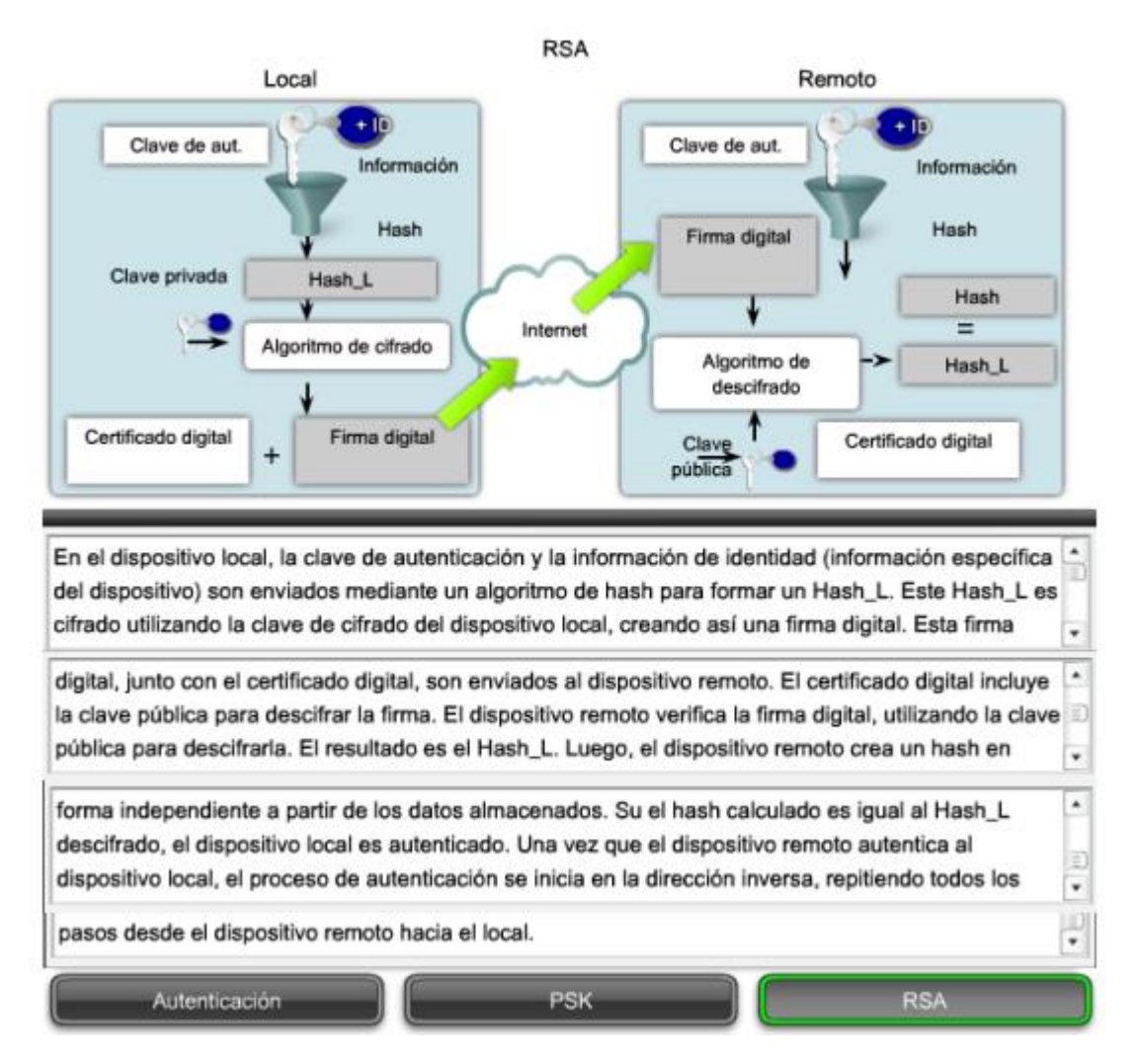

**Fuente:** Cisco Networking Academy (2017)

# **2.2.7.2. Intercambio seguro de claves**

(Cisco Networking Academy, 2016). indica que IPsec utiliza el algoritmo DH para proveer un método de intercambio de claves públicas entre los pares, para establecer una clave compartida secreta.

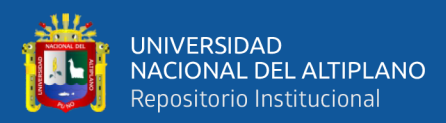

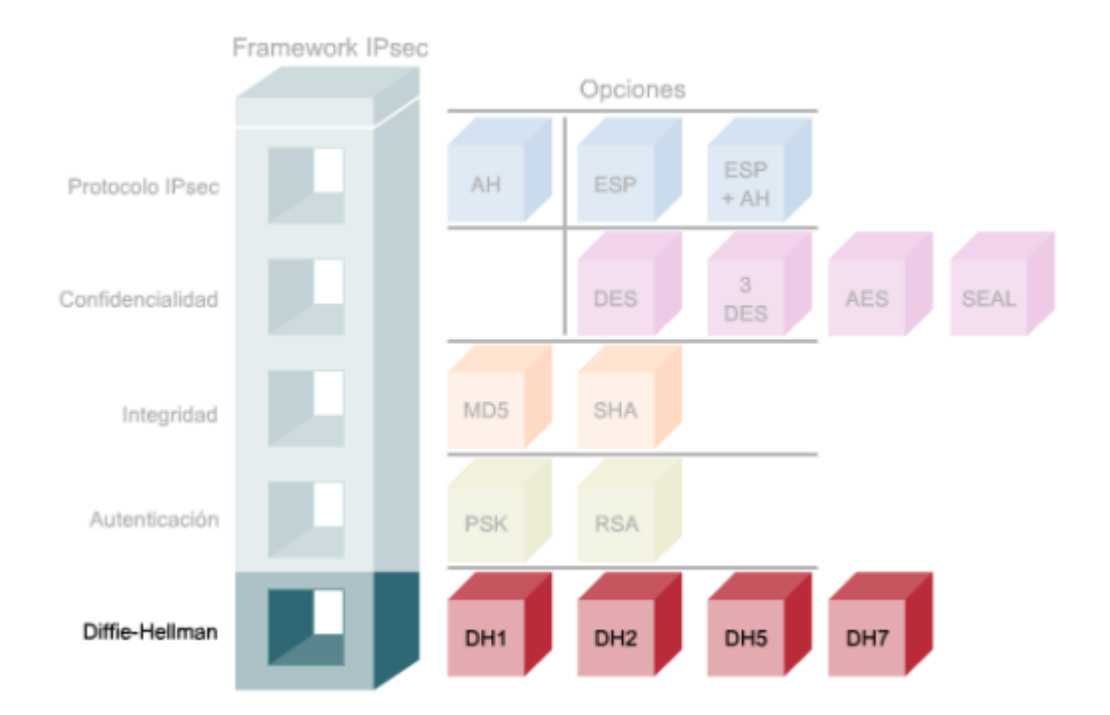

**Figura 12:** Intercambio Seguro de Claves.

**Fuente:** Cisco Networking Academy (2017)

#### **2.2.7.3. Protocolos de seguridad IPSEC.**

"IPsec es un framework de estándares abiertos que detalla los mensajes para asegurar las comunicaciones, pero se basa en algoritmos existentes dos protocolos principales del framework IPsec son AH y ESP" (Cisco Networking Academy, 2016, pág. 587).

## **2.2.7.3.1. Authentication Header (AH).**

AH aplica funciones hash de una vía con clave al paquete y crear el hash correspondiente y para lograr la autenticación, donde el hash creado se combina con el texto y se transmite, el receptor realiza la detección de cambios en cualquier parte del paquete durante su transmisión, realizando la misma función hash de una vía en el paquete recibido, y comparando el resultado con el valor del hash recibido, el que el hash involucre una clave secreta compartida asegura la autenticidad (Cisco Networking Academy, 2016).

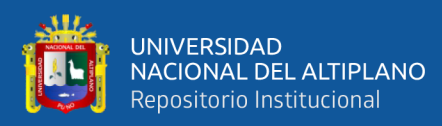

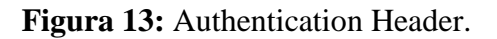

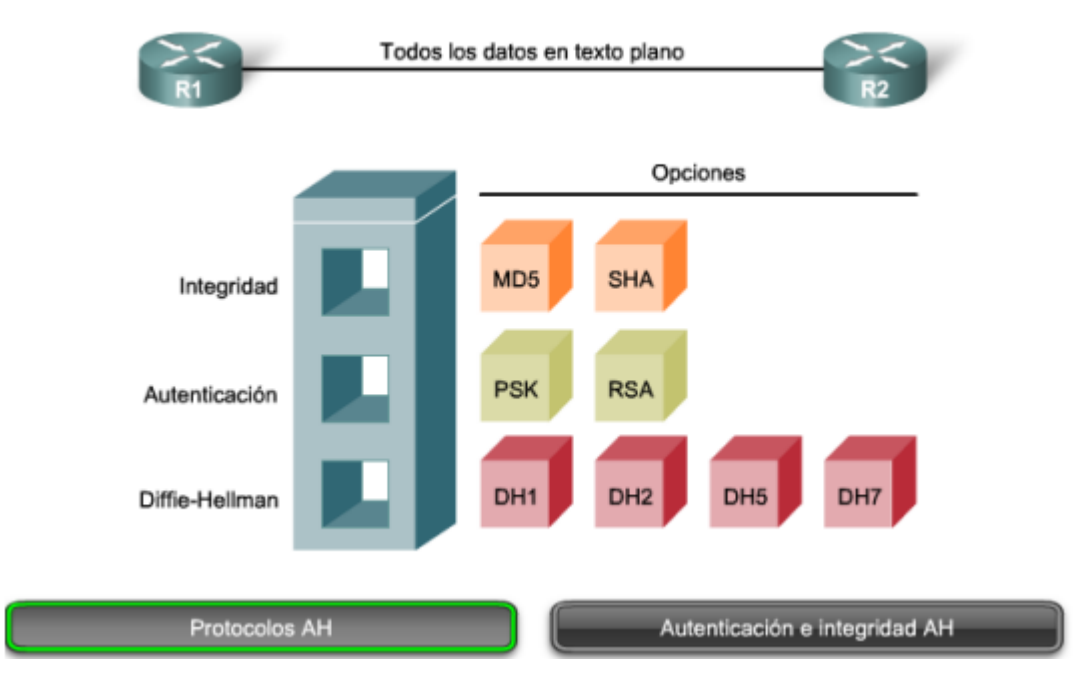

**Fuente:** Cisco Networking Academy (2017)

# **2.2.7.3.2. ESP.**

Para (Cisco Networking Academy, 2016) ESP provee confidencialidad cifrando los datos, se selecciona ESP como protocolo de IPSec porque soporta una variedad de algoritmos de cifrado simétricos, los productos de Cisco soportan el uso de 3DES, AES, y SEAL, para un cifrado más seguro, pero el algoritmo por defecto para IPSec es DES de 56 bits.

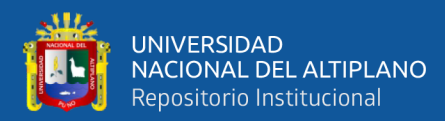

# **Figura 14:** ESP.

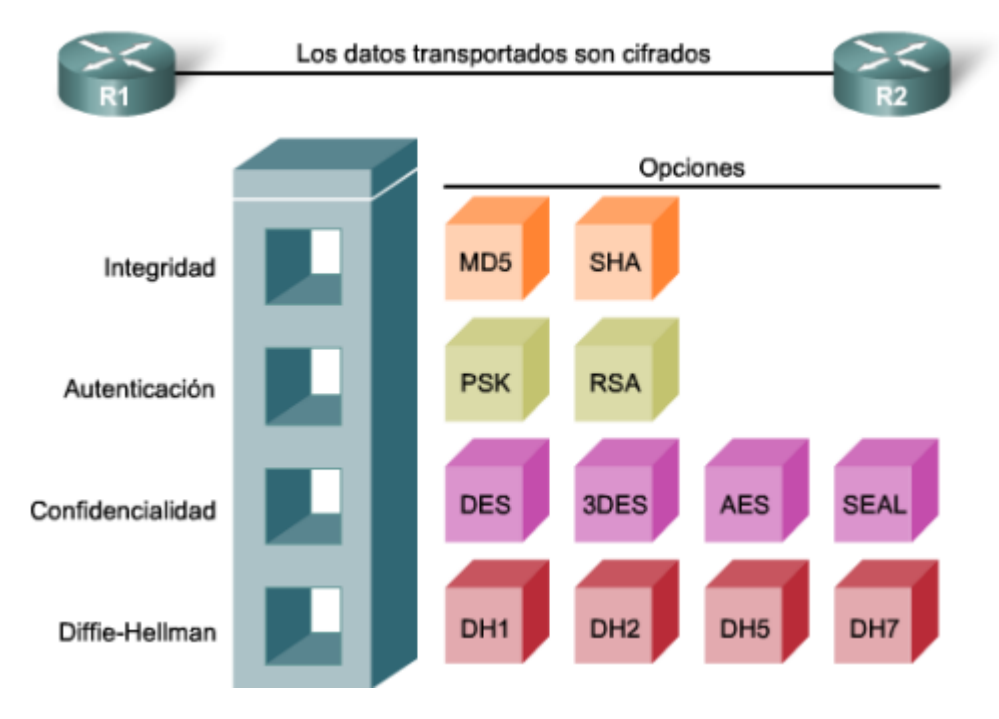

**Fuente:** Cisco Networking Academy (2017)

ESP y AH pueden aplicarse a los paquetes IP de dos formas diferentes, en modo transporte y en modo túnel.

## **Figura 15:** Modo Transporte.

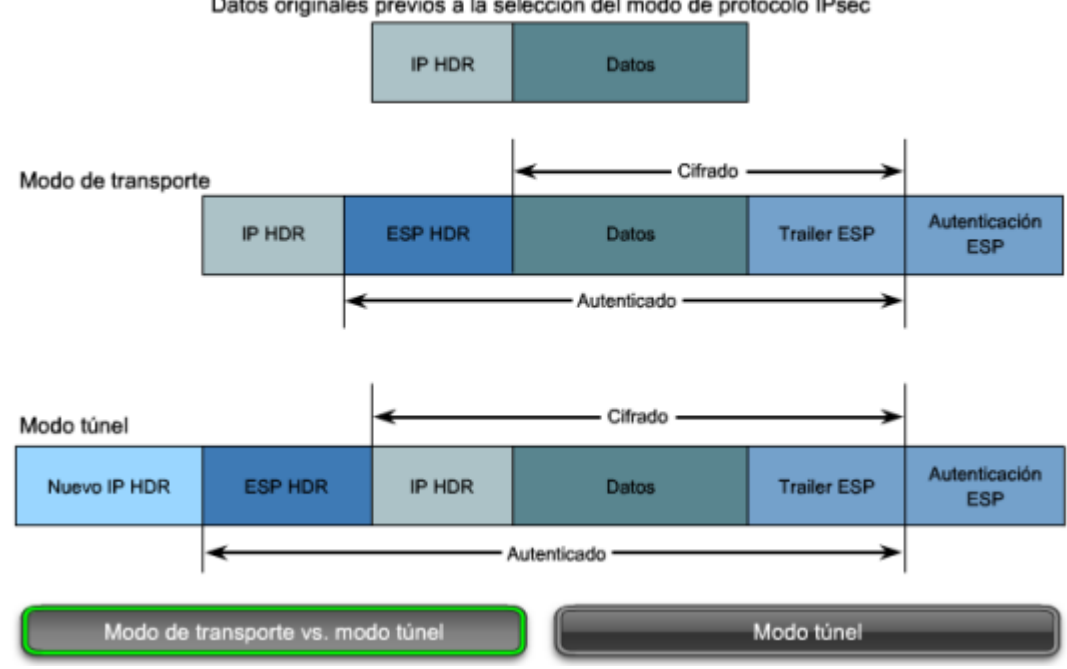

Datos originales previos a la selección del modo de protocolo IPsec

**Fuente:** Cisco Networking Academy (2017)

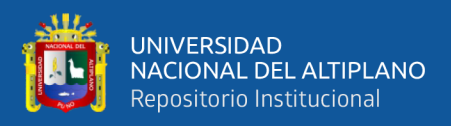

## **2.2.7.3.3. Modo transporte.**

El modo transporte protege los datos del paquete pero mantiene la dirección IP original en texto plano, porque la seguridad la provee a partir de la capa de transporte del modelo OSI y capas superiores, ya que la dirección IP original puede utilizarse para encaminar el paquete a través de Internet, el modo de transporte ESP se utiliza entre hosts y funciona bien con GRE, porque esconde las direcciones de los dispositivos finales agregando su propia IP (Cisco Networking Academy, 2016).

#### **2.2.7.3.4. Modo túnel.**

El modo túnel es el que se utilizara en el presente proyecto y según (Cisco Networking Academy, 2016) este modo provee seguridad para el paquete IP original completo, porque es cifrado y encapsulado en otro paquete, también como conocido como "Cifrado de IP en IP"; para lo cual la dirección IP del paquete IP extremo se utiliza para en rutar a través de Internet, cuando se utiliza el modo túnel ESP en IPSec de acceso remoto el cliente IPSec en la Pc realiza el cifrado y encapsulación para luego en la oficina corporativa se router lo des encapsule y descifre el paquete.

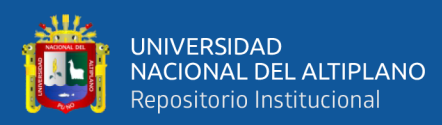

**Figura 16:** Modo Túnel.

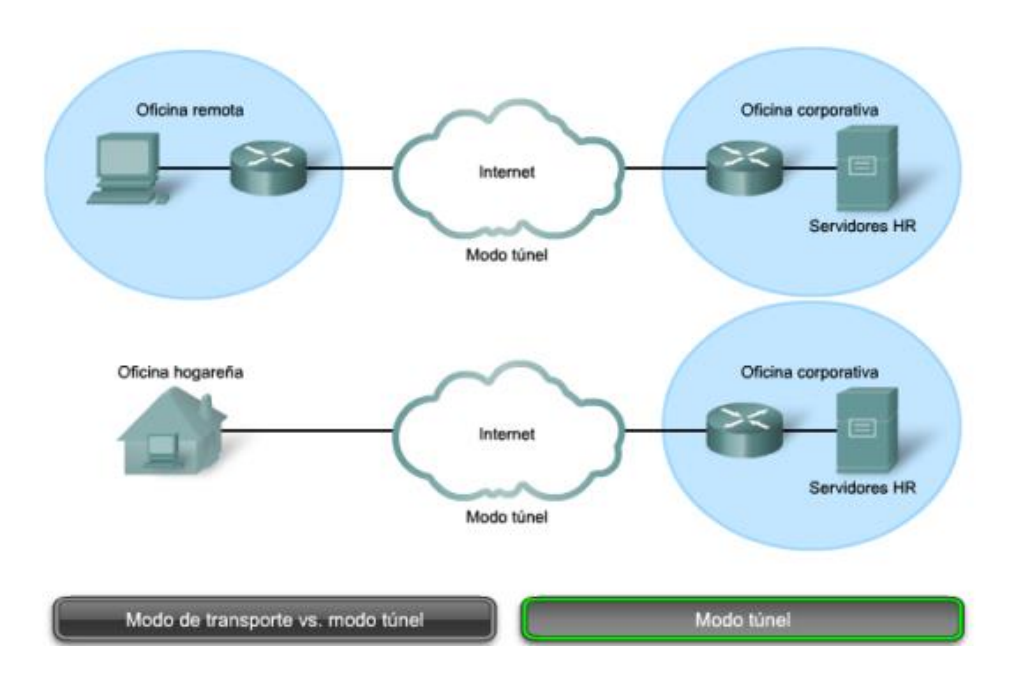

**Fuente:** Cisco Networking Academy (2017)

# **2.2.7.4. Intercambios de claves en Internet (IKE).**

IPsec negocia los parámetros de intercambio de claves, establece una clave compartida, autentica al otro extremo y negocia los parámetros de cifrado y los parámetros negociados entre los dispositivos se conocen como asociación de seguridad (Security Association - SA)" (Cisco Networking Academy, 2016, pág. 594)

# **2.2.7.4.1. Asociaciones de seguridad (SA).**

Un SA es un bloque de construcción básico de IPsec, estas asociaciones de seguridad se mantienen dentro de una base de datos SADB en cada dispositivo, una VPN IPsec tiene registros SA que definen los parámetros de cifrado IPSec y registros SA donde se definen los parámetros de intercambio de claves (Cisco Networking Academy, 2016).

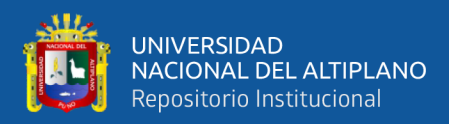

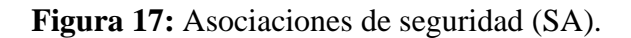

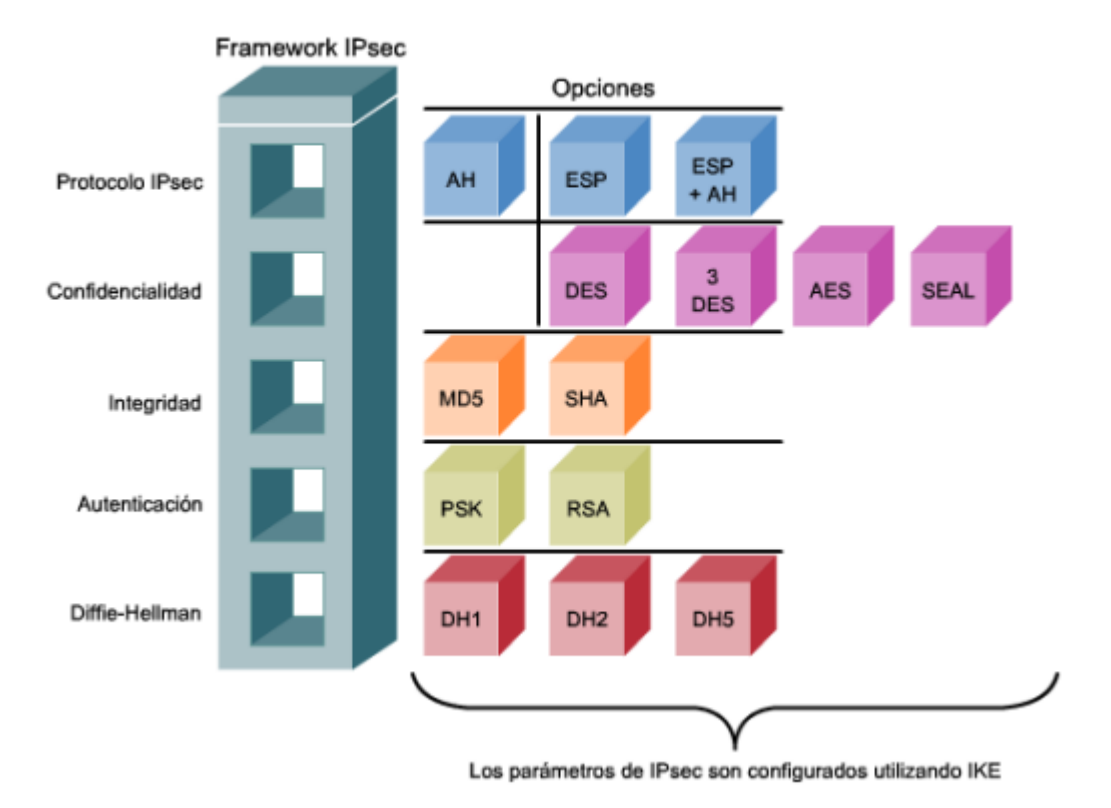

**Fuente:** Cisco Networking Academy (2017)

De acuerdo con (Cisco Networking Academy, 2016) para establecer un canal de comunicación segura entre dos pares, el protocolo IKE ejecuta dos fases:

"Fase 1. Dos pares IPsec realizan la negociación inicial de SAs. El propósito básico de la fase 1 es negociar los conjuntos de políticas IKE, y autenticar a los pares y establecer un canal seguro entre ellos" (Cisco Networking Academy, 2016, pág. 595). Durante el intercambio de fase 1 de IKE ocurren tres intercambios:

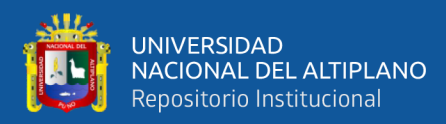

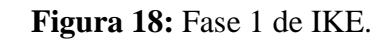

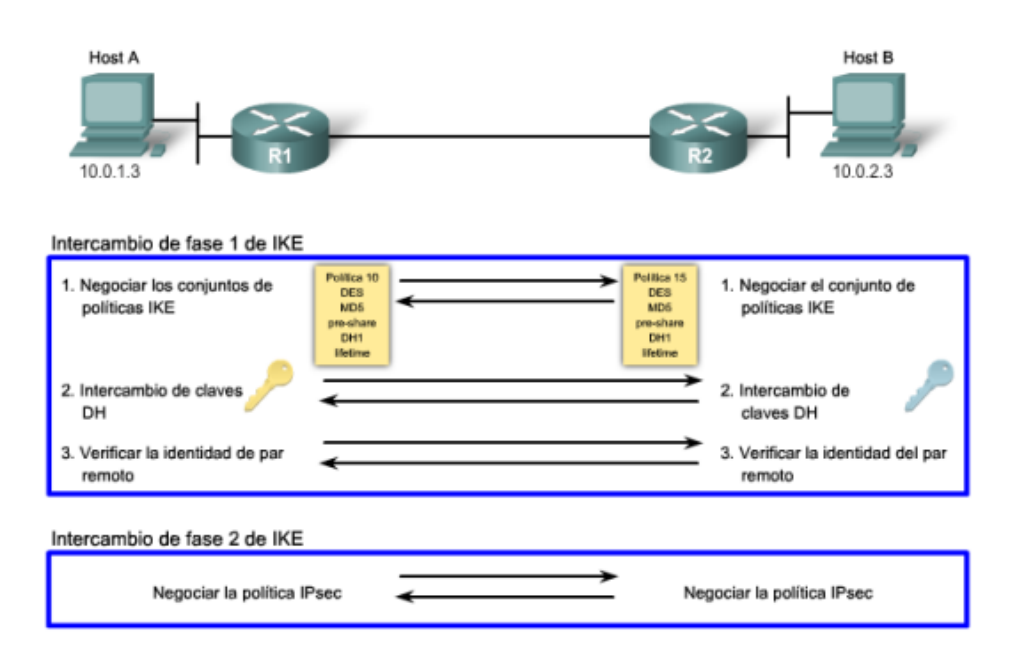

**Fuente:** Cisco Networking Academy (2017)

*Nota*: Primer intercambio. Se estable en un iniciador y el receptor para obtener la política básica de seguridad, los pares negocian y acuerdan los algoritmos y hashes que se utilizaran para asegurar las comunicaciones IKA, los llamados conjunto de políticas IKA son los primeros que se intercambian.

# **Figura 19:** Intercambio 1 de IKE.

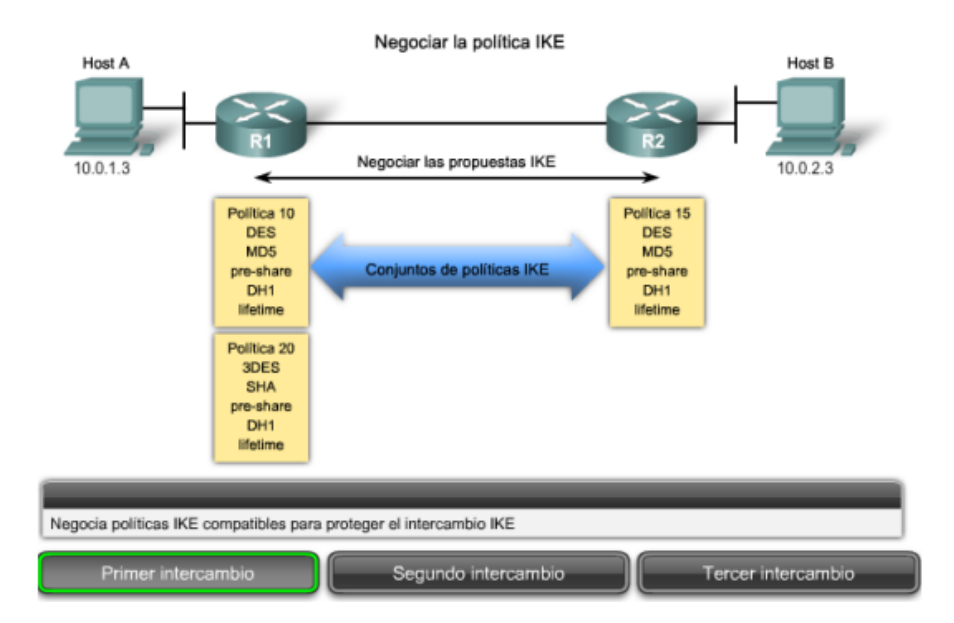

**Fuente:** Cisco Networking Academy (2017)

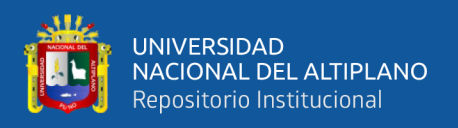

*Nota*: Segundo intercambio. Durante el segundo intercambio se crean e intercambian las claves publicas DH, estas permiten a los extremos participantes estableces una clave secreta compartida sobre un canal de comunicación no seguro, al ejecutar el protocolo de intercambio de claves DH se adquiere lo necesario para el cifrado y hashing por los algoritmos para que IKE e IPSec se pongan de acuerdo.

#### **Figura 20:** Intercambio 2 de IKE.

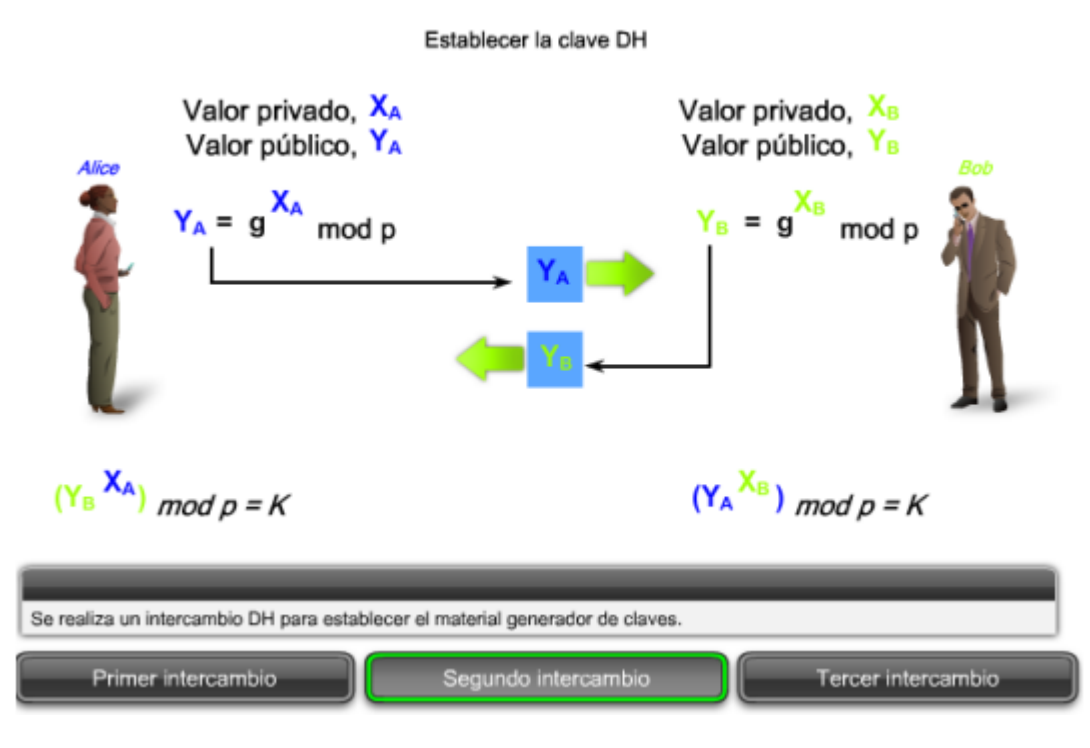

**Fuente:** Cisco Networking Academy (2017)

Tercer intercambio. En este último intercambio de la fase 1 de IKE un dispositivo debe autenticar al otro extremo antes de considerar seguro el camino de la comunicación, esto lo realizan utilizando uno de los tres métodos de autenticación de datos de origen: PSK firma RSA número cifrado de un solo uso RSA.

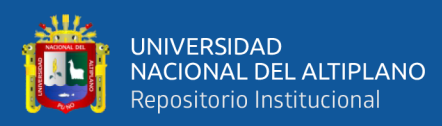

# **Figura 21:** Intercambio 3 de IKE.

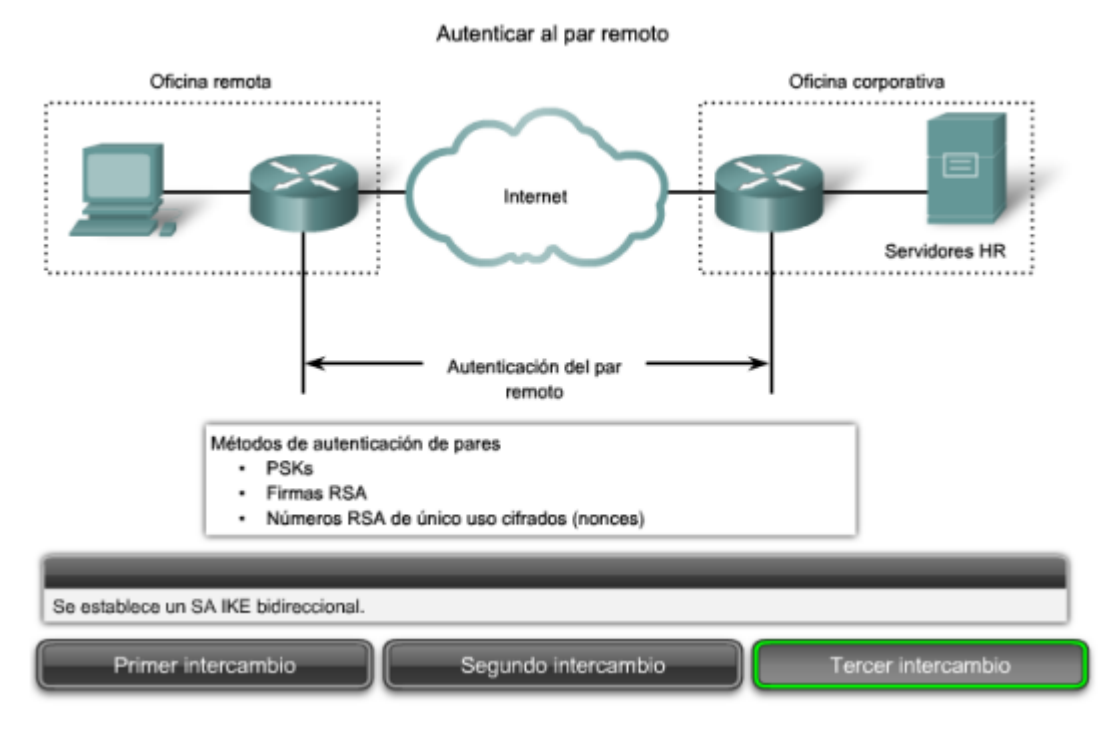

**Fuente:** Cisco Networking Academy (2017)

Fase 2. (Cisco Networking Academy, 2016) Nos dice que en esta fase el proceso IKE ISAKMP en esta fase negocia los SAs en nombre de IPsec, para ello IKE ejecuta la negociación de los parámetros de seguridad IPSec, establece las SAs IPSec y las renegocia periódicamente, para asegurar la seguridad realizando un intercambio DH adicional, el modo rápido también renegocia una nueva SA IPSec cuando el tiempo de vida de una SA expira, es decir el modo rápido refresca los datos de generación de claves que crea la clave secreta compartida, esto basada en los datos de generación de claves derivados del intercambio DH en la fase 1.

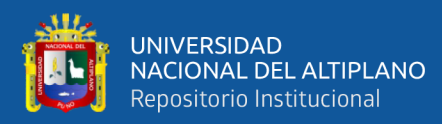

# **Figura 22:** Intercambio 1 de DH.

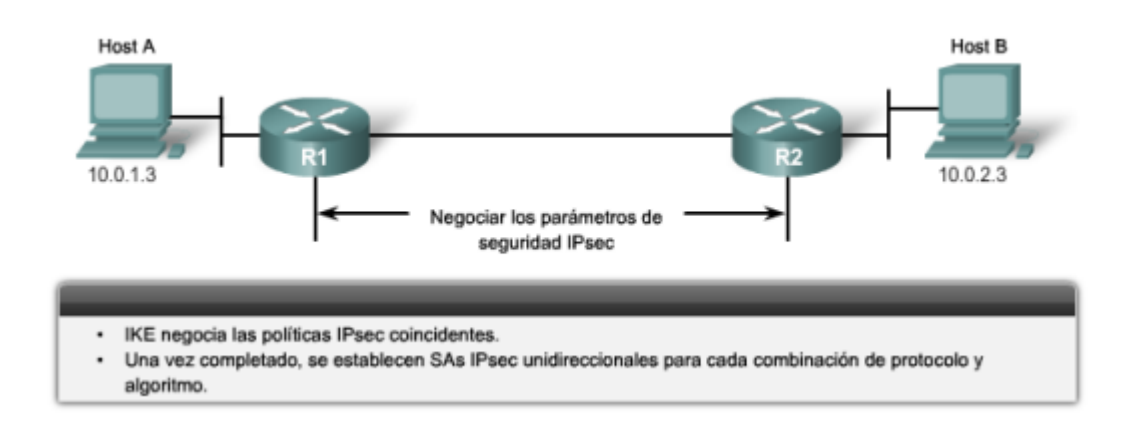

**Fuente:** Cisco Networking Academy (2017)

## **2.2.8. Cisco IOS**

Según (Cisco Networking Academy, 2017) el sistema operativo Internetwork (IOS, Internetwork Operating System) de Cisco es un término genérico para la colección de sistemas operativos de red que se utilizan en la mayoría de los dispositivos de red Cisco independientemente de su tamaño o el tipo, los dispositivos de red utilizados para conectar a Internet requieren un sistema operativo que los ayude a realizar sus funciones, la forma de interactuar con los sistemas operativos de un dispositivo puede realizarse mediante la interfaz de línea de comandos CLI o la interfaz gráfica, cuando se emplea CLI se interactúa con el sistema introduciendo comandos con el teclado mediante una ventana de petición de entrada de comandos, esto se ejecuta y proporciona una respuesta en forma de texto, pero este modo requiere de mayor conocimiento de la sintaxis a utilizar, en comparación el modo GUI que es más fácil de usar y requiere un menor conocimiento de la estructura de comandos a utilizar.

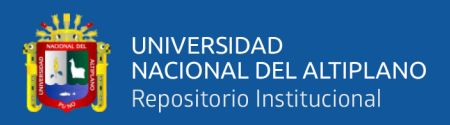

## **Figura 23:** Sistema Operativo Cisco IOS.

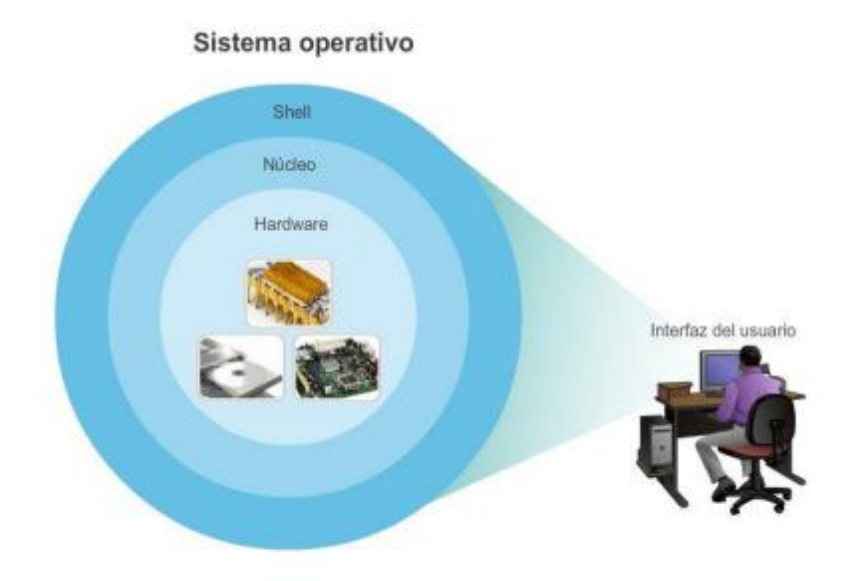

**Fuente:** Cisco Networking Academy (2017)

## **2.2.8.1. Ubicación de IOS.**

El archivo IOS en si tiene un tamaño en Mb y se encuentra almacenado en un área de memoria llamada flash, la cual provee un almacenamiento no volátil, si bien no se borra al apagarse esta puede ser modificada o sobrescribirse a necesidad, esto permite actualizar el IOS a una versión más reciente agregándole nuevas características sin reemplazar el hardware, y también esta memoria sirve para almacenar varias versiones del IOS, y cuando se enciende el dispositivo el IOS se copia a la RAM y se ejecuta desde ahí, de esta forma aumenta el rendimiento del dispositivo, es posible que los requisitos de las versiones más recientes de IOS exijan más memoria RAM y flash de la que puede instalarse en algunos dispositivos (Cisco Networking Academy, 2017).

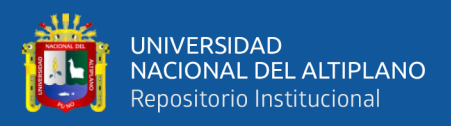

### **2.2.8.2. Funciones de IOS.**

Los dispositivos como routers y switches que utilizan Cisco IOS realizan funciones de las cuales dependen los profesionales de red para hacer que sus redes funcionen de la forma correcta y las principales funciones son: seguridad de la red, direccionamiento IP de interfaces virtuales y físicas, optimización de la conectividad, enrutamiento, habilitación de tecnologías como QoS y compatibilidad con otras tecnologías de administración de red (Cisco Networking Academy, 2017).

#### **2.2.8.3. Método de acceso a la consola.**

"Existen varias formas de acceder al entorno de la CLI" (Cisco Networking Academy, 2017, pág. 74). Los métodos más comunes son los siguientes: Consola, Telnet, **SSH o** Puerto auxiliary.

#### **2.2.8.3.1. Consola.**

El puerto consola en el puerto de administración que proporciona acceso fuera de banda a los dispositivos de Cisco, esto se refiere que es un acceso mediante un canal de administración dedicado y que se utiliza únicamente para el mantenimiento del dispositivo, la ventaja de este puerto es que posible acceder al dispositivo incluso sin haber configurado ningún servicio, para acceder también se requiere de un software de emulación de terminal que se instala en una PC, también este puerto se utiliza cuando fallan los servicios de red y no es posible acceder al dispositivo de manera remota, para mayor seguridad este puerto consola también se le debe configurar una contraseña para evitar accesos no autorizados (Cisco Networking Academy, 2017).

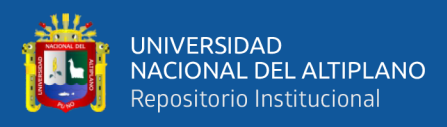

### **2.2.8.3.2. Telnet.**

Es un método para establecer una sesión de CLI en un dispositivo de forma remota a diferencia de la conexión de consola, la sesión Telnet requiere servicios de red activos en el dispositivo, es decir debe tener al menos una interfaz configurada para el acceso por Telnet, para ello se requiere la asignación de una dirección IP a dicha interfaz, un dispositivo Cisco IOS contiene clientes Telnet, esto permite acceder a otros dispositivos que admitan el proceso de servidor Telnet (Cisco Networking Academy, 2017).

#### **2.2.8.3.3. SSH.**

El protocolo Shell Seguro (SSH) proporciona un acceso remoto similar al de Telnet, porque proporciona autenticación de contraseña y usa encriptación cuando transporta datos de la sesión, y es la más recomendad para el acceso a los dispositivos Cisco IOS, la mayoría de las versiones de Cisco IOS incluyen un servido SSH, otros requieren que se habilite de forma manual, también se incluyen un cliente SSH (Cisco Networking Academy, 2017).

#### **2.2.8.3.4. Puerto Auxiliary.**

Es una forma antigua de establecer una sesión CLI de manera remota, por una conexión telefónica de dial-up con un modem conectado al puerto auxiliar del dispositivo router, al igual que la conexión de consola este método también es una conexión fuera de banda y no requiere la configuración ni la disponibilidad de ningún servicio de red en el dispositivo (Cisco Networking Academy, 2017).

#### **2.2.8.4. Modos de funcionamiento de Cisco IOS.**

Una vez que se conecta a un dispositivo un técnico puedo navegar por diversos modos del IOS, se utiliza una estructura jerárquica para los modos, desde el más básico hasta el más especializado y los modos principales son: Modo de usuario

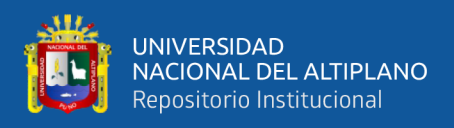

EXEC de usuario, modo de ejecución privilegiado EXEC privilegiado, modo de configuración global y otros modos de configuración (Cisco Networking Academy, 2017).

#### **Figura 24:** Estructura IOS.

Estructura jerárquica de los modos del IOS

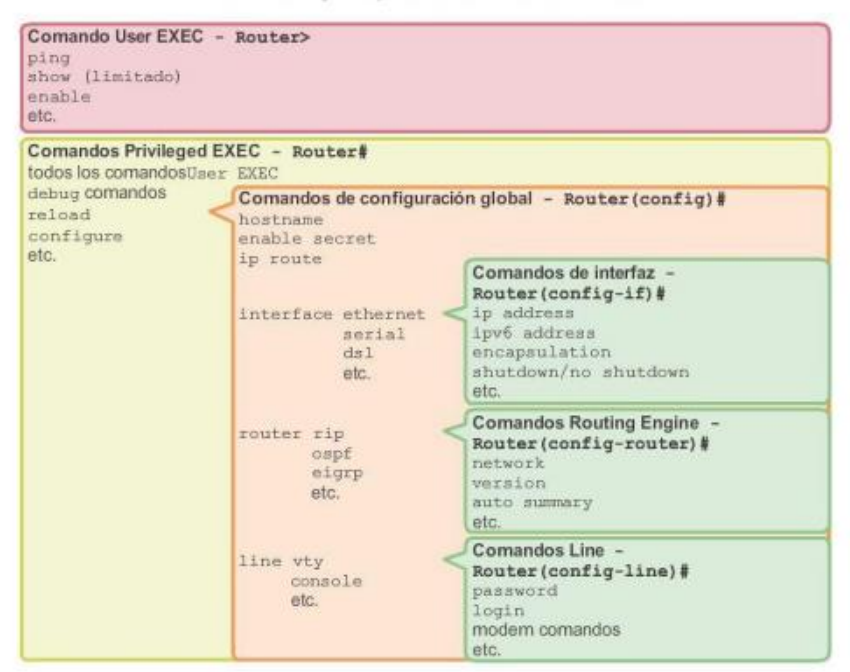

**Fuente:** Cisco Networking Academy (2017)

#### **2.2.9. Modelo OSI**

El modelo OSI fue diseñado por la ISO para proporcionar un marco sobre el cual crear una suite de protocolos de sistemas abiertos, se tenía la visión de que este conjunto de protocolos se utilizara para desarrollar una red mundial que no dependa de sistemas exclusivos, la velocidad a la que fue adoptada Internet basada en TCP/IP y la proporción en la que se expandió ocasionaron que el desarrollo y la aceptación de la suite de protocolos OSI quedaran atrás, aunque estos protocolos que se crearon con las especificaciones OSI se utilizan ampliamente en la actualidad, este modelo de siete capas hizo más contribuciones al desarrollo que otros protocolos y productos, OSI proporciona una amplia lista de funciones

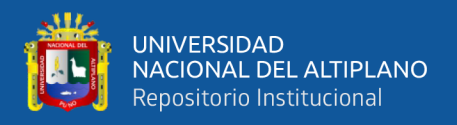

y servicios que se pueden presentar en cada capa, y describen la interacción de cada capa con las capas directamente por encima y debajo de él (Cisco Networking Academy, 2017).

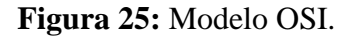

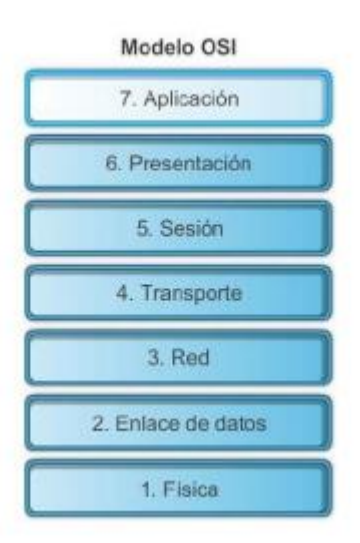

**Fuente:** Cisco Networking Academy (2017)

#### **2.2.10. Modelo TCP/IP**

Este modelo TCP/IP se creó a principios de la década de los setenta y se conoce con el nombre de modelo de Internet, y se define cuatro categorías de funciones que deben ocurrir para que las comunicaciones se lleven a cabo correctamente, esta suite de protocolos TCP/IP es un estándar abierto, es decir ninguna compañía controla la definición del modelo, sus definiciones y protocolos TCP/IP se explican en un foro público en conjunto con la RFC disponibles al público, estas RFC contienen las especificaciones formales de los protocolos de comunicación de datos y los recursos que describen su uso, las RFC también contienen documentos técnicos y organizacionales sobre internet, que incluyen especificaciones técnicas y documentos de las políticas elaboradas por la IETF (Cisco Networking Academy, 2017).

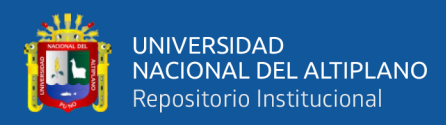

# **Figura 26:** Modelo TCP/IP.

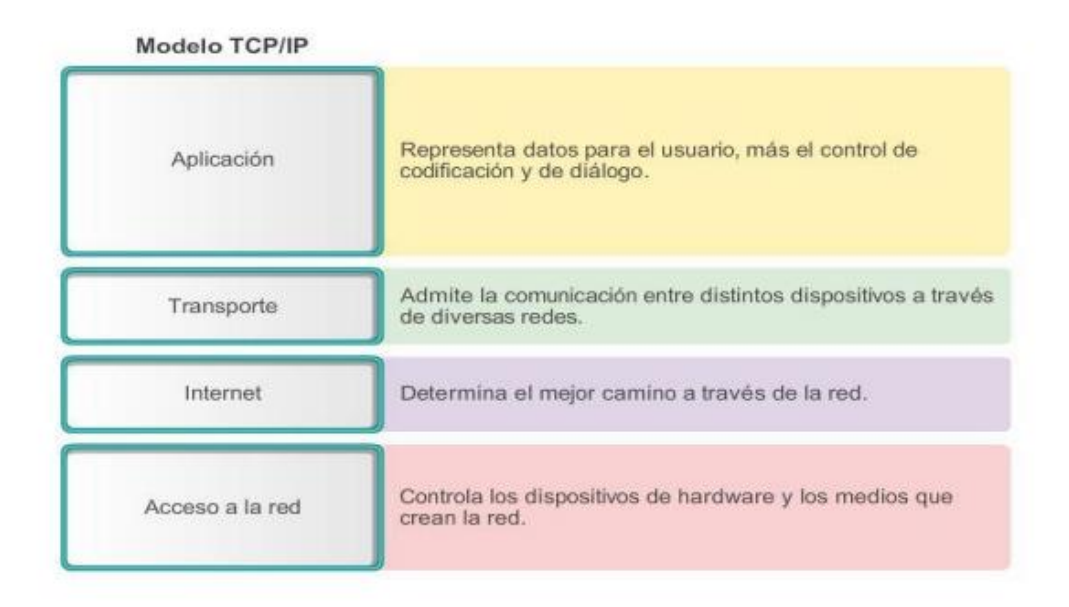

**Fuente:** Cisco Networking Academy (2017)

## **2.2.11. Comparación entre modelo OSI y TCP/IP**

La suite de protocolos TCP/IP se pueden describir en términos del modelo de referencia OSI, en el modelo OSI, la capa de acceso a la red y la capa de aplicación de modelo TCP/IP están subdivididas a fin de describir funciones que deben producirse en estas capas, la capa de acceso a la red en TPC/IP no especifica que protocolos deben utilizar cuando se transmite por un medio físico, y solo se describe la transferencia desde la capa de Internet hacia los protocolos de red física, en las capas 1 y 2 del modelo OSI se trata los procedimientos necesarios para acceder a los medios y las maneras físicas de enviar los datos a través de una red, en la capa de red o capa 3 del modelo OSI, se utiliza de manera casi universal para describir el alcance de los procesos que ocurren en todas las redes que se encargan de dirigir y enrutar los mensajes a través de una internetwork, mientras que IP es el protocolo de TCP/IP que incluye la funcionalidad descrita en la capa 3 de modelo OSI, en la capa 4 o capa de transporte de OSI se describen los

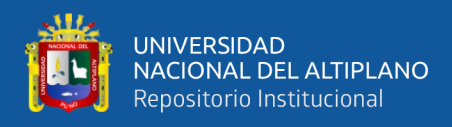

servicios y funciones que proporcionan la entrega ordenada y confiable de datos entre el origen y destino, estas funciones incluyen acuse de recibo, recuperación de errores y secuenciamiento, en TPC/IP el protocolo TCP y UDP proporcionan la funcionalidad necesaria, y para la capa de aplicación de TCP/IP se incluyen protocolos de funcionalidad específica a una variedad de aplicaciones del usuario, mientras en el modelo OSI las capas 5, 6 y 7 se utilizan como referencia para proveedores y desarrolladores de software de aplicación para fabricar productos que funcionan en redes (Cisco Networking Academy, 2017).

**Figura 27:** Modelo OSI vs TCP/IP.

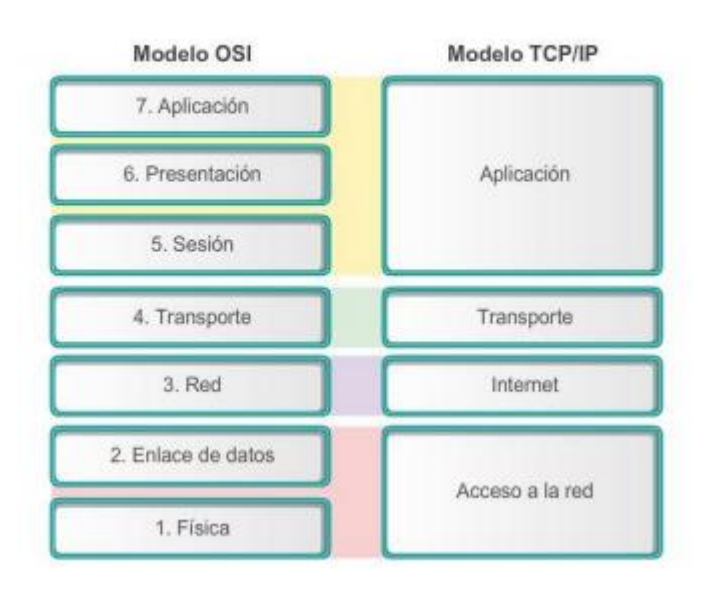

Comparación del modelo OSI con el modelo TCP/IP

**Fuente:** Cisco Networking Academy (2017)

# **2.3. DEFINICIÓN DE TÉRMINOS BÁSICOS**

# **2.3.1. VPN**

Según (Cisco, 2021), es una conexión cifrada que garantiza la transmisión de datos segura y confidencial, y evita que personas no autorizadas tengan acceso y espíen la información enviada, también permiten el trabajo remoto de usuarios ligados a empresas

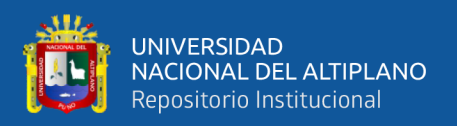

# **2.3.2. IPSec**

De acuerdo con (OSTEC Seguridad Digital de Resultados, 2016), es un protocolo que tiene por objetivo garantizar comunicaciones privadas y seguras utilizando servicios de seguridad criptográficos, que garantizan la privacidad, integridad y autenticidad de la información enviada.

# **2.3.3. Modo tunnel**

(Cisco Networking Academy, 2016), nos indica que este modo provee seguridad para el paquete IP, por lo cifra y empaqueta en otro paquete, el cual es conocido como cifrado de IP en IP, que se utiliza el enrutamiento a través de internet.

# **2.3.4. Intercambios de claves en Internet (IKE)**

Nos indica (Cisco Networking Academy, 2016), que es un componente fundamental de las VPNs Ipsec SSL.

# **2.3.5. Asociaciones de seguridad (SA)**

Para (Cisco Networking Academy, 2016) las asociaciones de seguridad son un bloque de construcción básica de IPSec, que se mantiene en un base de datos en el dispositivo, y en esta se registran los parámetros de cifrado IPSec y el intercambio de claves.

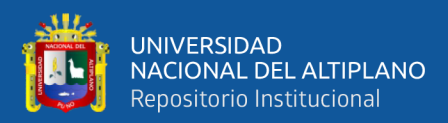

# **CAPITULO III**

# **3 MATERIALES Y MÉTODOS**

#### **3.1. TIPO Y DISEÑO DE INVESTIGACIÓN**

#### **3.1.1. Tipo De Investigación**

La presente investigación es de tipo aplicada, ya que el propósito de la investigación es la implementación real de una Red Privada Virtual en las sucursales de la Caja Rural de Ahorro y Crédito los Andes SA para la conexión de estas hasta su sede principal.

Así como lo define (Lozada, 2014), La investigación aplicada busca la generación de conocimiento con aplicación directa a los problemas de la sociedad o el sector productivo. Esta se basa fundamentalmente en los hallazgos tecnológicos de la investigación básica, ocupándose del proceso de enlace entre la teoría y el producto.

#### **3.1.2. Diseño De Investigación**

De acuerdo con ( Hernández Sampieri , Fernández Collado, & Baptista Lucio , 2014) "Los diseños cuasi experimentales manipulan deliberadamente al menos una variable independiente para ver su efecto y relación con una a más variables dependientes" (Pág. 184), es por ello por lo que el tipo de diseño de investigación que corresponde es cuasi experimental, ya que la implementación que se realiza es un grupo seleccionado, y el diseño tiene el siguiente diagrama:

G1 O1 X O2… (Ec.1)

Donde:

G1: Caja Rural de Ahorro y Crédito los Andes SA.

O1 y O2: Observación Pre y Post Prueba.

X: Diseño e Implementación de VPN IPSec

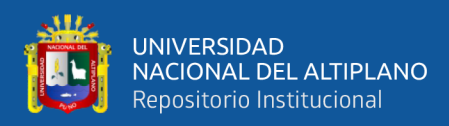

#### **3.2. POBLACIÓN Y MUESTRA DE INVESTIGACIÓN**

#### **3.2.1. Población**

La población es un "Conjunto de todos los casos que concuerdan con determinadas especificaciones" ( Hernández Sampieri , Fernández Collado, & Baptista Lucio , 2014, pág. 174). La población que se manejara en el presente trabajo de investigación es finita, ya que Según (Ramirez, 2010, pág. 92) la población finita "es aquella cuyos elementos en su totalidad son identificables por el investigador, por lo menos desde el punto de vista del conocimiento que se tiene sobre su cantidad total".

Teniendo conocimiento de ello la población son las 103 sucursales remotas de la Caja Rural de Ahorro y Crédito los Andes SA.

#### **3.2.2. Muestra**

Para la presente investigación la muestra es dirigida, y según ( Hernández Sampieri , Fernández Collado, & Baptista Lucio , 2014) "Las muestras no probabilísticas, también llamadas muestras dirigidas, suponen un procedimiento de selección orientado por las características de la investigación, más que por un criterio estadístico de generalización. Se utilizan en diversas investigaciones cuantitativas y cualitativas" (Pág. 189).

Aquí el procedimiento no es mecánico ni se basa en fórmulas de probabilidad, sino que depende del proceso de toma de decisiones de un investigador o de un grupo de investigadores y, desde luego, las muestras seleccionadas obedecen a otros criterios de investigación. Elegir entre una muestra probabilística o una no probabilística depende del planteamiento del estudio, del diseño de investigación y de la contribución que se piensa hacer con ella, para la presente investigación la selección de la muestra será a conveniencia (Cosio Dueñas, 2016).

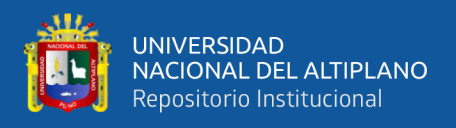

La muestra que se toma son 4 sucursales Acora, Coata, Taraco y Yunguyo de la Caja Rural de Ahorro y Crédito los Andes SA, seleccionadas a criterio por el investigador.

## **3.2.3. Ubicación De La Población**

Caja Rural de Ahorro y Crédito Los Andes SA.

Gerencia de Tecnologías de Información.

Centro de Datos.

Dirección, Jr Junín 129, Puno

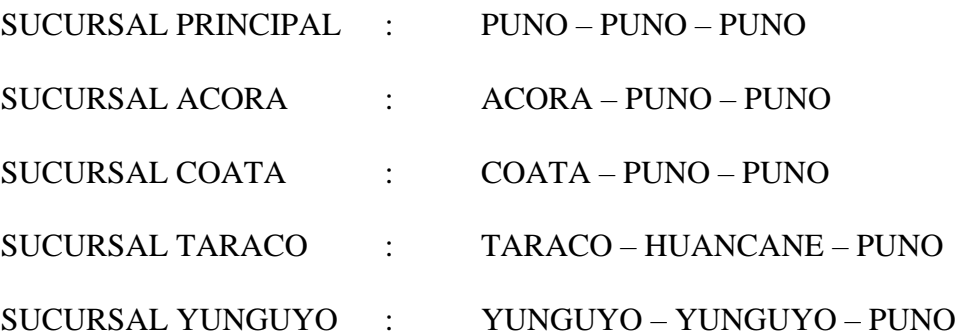

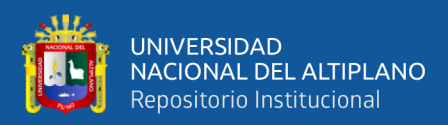

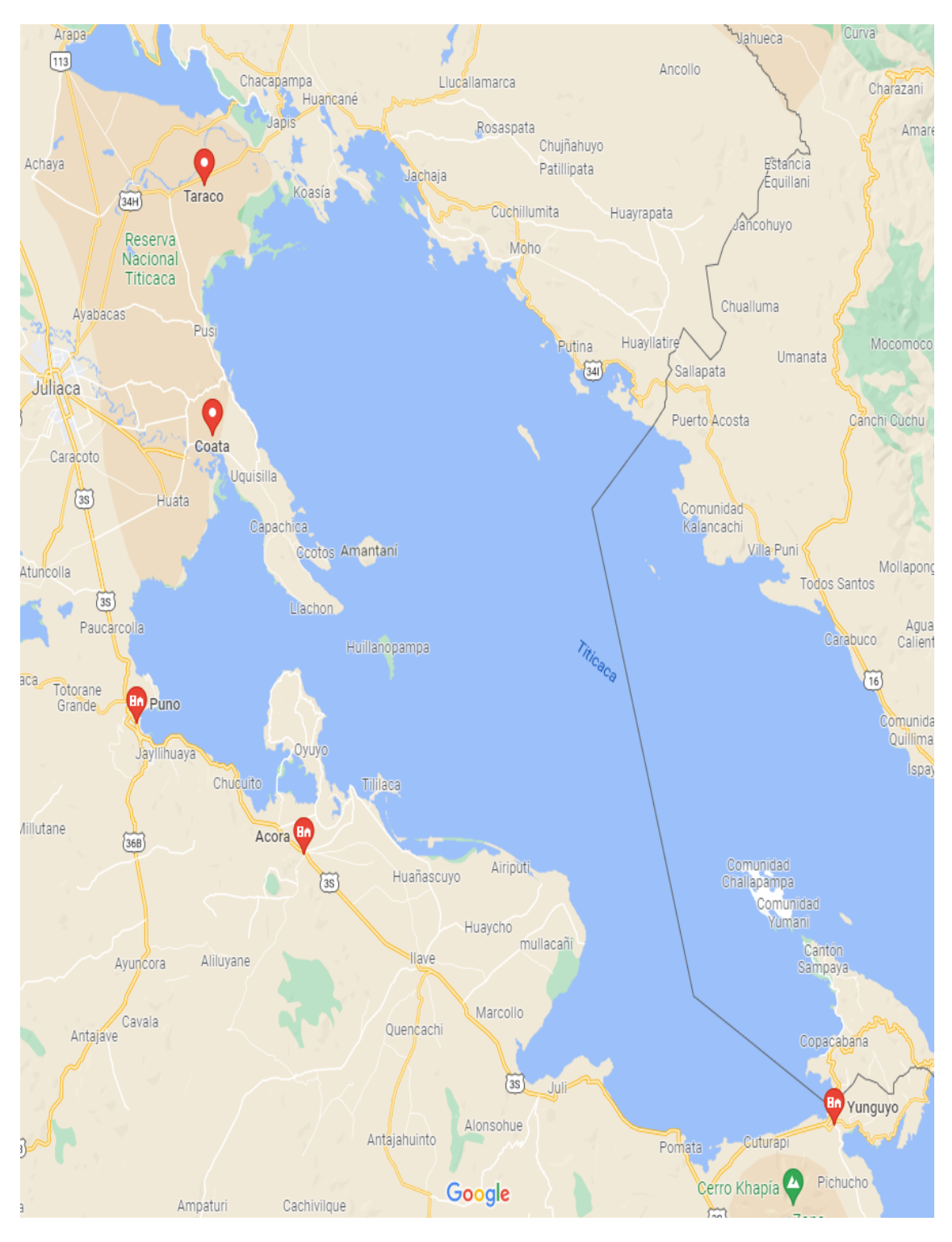

**Figura 28:** Ubicación de las sucursales.

**Fuente:** (google maps, 2022)

# **3.3. MATERIAL EXPERIMENTAL**

# **3.3.1. Hardware**

DISPOSITIVO: Router Cisco 800 Series

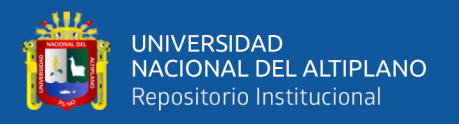

#### CANTIDAD: 05

#### DESCRIPCION: Cisco 881 Ethernet Security Router

Tipo de dispositivo: Encaminador + conmutador de 4 puertos (integrado), Factor de forma: Externo, Dimensiones (Ancho x Profundidad x Altura): 32.5 cm x 24.9 cm x 4.4 cm, Memoria RAM: 256 MB (instalados) / 768 MB (máx.), Memoria Flash: 128 MB, Protocolo de direccionamiento: OSPF, RIP-1, RIP-2, BGP, EIGRP, HSRP, VRRP, NHRP, GRE, Protocolo de interconexión de datos: Ethernet, Fast Ethernet, Red / Protocolo de transporte: L2TP, IPSec, Protocolo de gestión remota: Telnet, SNMP 3, HTTP, HTTPS, SSH, Características: Cisco IOS Advanced IP services , soporte de NAT, Puerto de estado de interrupción (ISP), soporte VLAN, señal ascendente automática (MDI/MDI-X automático), snooping IGMP, Stateful Packet Inspection (SPI), filtrado de contenido, filtrado de dirección MAC, soporte IPv6, Stateful Failover, Class-Based Weighted Fair Queuing (CBWFQ), Weighted Fair Queuing (WFQ), soporte de Access Control List (ACL), Quality of Service (QoS), Dynamic Multipoint VPN (DMVPN), Servidor DHCP, Virtual Route Forwarding-Lite (VRF-Lite), DNS proxy, Cumplimiento de normas: IEEE 802.1D, IEEE 802.1Q, IEEE 802.1x, Alimentación: CA 120/230 V (50/60 Hz) (Intercompras Comercio Electrónico SA de CV, 2022).

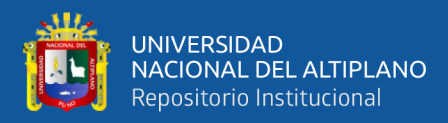

#### **Figura 29:** Cisco 800 Series.

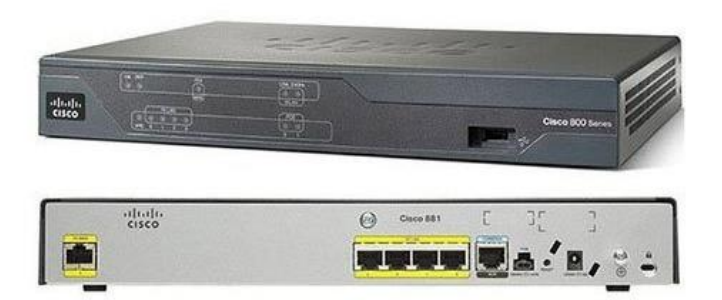

**Fuente:** Cisco Networking Academy (2017)

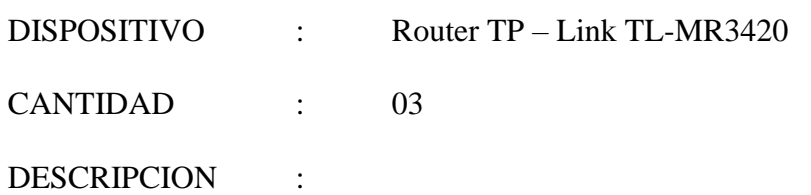

El Router TP-LINK TL-MR3420 le permite compartir una conexión móvil 3G / 4G en un área de cobertura 3G / 4G. Además, al conectar un módem USB UMTS/HSPA/EVDO a este router, se crea inmediatamente un punto de acceso público 3G. Conexión fiable y eficiente Gracias a su tecnología CCA, el router evita conflictos para garantizar la máxima estabilidad de la señal. Además, una segunda conexión "de reserva" permite a los usuarios permanecer conectados, incluso cuando se interrumpe la conexión principal.

Funciones avanzadas Fácil de usar y configurar, el TP-LINK TL-MR3420 tiene características avanzadas que son muy convenientes de usar: Con sólo pulsar un botón en el router, el cifrado WPA / WPA2 protege sus datos contra conexiones no autorizadas. Un sistema de control permite al administrador de la red determinar el ancho de banda asignado a cada ordenador.

Principales características

Router Wi-Fi N 300 Mbps y 3G / 4G

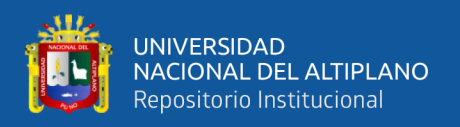

Compatible con módems 3G/4G USB UMTS/HSPA/EVDO

Cifrado de datos (WPA / WPA2) con sólo pulsar un botón

Control de ancho de banda: determinar el ancho de banda asignado a cada ordenador.

Segunda conexión "de reserva": los usuarios permanecen en línea incluso cuando

se interrumpe una conexión.

Compatible con PPPoE, Dynamic IP, Static IP, PPTP y L2TP

Tecnología CCA para una máxima estabilidad y prevención de conflictos

Lista de compatibilidad de los módems USB 3G/3.75G

**Figura 30:** Router TP-LINK 3420.

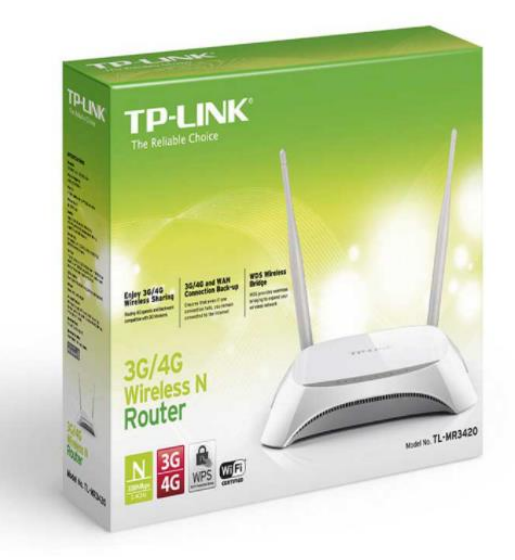

**Fuente:** (Tp-Link, 2022)

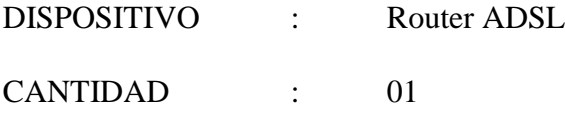

DESCRIPCION :

El router ADSL o encaminador ADSL (Asymmetric Digital Subscriber Line) de línea de abonado digital asimétrica, es un dispositivo que permite conectar al mismo tiempo uno o varios equipos o incluso una o varias redes de área local (LAN).

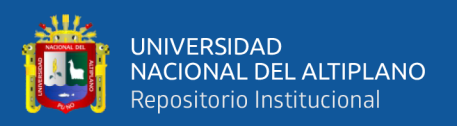

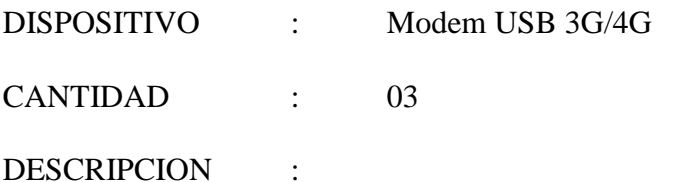

Un módem externo USB es un módem de aproximadamente el tamaño de una unidad flash que se conecta al ordenador a través del puerto USB. Estos módems se utilizan casi exclusivamente para conectar a las conexiones de banda ancha móvil, y también a veces se llaman dispositivos de seguridad. La banda ancha móvil le permite conectarse a Internet en cualquier lugar que usted puede conseguir la recepción de su proveedor de servicios móviles. Mientras que las características específicas varían entre los modelos y fabricantes.

El módem USB no es un simple dispositivo de almacenamiento de datos. Este aparato, el cual se conecta a tu computadora mediante un puerto USB, te permite acceder a Internet mediante tecnología 3G o 4G a través de una de las redes del operador de telefonía móvil con el que tengas suscrito el contrato, La llave 3G o el módem USB son compatible con las computadoras fijas y portátiles y con cualquier tipo de sistema operativo, Además, en la actualidad, también se pueden utilizar con tabletas, siempre y cuando estas dispongan de un puerto USB, Es importante que sepas que los módems USB usan la conexión 3G y 4G, por tanto, la navegación es bastante más rápida de lo que ocurría en sus inicios y se acerca bastante a lo que podría ser el ADSL (KillMyBill, 2017).

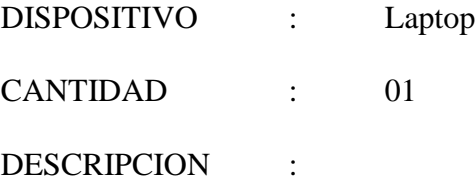

67

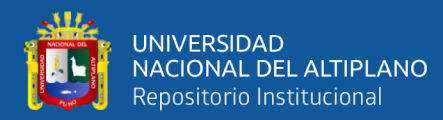

### **Figura 31:** Características de Laptop.

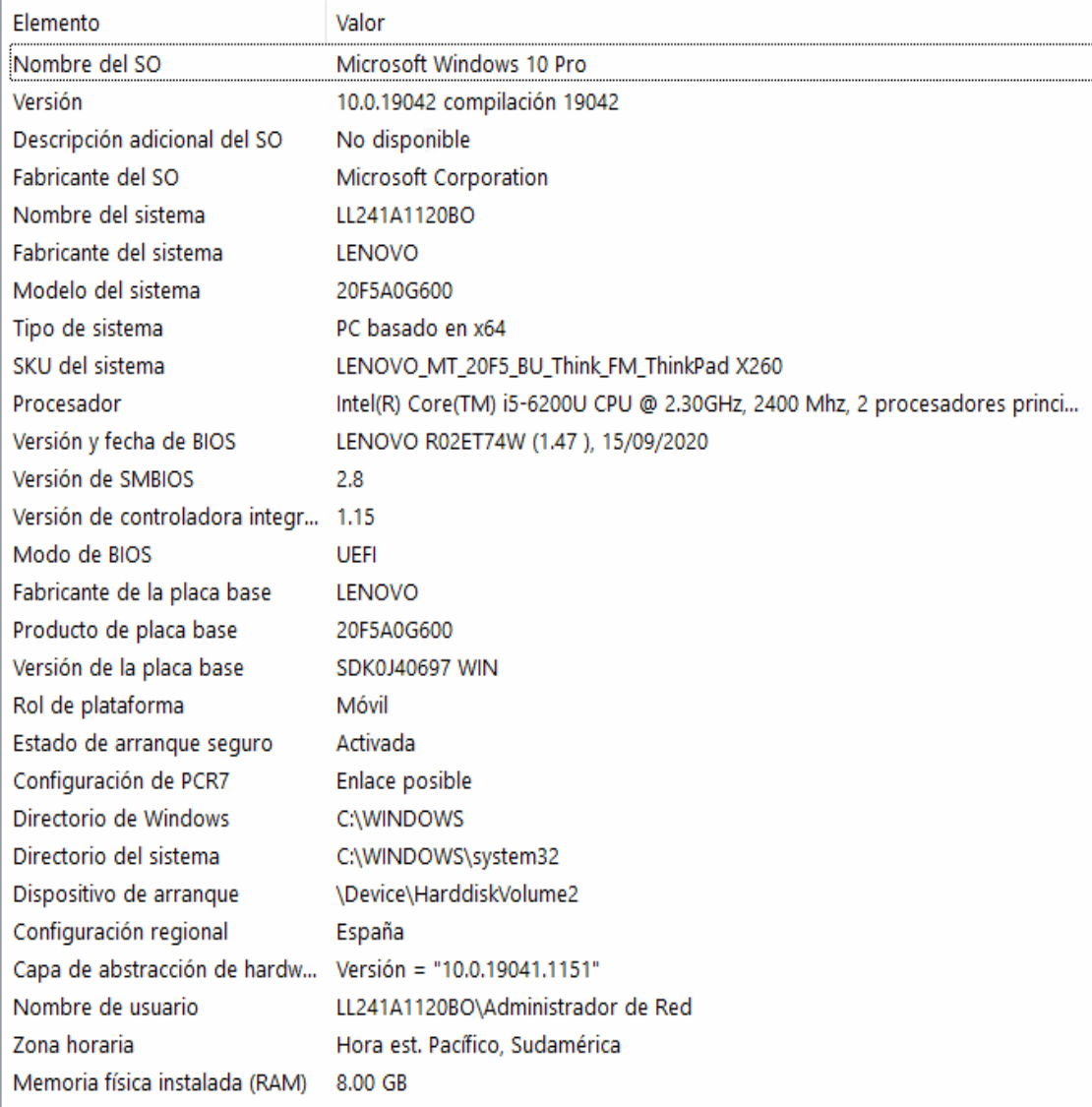

# Elaboración Propia

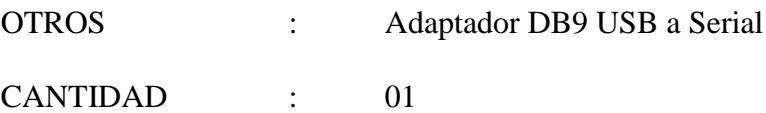

#### DESCRIPCION :

Este adaptador se puede utilizar para transformar un puerto USB en un puerto de comunicación serie RS-232 con un conector DB9 macho. Es ideal para la conexión de módem, PDA, GPS, dispositivos de medición, máquinas, herramientas industriales, etc.

OTROS : Cable Consola Serial Hembra a RJ-45

CANTIDAD : 01

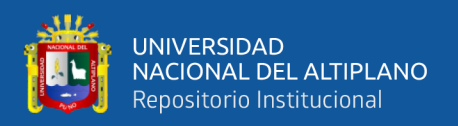

#### DESCRIPCION :

El cable serie tiene una distancia de transmisión corta debido al ruido que limita la transmisión de un alto número de bits por segundo cuando el cable tiene más de 15 m de longitud, su función es "la interconexión de datos entre dispositivos digitales se establece generalmente utilizando cables seriales que se utilizan para transferir datos entre dispositivos los cuales utilizan técnicas de comunicación de bits desde un puerto hasta otro" (odalysicas, 2014, párr. 1).

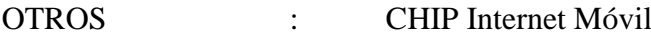

CANTIDAD : 03

# DESCRIPCION :

Para (Fernandez, 2019) "la tarjeta SIM o Subscriber Identity Module es una pequeña tarjeta de plástico que tiene un chip pegado a ella, y que tienes que insertar en tu teléfono móvil o smartphone" (Párr. 1). En este chip, almacena de manera segura tu número de teléfono, así como las claves de acceso de un usuario concreto en una operadora de telefonía.

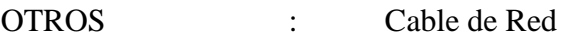

CANTIDAD : 12 Unidades de 1.5 m.

DESCRIPCION :

Para (WIKIPEDIA, 2021) "Cable de conexión (patch cord) también llamado cable de red se usa en redes de computadoras o sistemas informáticos o electrónicos para conectar un dispositivo electrónico con otro. Está compuesto por cobre y cubierto de plástico" (párr. 1).

# **3.3.2. Software**

- Sistema Operativo Windows 10 Pro x64
- Microsoft Office 2013.

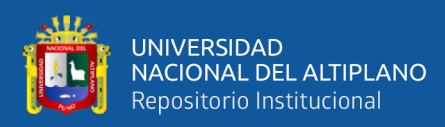

- Microsoft Visio 2013.
- Cisco IOS
- Putty.

# **3.3.3. Recursos Y Materiales**

- Textos CCNA v5 200-125
- Texto CCNA Security 1.0
- Internet.

# **3.3.4. Servicios**

- Internet ADSL Movistar
- Internet móvil

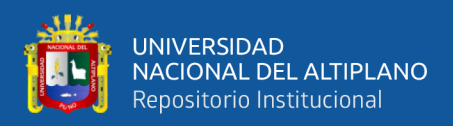

# **3.3.5. Presupuesto**

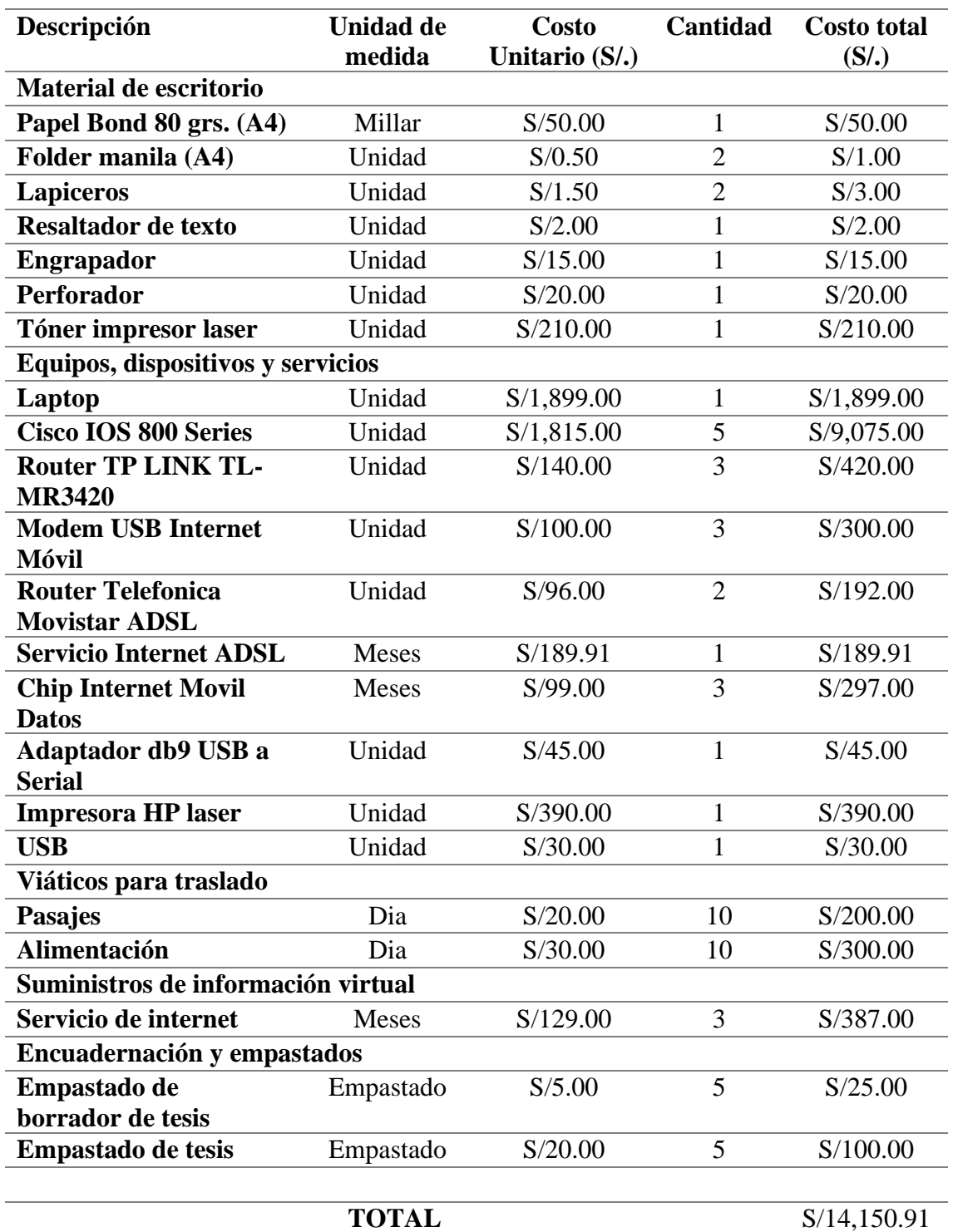

**Tabla 1:**Presupuesto utilizado para la implementación.

Elaboración Propia

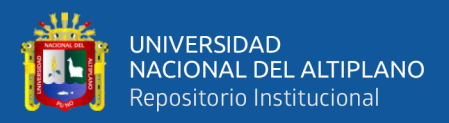

# **CAPITULO IV**

# **4 RESULTADOS Y DISCUSIÓN**

# **4.1. ANÁLISIS DE LA SITUACIÓN ACTUAL**

La Caja Rural de Ahorro y Crédito los Andes SA actualmente viene realizando sus operaciones financieras mediante su CORE Financiero, esta aplicación realiza la transmisión de datos de las transacciones mediante una conexión de Red Privada Virtual, es por ello la necesidad de contratar a un proveedor de servicio, y la Gerencia de Tecnologías de Información está encargada de coordinar la instalación de una conexión de Red Privada virtual en las sucursales de Caja Rural de Ahorro y Crédito los Andes SA, para lo cual el encargado coordina la contratación del servicio del servicio de Red Privada Virtual con proveedores, que alcanzan sus propuestas las cuales son analizadas y evaluadas antes de su contratación, y los puntos más importantes son los tiempos de instalaciones, el costo de instalación y el costo mensual a pagar, por ello a continuación se detallan los costos y tiempo del proveedor contratado en las sucursales seleccionadas:

# **4.1.1. Análisis de Costo de Instalación Proveedor**

Los costos que se indican en la siguiente tabla, fueron extraídos de la propuesta comercial y contrato realizado entre la entidad y el proveedor del servicio, y se toman en cuenta el costo de instalación y el costo de mantenimiento mensual para un periodo de contrato de 36 meses para el análisis de la investigación. El detalle en el Anexo D.

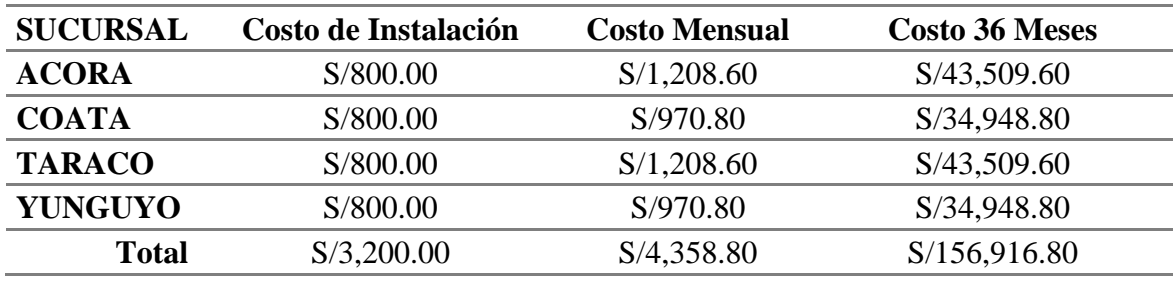

**Tabla 2:**Costo instalación y servicio Proveedor.

Elaboración Propia
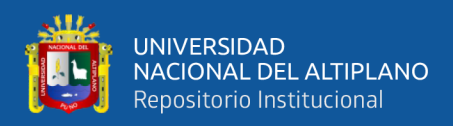

### **4.1.2. Análisis de Tiempo de Instalación Proveedor**

A continuación, se muestra el detalle de las actividades y el tiempo en días que le tomó al proveedor realizar la instalación del servicio de Red Privada Virtual en las sucursales seleccionas de la Caja Rural de Ahorro y Crédito los Andes SA, los cuales se utilizaran para realizar la comparación con los tiempos obtenidos durante el desarrollo del proyecto.

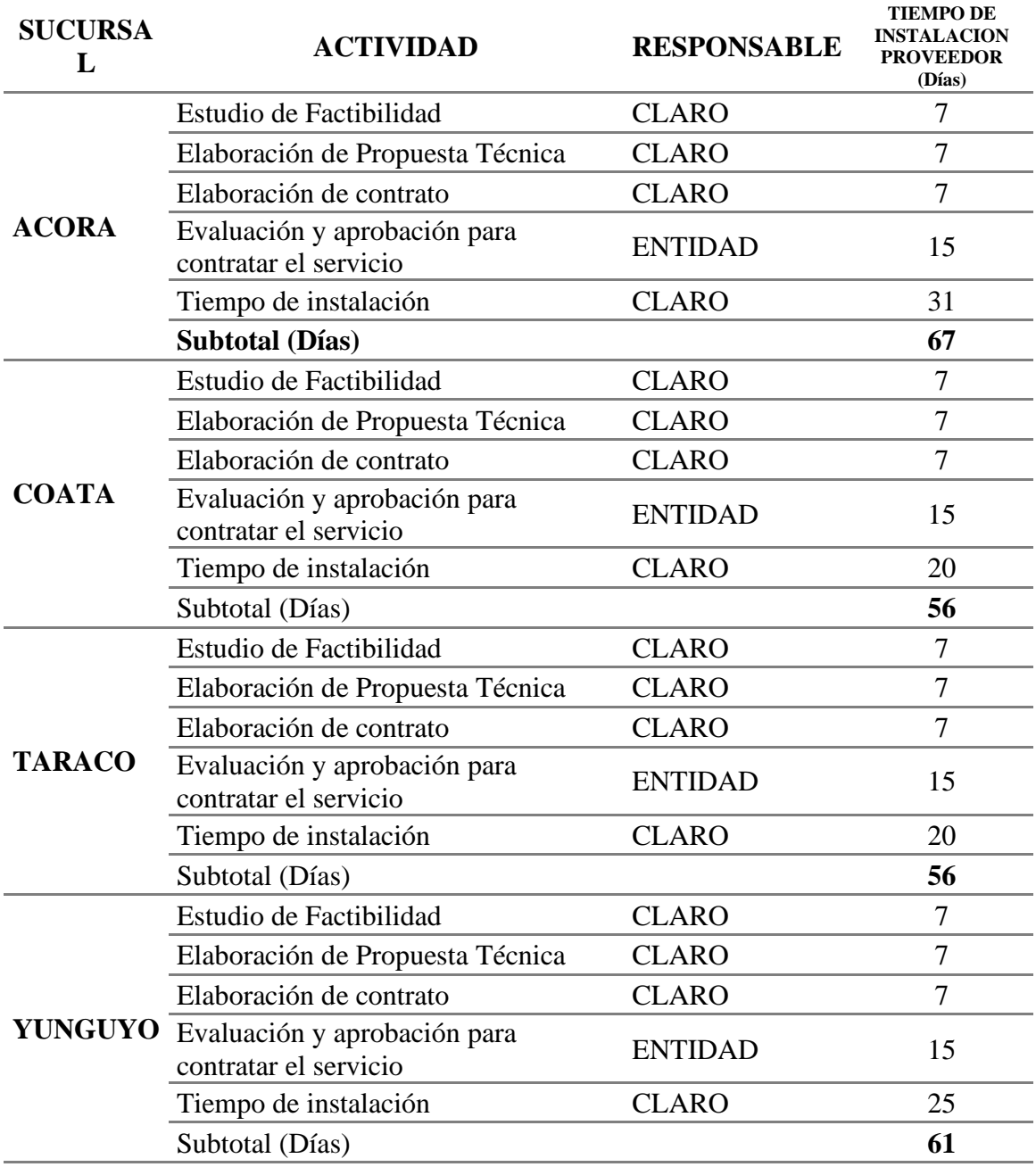

### **Tabla 3:**Tiempo Instalación Proveedor.

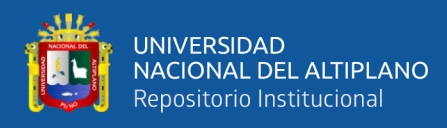

# **4.2. PROCESO DE DISEÑO E IMPLEMENTACIÓN**

# **4.2.1. Diseño de Topología Física**

### **Figura 32:** Diseño de Topología Física.

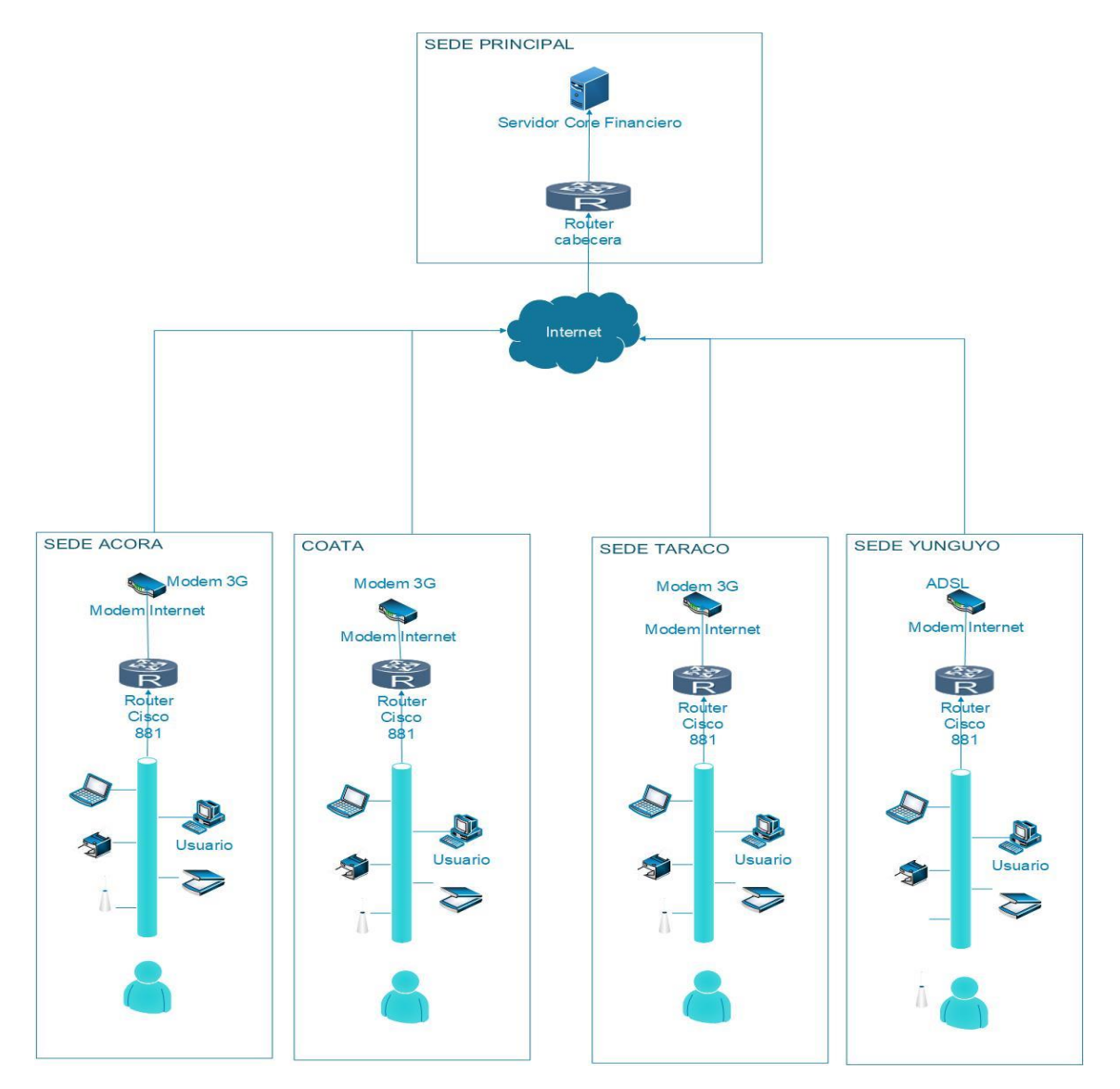

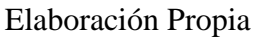

*Nota*. La Figura representa el diseño de las instalaciones física de los equipos en las sucursales de la Caja Rural de Ahorro y Crédito los Andes SA.

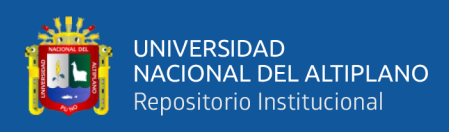

# **4.2.2. Diseño de Topología Lógica.**

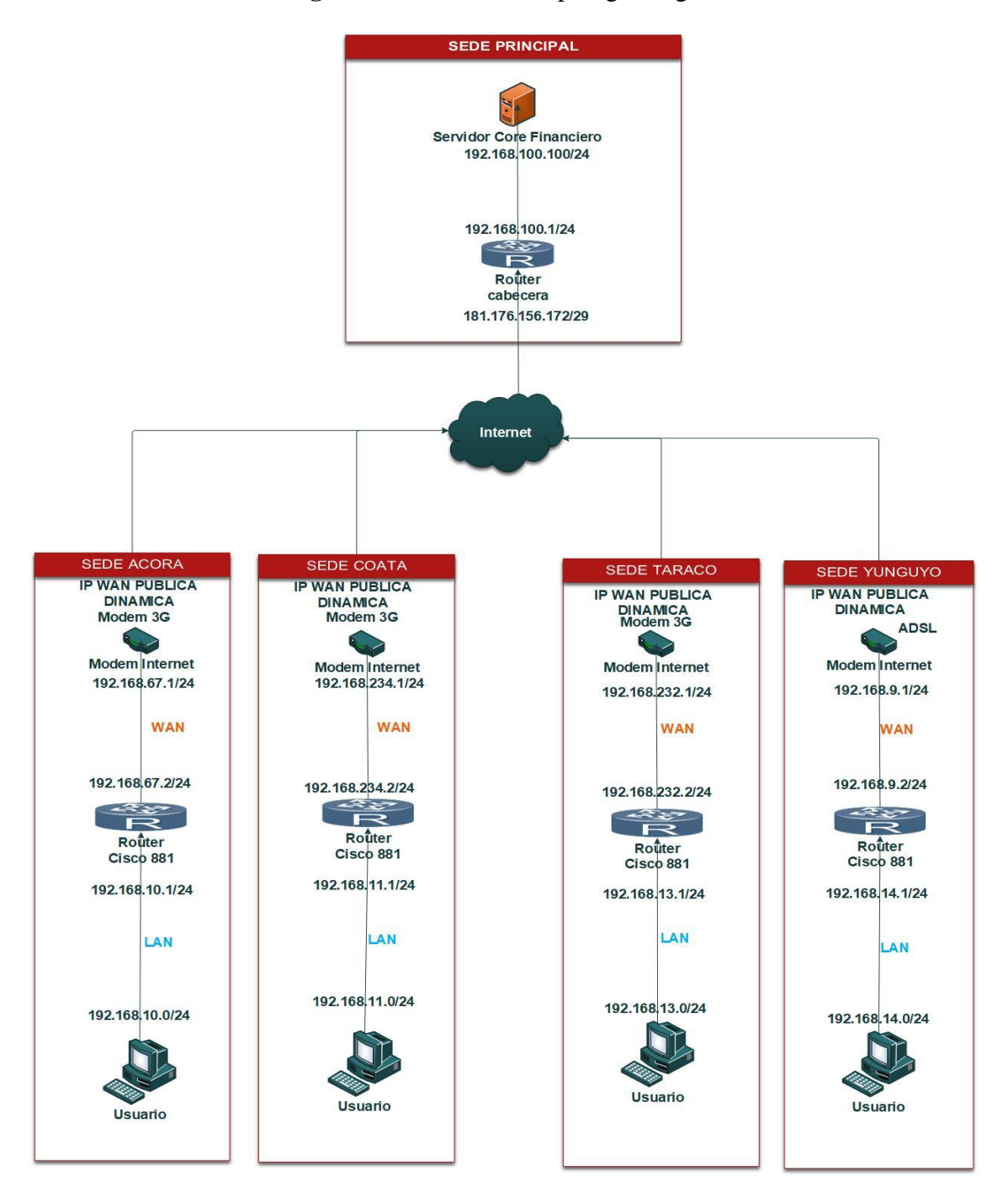

**Figura 33:** Diseño de Topología Lógica.

# Elaboración Propia

*Nota.* La Figura 33 indica la distribucion logica que sera implementada en las sucursales de la Caja Rural de Ahorro y Credito los Andes SA.

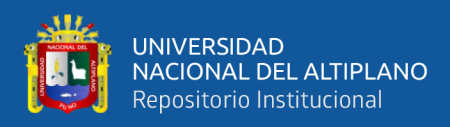

# **4.2.3. Asignación de Direccionamiento IP**

| <b>SUCURSAL</b>            | Disposi<br>tivo | Dirección IP    | Mascara       | Gateway      | Puerto          |  |  |  |
|----------------------------|-----------------|-----------------|---------------|--------------|-----------------|--|--|--|
| <b>SEDE</b>                | Router          | 192.168.100.1   | 255.255.255.0 |              | Fa <sub>0</sub> |  |  |  |
| <b>PRINCIPAL</b>           | Cabece          | 181.176.156.172 | 255.255.255.2 | 181.168.156. | Fa <sub>0</sub> |  |  |  |
|                            | ra              |                 | 48            | 169          |                 |  |  |  |
|                            | <b>SERVE</b>    | 192.168.100.100 | 255.255.255.0 | 192.168.100. | <b>NIC</b>      |  |  |  |
|                            | $\mathbf R$     |                 |               | $\mathbf{1}$ |                 |  |  |  |
| <b>ACORA</b>               | Router          | 192.168.10.1    | 255.255.255.0 |              | Fa <sub>0</sub> |  |  |  |
|                            | Cisco           | 192.168.67.2    | 255.255.255.0 | 192.168.67.1 | Fa 4            |  |  |  |
|                            | 881<br>Modem    | 192.168.67.1    | 255.255.255.0 |              | Fe 1            |  |  |  |
|                            | 3G              | Publica         |               |              | móvil           |  |  |  |
|                            | Internet        |                 |               |              | 3G/4G           |  |  |  |
|                            | Usuario         | 192.168.10.10   | 255.255.255.0 | 192.168.10.1 | <b>NIC</b>      |  |  |  |
| <b>COATA</b>               | Router          | 192.168.11.1    | 255.255.255.0 |              | Fa <sub>0</sub> |  |  |  |
|                            | Cisco           | 192.168.234.2   | 255.255.255.0 | 192.168.234. | Fa <sub>4</sub> |  |  |  |
|                            | 881             |                 |               | 1            |                 |  |  |  |
|                            | Router          | 192.168.234.1   | 255.255.255.0 |              | Fe 1            |  |  |  |
|                            | Modem           | Publica         |               |              | móvil           |  |  |  |
|                            | 3G/4G           |                 |               |              | 3G/4G           |  |  |  |
|                            | PC              | 192.168.11.10   | 255.255.255.0 | 192.168.11.1 | <b>NIC</b>      |  |  |  |
| <b>TARACO</b>              | Router          | 192.168.13.1    | 255.255.255.0 |              | Fa <sub>0</sub> |  |  |  |
|                            | Cisco           | 192.168.232.2   | 255.255.255.0 | 192.168.232. | Fa 4            |  |  |  |
|                            | 881             |                 |               | 1            |                 |  |  |  |
|                            | Router          | 192.168.232.1   | 255.255.255.0 |              | Fe 1            |  |  |  |
|                            | Modem<br>3G/4G  | Publica         |               |              | 3G/4G           |  |  |  |
|                            | PC              | 192.168.13.10   | 255.255.255.0 | 192.168.13.1 | <b>NIC</b>      |  |  |  |
| <b>YUNGUYO</b>             | Router          | 192.168.14.1    | 255.255.255.0 |              | Fa <sub>0</sub> |  |  |  |
|                            | Cisco           | 192.168.9.2     | 255.255.255.0 | 192.168.9.1  | Fa 4            |  |  |  |
|                            | 881             |                 |               |              |                 |  |  |  |
|                            | Router          | 192.168.9.1     | 255.255.255.0 |              | Fe 1            |  |  |  |
|                            | ADSL            | Publica         |               |              | 3G/4G           |  |  |  |
|                            | PC              | 192.168.14.10   | 255.255.255.0 | 192.168.14.1 | <b>NIC</b>      |  |  |  |
| $\Gamma$ lahanagián Drania |                 |                 |               |              |                 |  |  |  |

**Tabla 4:** Direccionamiento de IP.

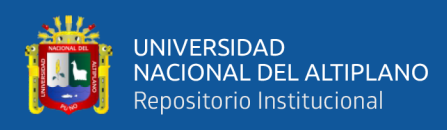

# **4.2.4. Proceso De Instalación Y Configuración**

# **4.2.4.1. Instalación.**

**Figura 34:** Instalación Sucursal Acora.

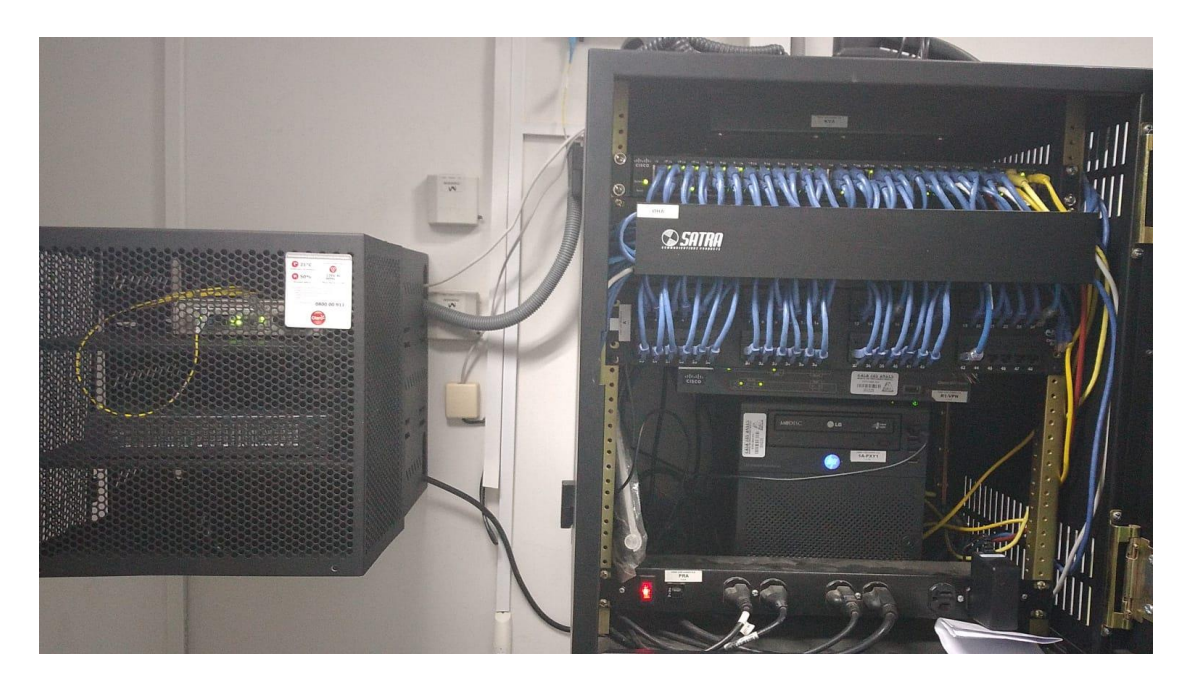

Elaboración Propia

*Nota*. La Figura 34 muestra las instalaciones de los equipos routers cisco y demas equipos necesarios para el funcionamiento de la VPN IPSec, en la Sucursal de Acora.

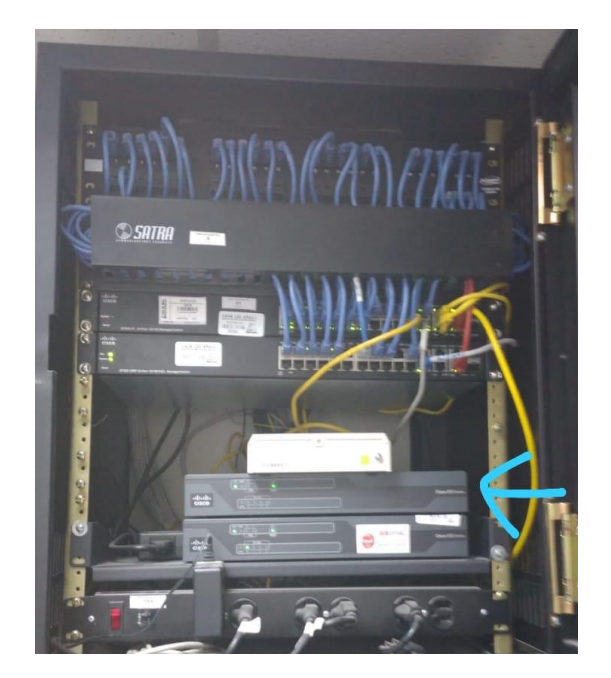

**Figura 35:** Instalación Sucursal Coata.

Elaboración Propia

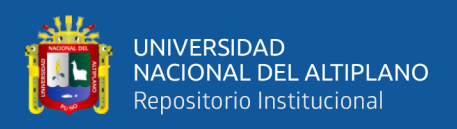

*Nota*. La Figura 35 muestra las instalaciones de los equipos routers cisco y demas

equipos necesarios para el funcionamiento de la VPN IPSec, en la Sucursal de Coata.

SATRA

**Figura 36:** Instalación Sucursal Taraco.

# Elaboración Propia

*Nota*. La Figura 36 muestra las instalaciones de los equipos routers cisco y demas equipos necesarios para el funcionamiento de la VPN IPSec, en la sucursal de Taraco.

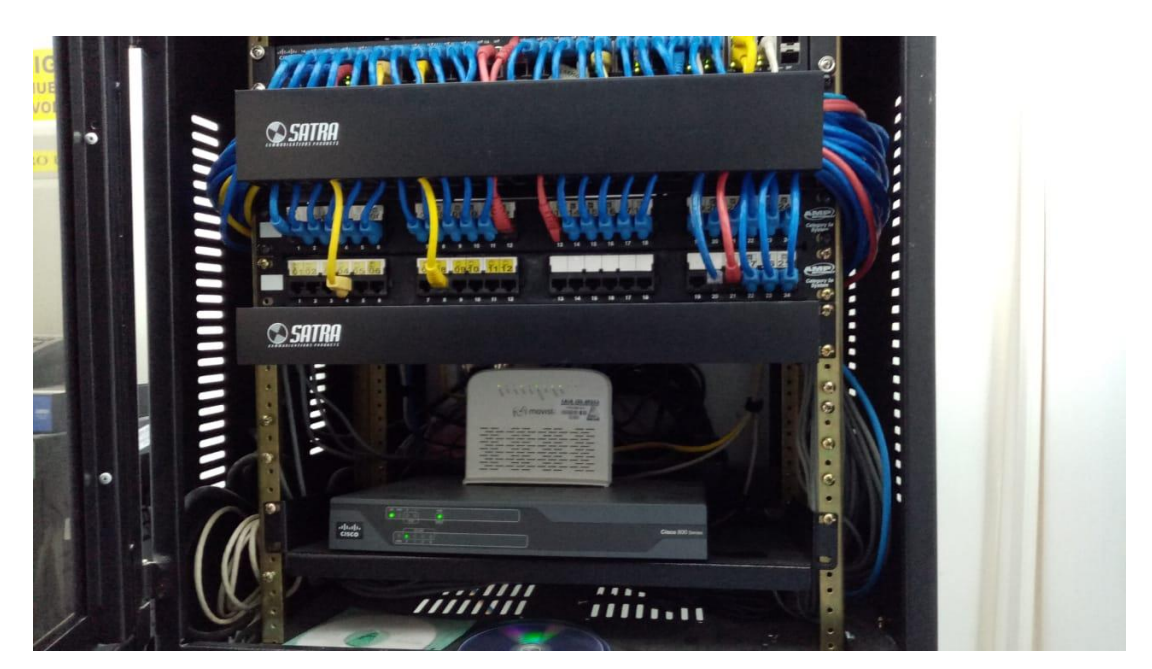

**Figura 37:** Instalación Sucursal Yunguyo.

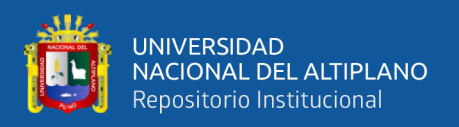

*Nota*. La Figura 37 muestra las instalaciones de los equipos routers cisco y demas

equipos necesarios para el funcionamiento de la VPN IPSec en la sucursal de Yunguyo.

### **4.2.4.2. Configuración.**

La configuración del router principal se encuentra en el ANEXO A, sin embargo,

se presenta la configuración Principal y configuración genérica de las sucursales:

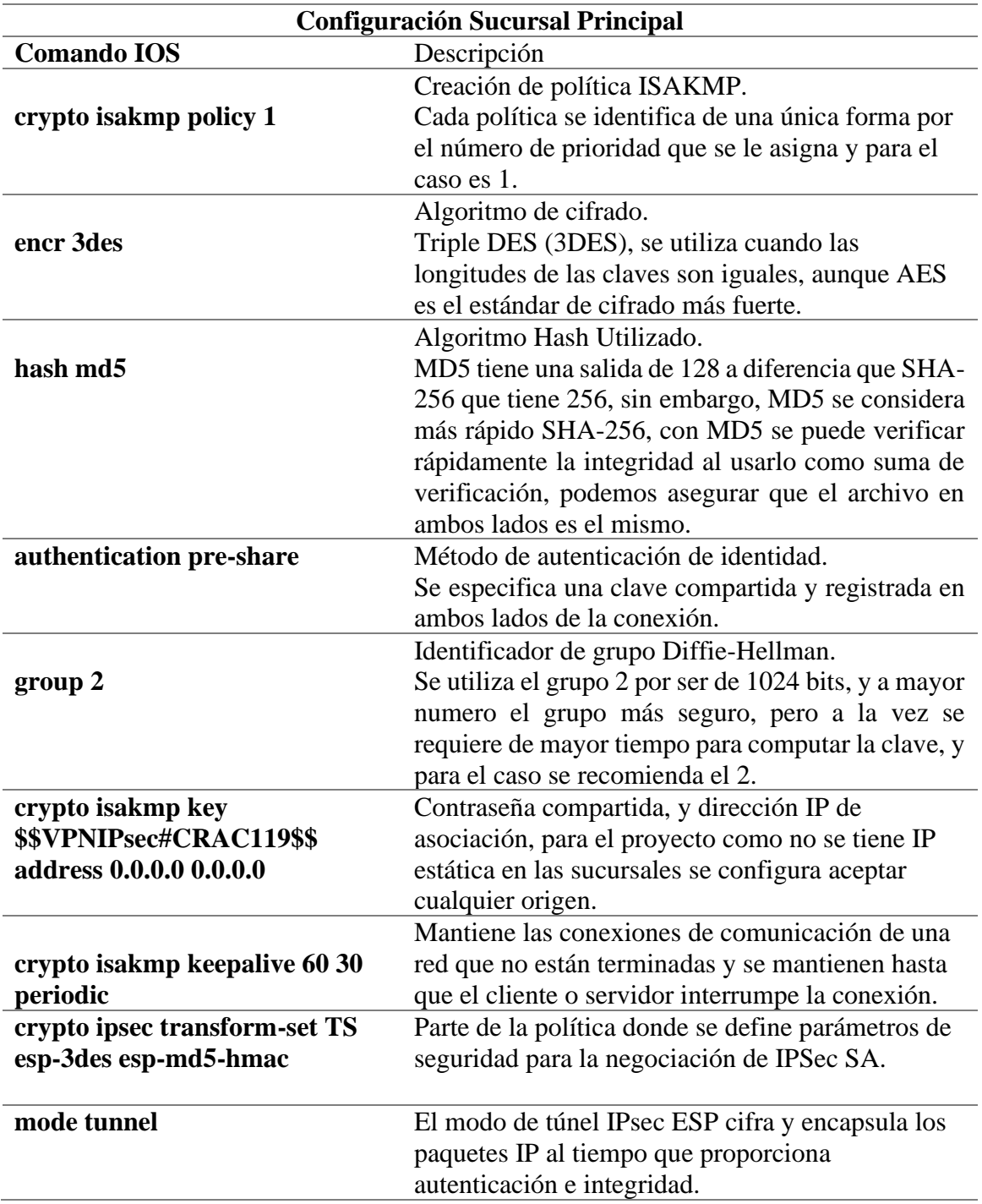

**Tabla 5:** Descripción de configuración sede principal.

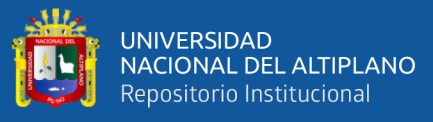

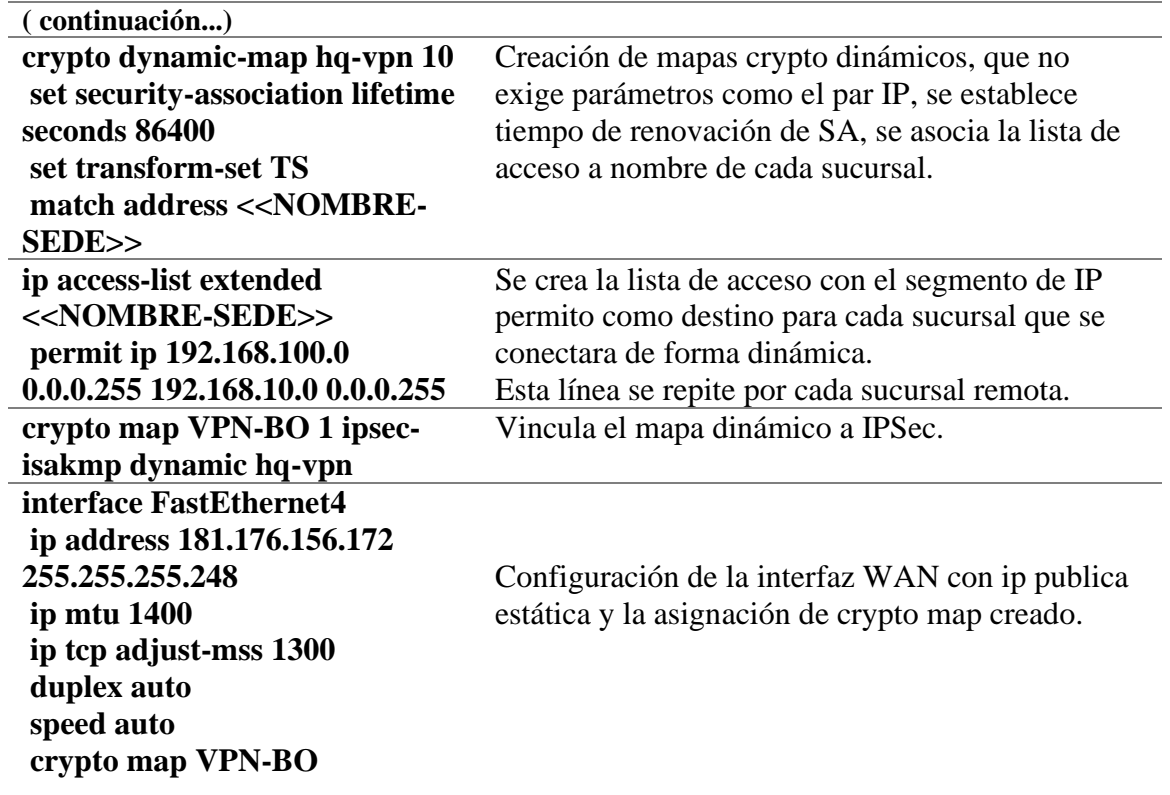

*Nota.* La Tabla 5 contiene la configuración realizada en el router de Cabecera que se

encuentra en la sede principal.

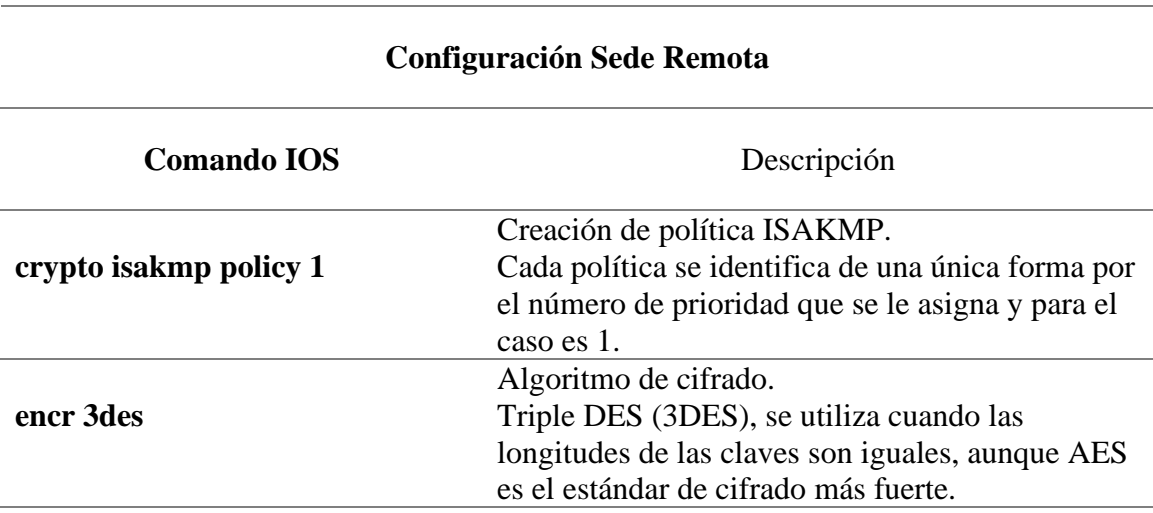

**Tabla 6:** Descripción de configuración sede remota.

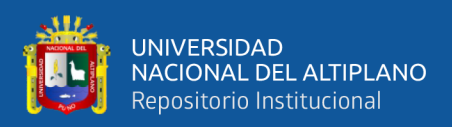

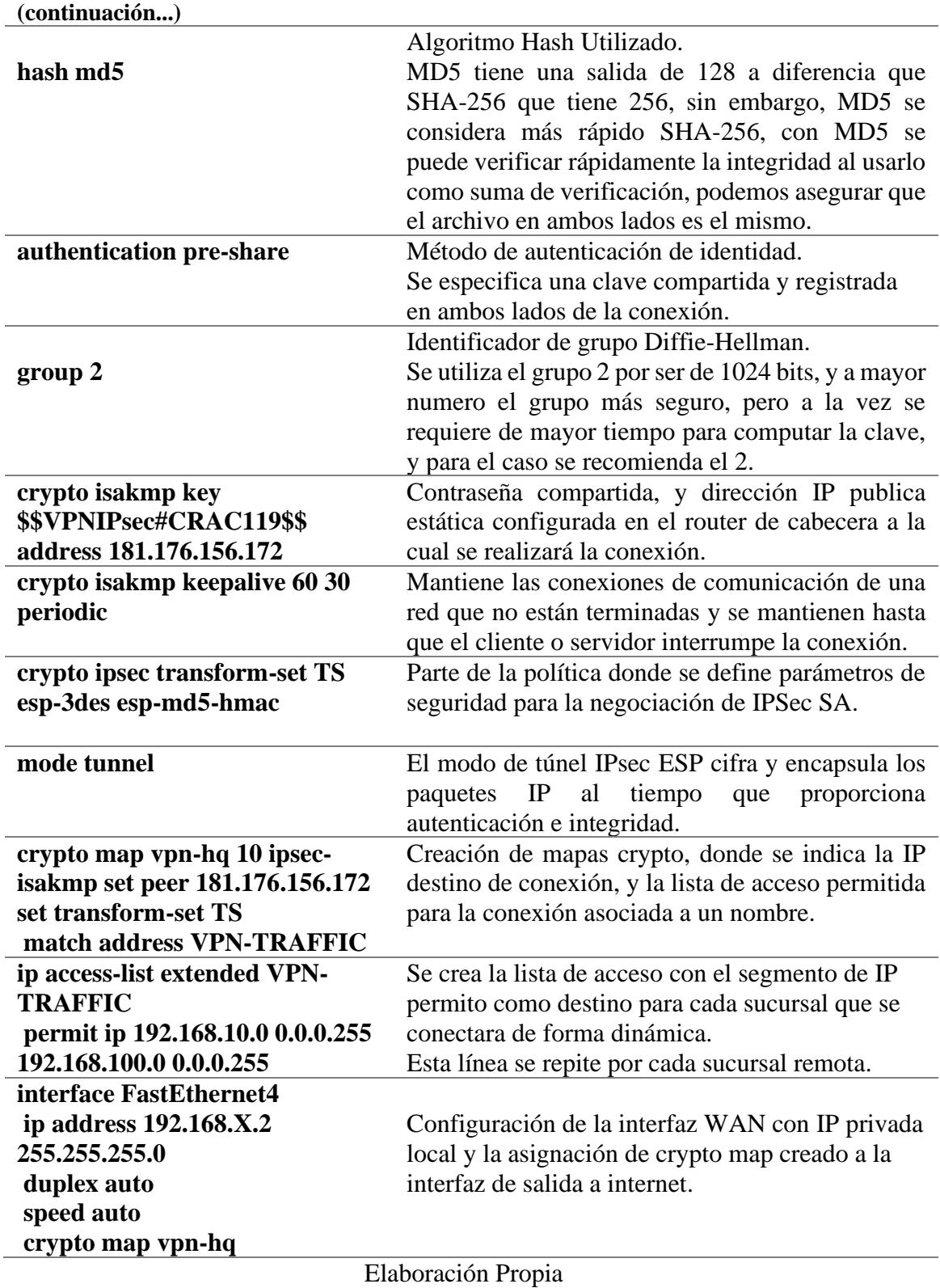

*Nota.* La Tabla 6, contiene la configuración general en las sucursales.

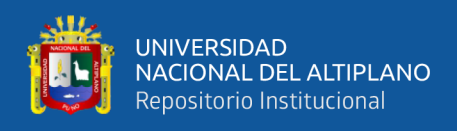

### **4.2.5. Verificación de la conectividad**

Para realizar las pruebas de conectividad entre las sedes de remotas seleccionadas de Caja Rural de Ahorro y Crédito los Andes SA hasta la sede principal se utilizó el comando ping desde PC en sede remota hasta Servidor en la sede principal y viceversa.

**Figura 38:** Ping extendido desde router Acora hasta router Cabecera.

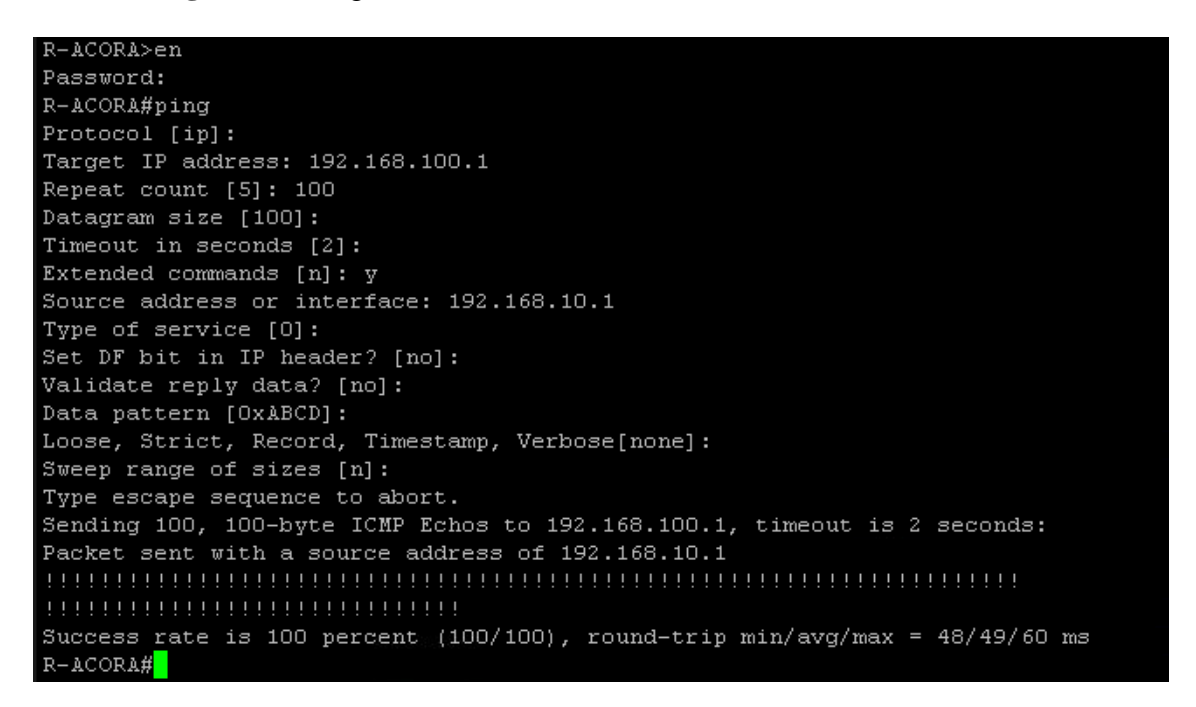

## Elaboración Propia

*Nota*, Figura 38 indica que la conexión establecida entre el router cisco instalado en la

sede Acora y el Router en la sede central, sin pérdida de paquetes enviados con un

tiempo promedio de 49 ms, que es un tiempo aceptable para operaciones en línea.

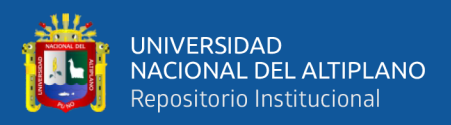

**Figura 39:** Ping desde el servidor hasta la Pc de la sede Acora.

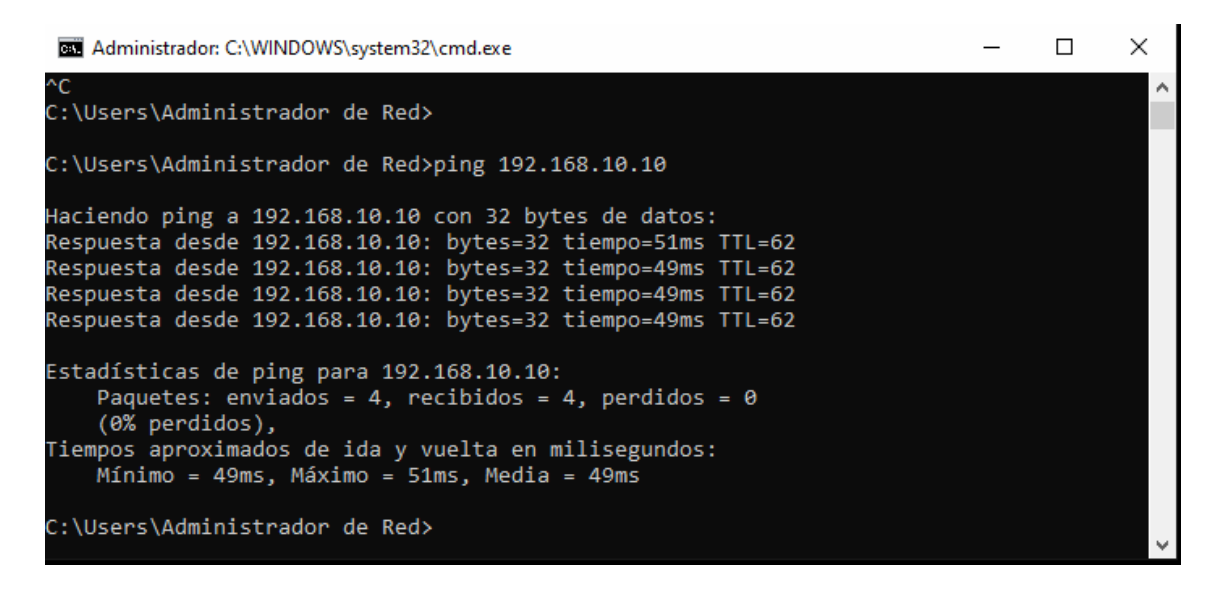

Elaboración Propia

*Nota*. La Figura 39 muestra la conexión establecida entre el servidor que está ubicado

en la sede principal hasta la computadora ubicado en la sede Acora con una media de 49

ms y es aceptable para las transacciones del sistema financiero de la entidad.

**Figura 40:** Tracert desde el servidor hasta la PC de la sede Acora

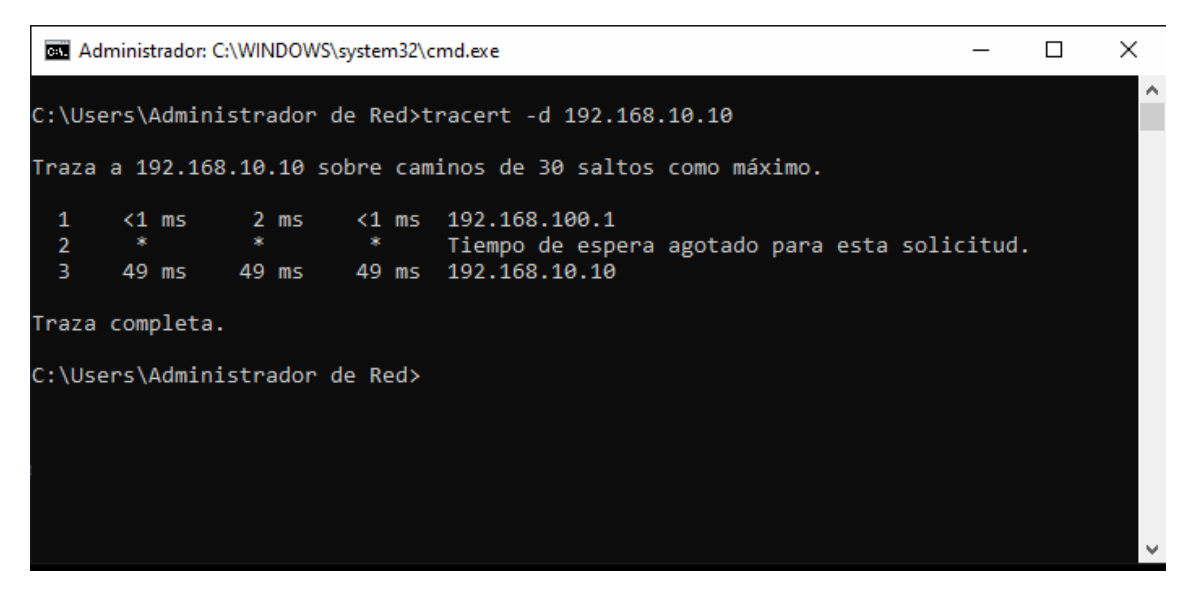

### Elaboración Propia

*Nota*. por último, la Figura 40 muestra la ruta que realiza el tráfico enviado desde

el servidor de la sede central hasta la computadora que se encuentra en la sede Acora.

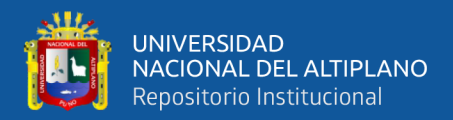

#### **Figura 41:** Ping extendido desde Router Coata hasta Router cabecera.

R-COATA#ping Protocol [ip]: Target IP address: 192.168.100.1 Repeat count [5]: 100 Datagram size [100]: Timeout in seconds [2]: Extended commands [n]: y Ingress ping [n]: Source address or interface: 192.168.11.1 Type of service [0]: Set DF bit in IP header? [no]: Validate reply data? [no]: Data pattern [OxOOOOABCD]: Loose, Strict, Record, Timestamp, Verbose[none]: Sweep range of sizes [n]: Type escape sequence to abort. Sending 100, 100-byte ICMP Echos to 192.168.100.1, timeout is 2 seconds: Packet sent with a source address of 192.168.11.1 Success rate is 100 percent (100/100), round-trip min/avg/max = 196/231/908 ms  $R-COATA#$ 

### Elaboración Propia

*Nota*, Figura 41 indica que la conexión establecida entre el router cisco instalado en la

sede Coata y el Router en la sede central, sin pérdida de paquetes enviados con un

tiempo promedio de 231 ms, pero con un tiempo maximo de 908 ms lo cual no es

aceptable para el funcionamiento de transacciones en linea.

**Figura 42:** Ping desde servidor hasta PC de Coata.

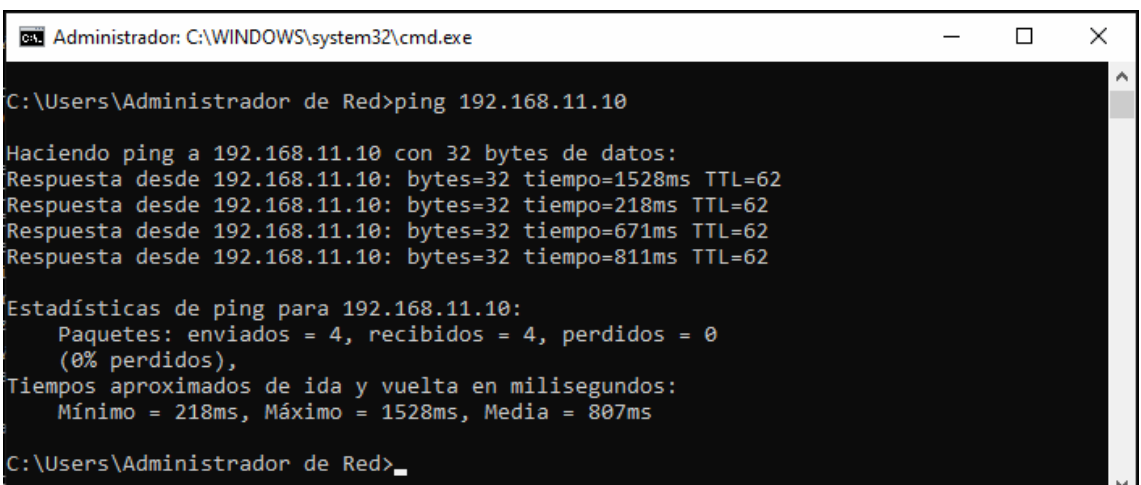

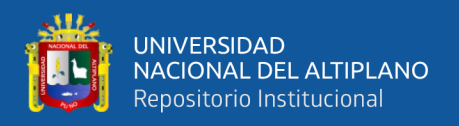

*Nota*. La Figura 42 muestra la conexión establecida entre el servidor que está ubicado

en la sede principal hasta la computadora ubicado en la sede Coata con una media de

807 ms, lo cual no es aceptable para las operaciones bancarias de la entidad.

**Figura 43:** Tracert desde servidor hasta PC de Coata.

|  | ×                                             |
|--|-----------------------------------------------|
|  | $\wedge$                                      |
|  |                                               |
|  |                                               |
|  |                                               |
|  |                                               |
|  |                                               |
|  |                                               |
|  | Tiempo de espera agotado para esta solicitud. |

Elaboración Propia

*Nota*. por último, la Figura 43 muestra la ruta que realiza el tráfico enviado desde

el servidor de la sede central hasta la computadora que se encuentra en la sede Coata.

**Figura 44:** Ping desde Router Taraco hasta Router Cabecera.

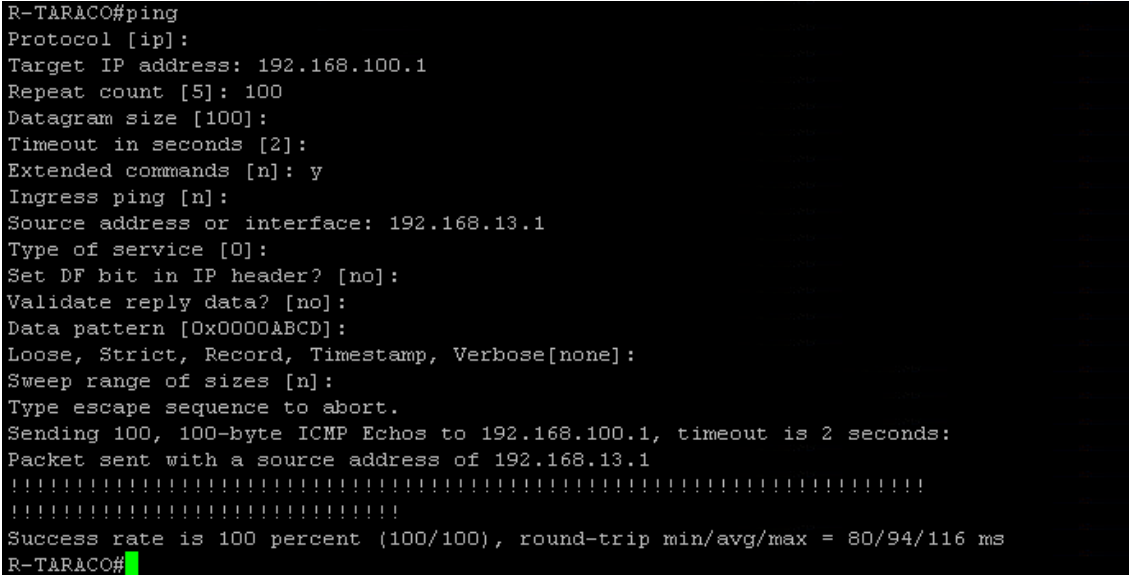

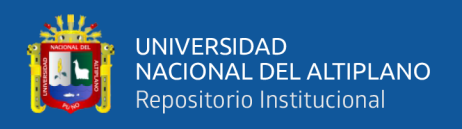

*Nota*, Figura 44 indica que la conexión establecida entre el router cisco instalado en la sede Taraco y el Router en la sede central, sin pérdida de paquetes enviados con un tiempo promedio de 94 ms, lo cual se encuentra al limite del tiempo aceptable para realizar operaciones en linea.

**Figura 45:** Ping desde Servidor hasta PC Taraco.

| Administrador: C:\WINDOWS\system32\cmd.exe                                                                                                    |  |  |
|----------------------------------------------------------------------------------------------------|--|--|
| C:\Users\Administrador de Red>ping 192.168.13.10                                                                                                    |  |  |
| Haciendo ping a 192.168.13.10 con 32 bytes de datos:<br>Respuesta desde 192.168.13.10: bytes=32 tiempo=99ms TTL=62<br>Respuesta desde 192.168.13.10: bytes=32 tiempo=94ms TTL=62<br>Respuesta desde 192.168.13.10: bytes=32 tiempo=108ms TTL=62<br>Respuesta desde 192.168.13.10: bytes=32 tiempo=115ms TTL=62 |  |  |
| Estadísticas de ping para 192.168.13.10:<br>Paquetes: enviados = 4, recibidos = 4, perdidos = $\theta$<br>$(0\%$ perdidos),<br>Tiempos aproximados de ida y vuelta en milisegundos:<br>Mínimo = 94ms, Máximo = 115ms, Media = 104ms                                                                            |  |  |
| C:\Users\Administrador de Red>                                                                                                    |  |  |

Elaboración Propia

*Nota*. La Figura 45 muestra la conexión establecida entre el servidor que está ubicado

en la sede principal hasta la computadora ubicado en la sede Taraco con una media de

104 ms y es aceptable para las transacciones del sistema financiero de la entidad.

**Figura 46:** Tracert desde Servidor hasta PC Taraco.

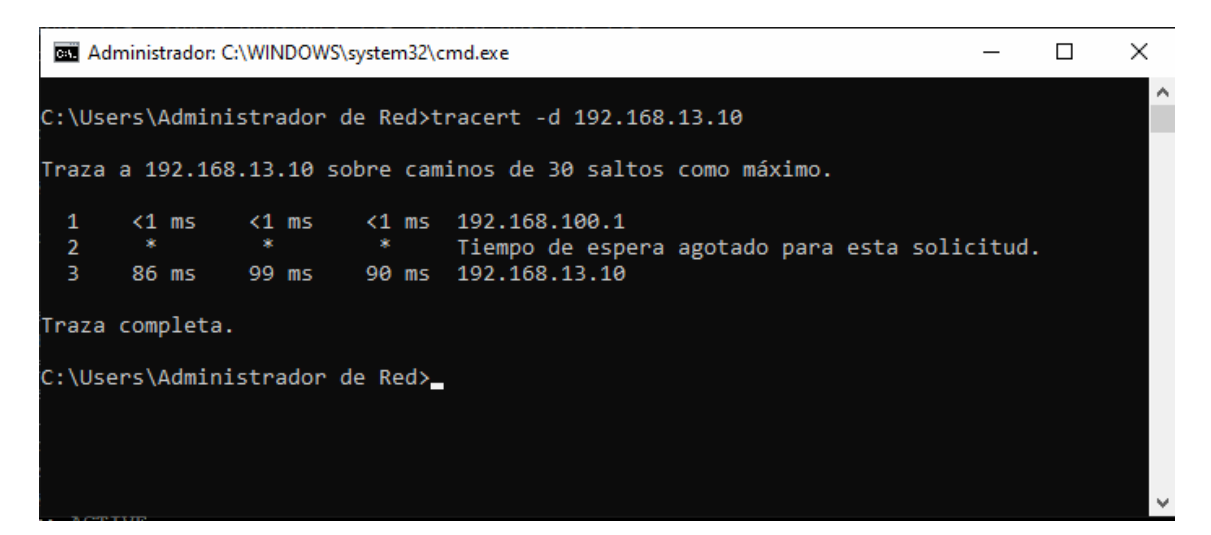

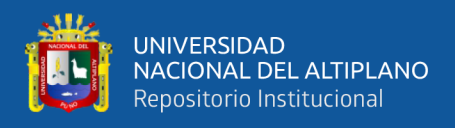

*Nota*. por último, la Figura 46 muestra la ruta que realiza el tráfico enviado desde

el servidor de la sede central hasta la computadora que se encuentra en la sede Taraco.

**Figura 47:** Ping extendido desde Router Yunguyo hasta Router Cabecera.

YUNGUYO>en Password: R-YUNGUYO#ping Protocol [ip]: Target IP address: 192.168.100.1 Repeat count [5]: 100 Datagram size [100]: Timeout in seconds [2]: Extended commands [n]: y Source address or interface: 192.168.14.1 Type of service [0]: Set DF bit in IP header? [no]: Validate reply data? [no]: Data pattern [OxABCD]: Loose, Strict, Record, Timestamp, Verbose[none]: Sweep range of sizes [n]: Type escape sequence to abort. Sending 100, 100-byte ICMP Echos to 192.168.100.1, timeout is 2 seconds: Packet sent with a source address of 192.168.14.1 Success rate is 100 percent (100/100), round-trip min/avg/max = 52/54/72 ms R-YUNGUYO#

Elaboración Propia

*Nota*, Figura 47 indica que la conexión establecida entre el router cisco instalado en la

sede Yunguyo y el Router en la sede central, sin pérdida de paquetes enviados con un

tiempo promedio de 54 ms, que es un tiempo aceptable para operaciones en línea.

**Figura 48:** Ping desde Servidor hasta Pc de Yunguyo.

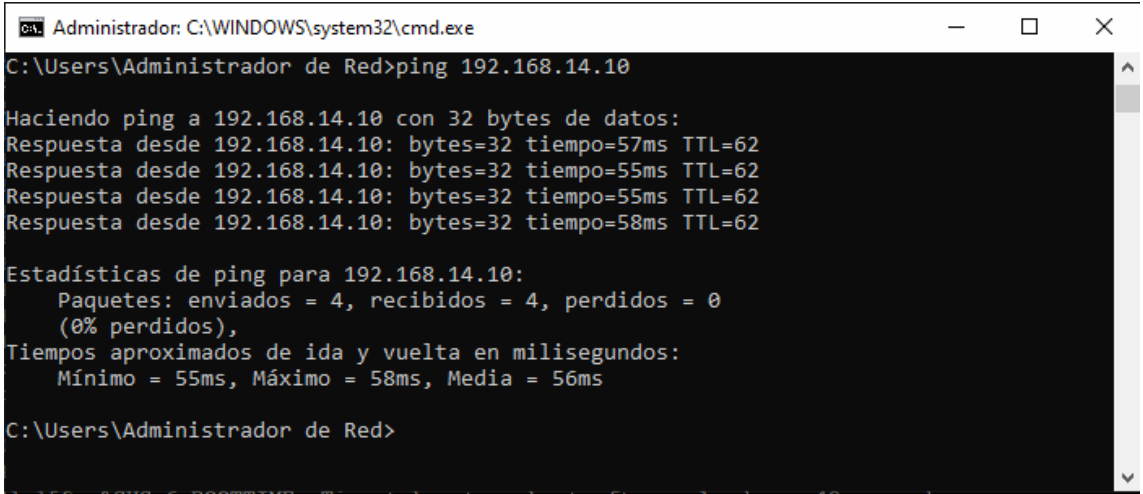

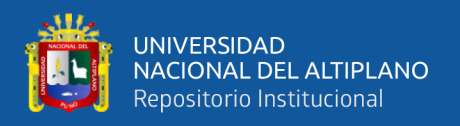

*Nota*. La Figura 48 muestra la conexión establecida entre el servidor que está ubicado

en la sede principal hasta la computadora ubicado en la sede Yunguyo con una media de

104 ms y es aceptable para las transacciones del sistema financiero de la entidad.

**Figura 49:** Tracert desde Servidor hasta PC Yunguyo.

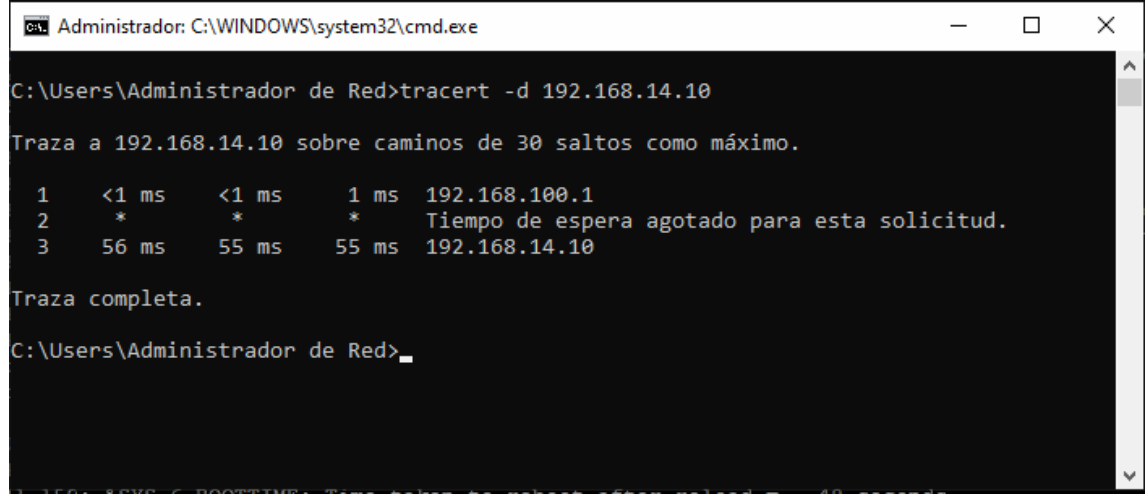

### Elaboración Propia

*Nota*. por último, la Figura 49 muestra la ruta que realiza el tráfico enviado desde

el servidor de la sede central hasta la computadora que se encuentra en la sede Yunguyo.

**Figura 50:** Asociaciones de Seguridad Activas.

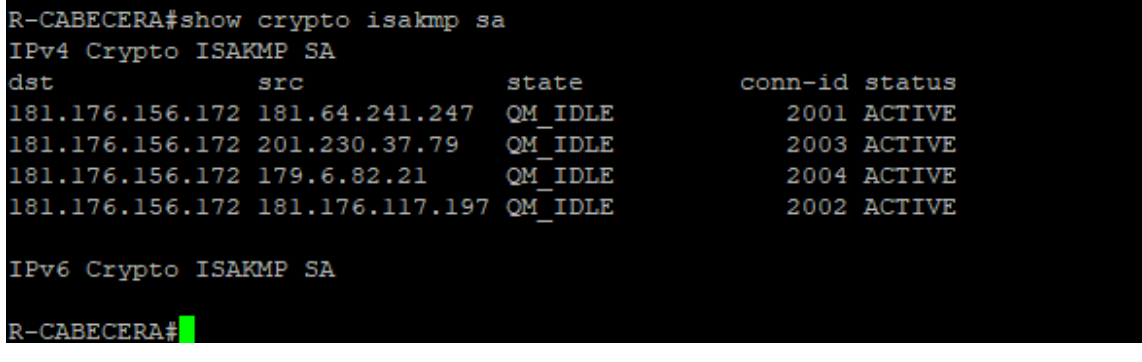

### Elaboración Propia

*Nota*. Router Cabecera, como muestra la Figura 50 se tiene 4 conexiones establecidas que representan las 4 sedes donde se instalaron los router cisco, tambien el resumen de las conexiones establecidas se encuentran en el Anexo B.

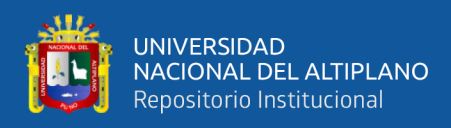

# **4.3. ANÁLISIS DEL PROCESO DE IMPLEMENTACIÓN.**

### **4.3.1. Tiempo de Instalación.**

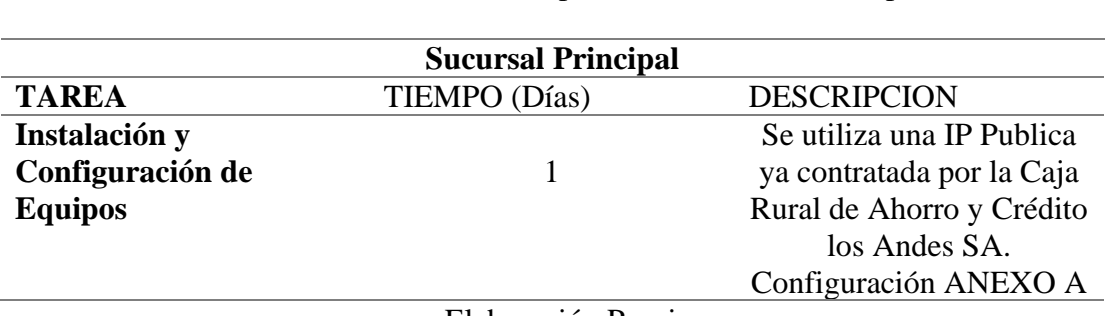

**Tabla 7:** Actividades de Implementación Sede Principal.

Elaboración Propia

**Tabla 8:** Actividades de Implementación Sucursal Acora, Coata y Taraco.

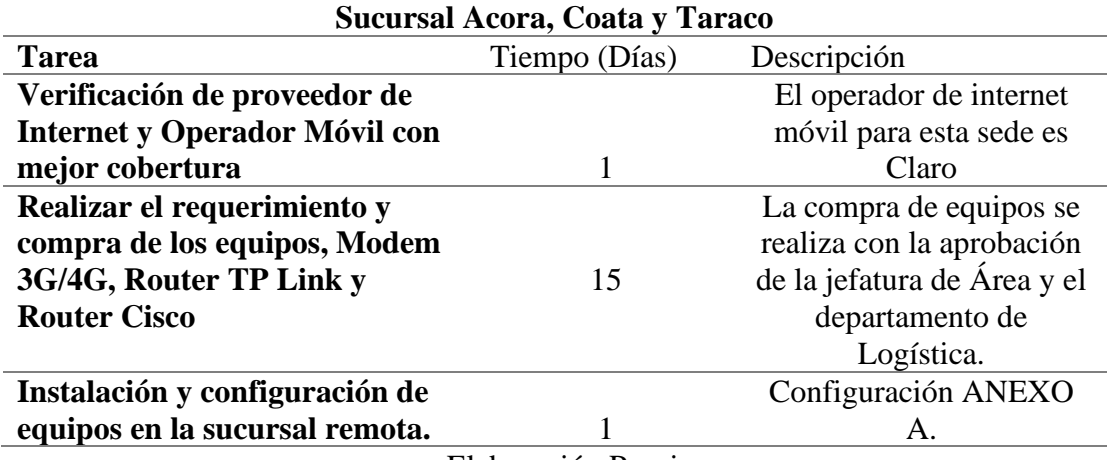

Elaboración Propia

**Tabla 9:** Actividades de Implementación Sucursal Yunguyo.

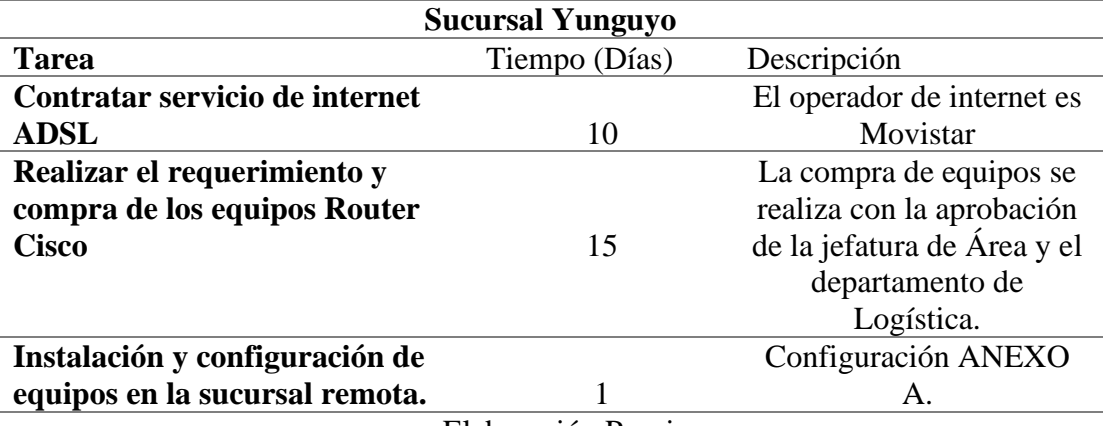

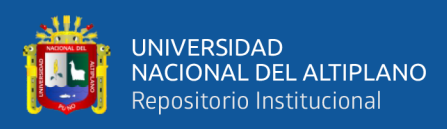

### **4.3.2. Costo de implementación.**

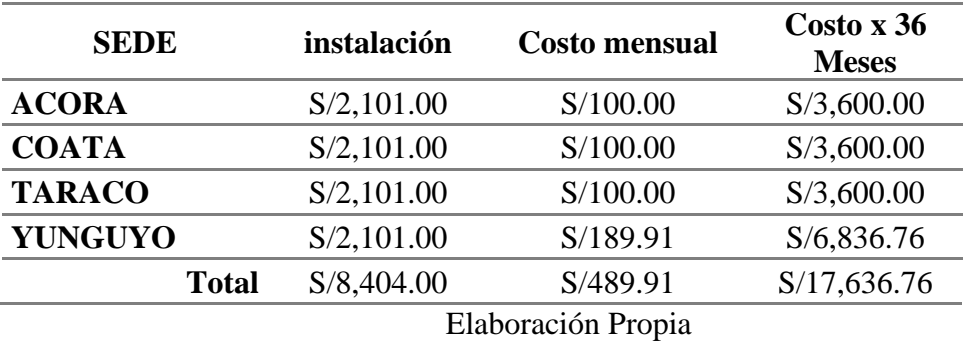

**Tabla 10:** Costo Implementación por entidad.

*Nota*. La Tabla 10 muestra el costo de instalación y costo de servicio mensual

para las 4 sedes utilizando lo indicado en el proyecto.

### **4.3.3. Análisis de la conectividad VPN.**

La interpretación del resultado mostrado a la salida del comando sh crypto isakmp sa en el router de cabecera se realiza en base a la siguiente tabla de definiciones, la tabla completa en el Anexo C.

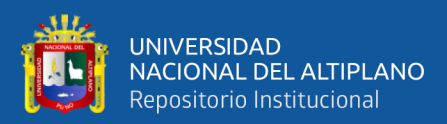

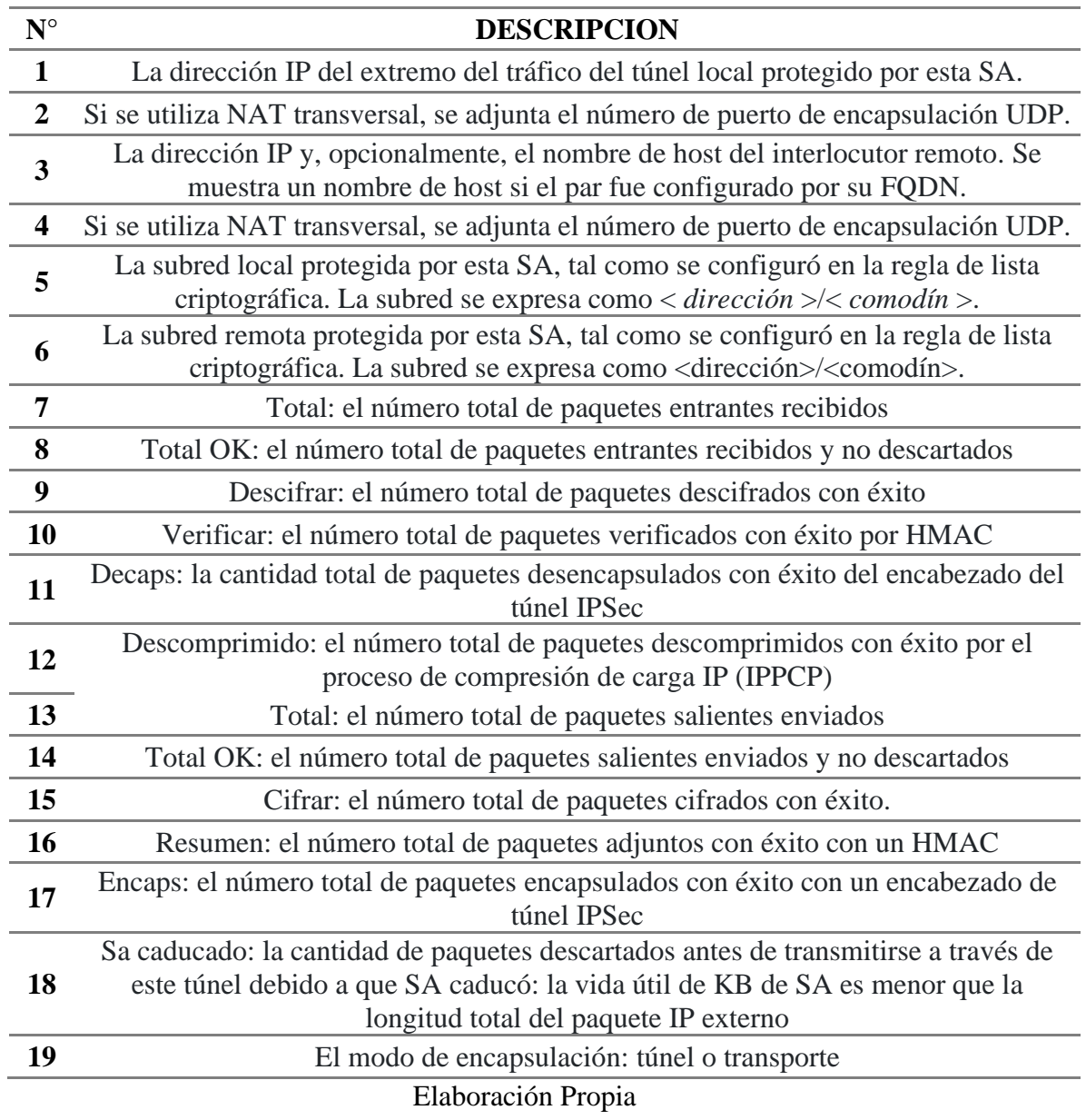

**Tabla 11:** Descripción de sh crypto isakmp sa.

Nota. La tabla contiene una parte de las definiciones de los resultados obtenidos

durante la verificación de conectividad entre las sucursales remotas y la sede principal.

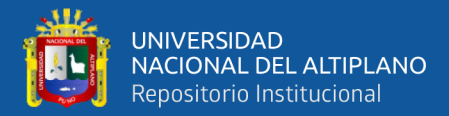

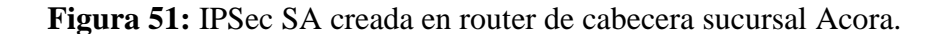

```
protected vrf: (none)
local ident (addr/mask/prot/port): (192.168.100.0/255.255.255.0/0/0)
remote ident (addr/mask/prot/port): (192.168.10.0/255.255.255.0/0/0)
current_peer 201.230.37.79 port 45097
  PERMIT, flags={}
 #pkts encaps: 3, #pkts encrypt: 3, #pkts digest: 3
 #pkts decaps: 3, #pkts decrypt: 3, #pkts verify: 3
 #pkts compressed: 0, #pkts decompressed: 0
 #pkts not compressed: 0, #pkts compr. failed: 0
 #pkts not decompressed: 0, #pkts decompress failed: 0
 #send errors 0, #recv errors 0
  local crypto endpt.: 181.176.156.172, remote crypto endpt.: 201.230.37.79
  path mtu 1500, ip mtu 1500, ip mtu idb GigabitEthernet0
  current outbound spi: 0x4A284E6(77759718)
  PFS (Y/N): N, DH group: none
  inbound esp sas:
   spi: 0x5153D35C(1364448092)
     transform: esp-3des esp-md5-hmac,
     in use settings ={Tunnel UDP-Encaps, }
     conn id: 5, flow_id: Onboard VPN:5, sibling_flags 80000046, crypto map: VPN-BO
     sa timing: remaining key lifetime (k/sec): (4558637/3563)
     IV size: 8 bytes
     replay detection support: Y
     Status: ACTIVE
  inbound ah sas:
  inbound pcp sas:
  outbound esp sas:
   spi: 0x4A284E6(77759718)
     transform: esp-3des esp-md5-hmac,
     in use settings ={Tunnel UDP-Encaps, }
     conn id: 6, flow_id: Onboard VPN:6, sibling_flags 80000046, crypto map: VPN-BO
     sa timing: remaining key lifetime (k/sec): (4558637/3563)
     IV size: 8 bytes
     replay detection support: Y
     Status: ACTIVE
```
*Nota*. La Figura nos muestra el IPSec SA creada entre los pares de la sede remota Acora y la sede principal, la lista de acceso, crypto map creado VPN-BO y el estado de la conexión que se muestra como activa, donde el número de paquetes descifrados, verificados y desencapsulados son iguales a los paquetes cifrados, paquetes adjuntos y encapsulados con éxito con un encabezado de túnel IPSec, también el modo de encapsulación túnel.

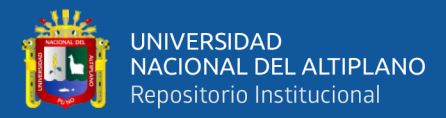

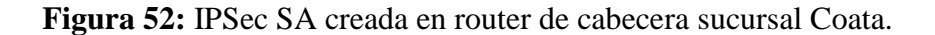

```
protected vrf: (none)
local ident (addr/mask/prot/port): (192.168.100.0/255.255.255.0/0/0)
remote ident (addr/mask/prot/port): (192.168.11.0/255.255.255.0/0/0)
current peer 179.6.82.21 port 35245
  PERMIT, flags={}
 #pkts encaps: 154, #pkts encrypt: 154, #pkts digest: 154
 #pkts decaps: 253, #pkts decrypt: 253, #pkts verify: 253<br>#pkts compressed: 0, #pkts decompressed: 0
 #pkts not compressed: 0, #pkts compr. failed: 0<br>#pkts not compressed: 0, #pkts compr. failed: 0<br>#pkts not decompressed: 0, #pkts decompress failed: 0
 #send errors 0, #recv errors 0
  local crypto endpt.: 181.176.156.172, remote crypto endpt.: 179.6.82.21
  path mtu 1500, ip mtu 1500, ip mtu idb GigabitEthernet0
  current outbound spi: 0x47D77323(1205302051)
  PFS (Y/N): N, DH group: none
  inbound esp sas:
   spi: 0xC05C3C75(3227270261)
     transform: esp-3des esp-md5-hmac,
     in use settings ={Tunnel UDP-Encaps, }
     conn id: 15, flow_id: Onboard VPN:15, sibling_flags 80000046, crypto map: VPN-BO
     sa timing: remaining key lifetime (k/sec): (4588500/1056)
     IV size: 8 bytes
     replay detection support: Y
     Status: ACTIVE
  inbound ah sas:
  inbound pcp sas:
  outbound esp sas:
   spi: 0x47D77323(1205302051)
     transform: esp-3des esp-md5-hmac,
     in use settings ={Tunnel UDP-Encaps, }
     conn id: 16, flow_id: Onboard VPN:16, sibling_flags 80000046, crypto map: VPN-BO
     sa timing: remaining key lifetime (k/sec): (4588508/1056)
     IV size: 8 bytes
     replay detection support: Y
     Status: ACTIVE
```
*Nota*. La Figura nos muestra el IPSec SA creada entre los pares de la sede remota Coata y la sede principal, la lista de acceso, donde el número de paquetes descifrados, verificados y desencapsulados no son iguales a los paquetes cifrados, paquetes adjuntos y encapsulados con éxito con un encabezado de túnel IPSec, esto puede ser debido a que en esta sucursal se obtuvieron tiempos de respuesta muy alto y no aptos para uso de la entidad.

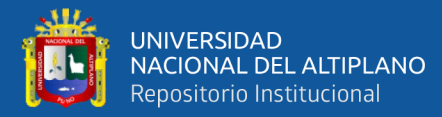

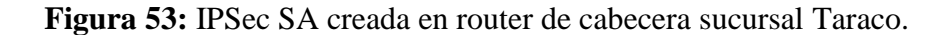

```
protected vrf: (none)
local ident (addr/mask/prot/port): (192.168.100.0/255.255.255.0/0/0)
remote ident (addr/mask/prot/port): (192.168.13.0/255.255.255.0/0/0)
current_peer 181.176.117.197 port 2270
 PERMIT, flags={}
#pkts encaps: 7, #pkts encrypt: 7, #pkts digest: 7
#pkts decaps: 7, #pkts decrypt: 7, #pkts verify: 7
#pkts compressed: 0, #pkts decompressed: 0
#pkts not compressed: 0, #pkts compr. failed: 0
#pkts not decompressed: 0, #pkts decompress failed: 0
#send errors 0, #recv errors 0
 local crypto endpt.: 181.176.156.172, remote crypto endpt.: 181.176.117.197
 path mtu 1500, ip mtu 1500, ip mtu idb GigabitEthernet0
 current outbound spi: 0xFF66086F(4284876911)
 PFS (Y/N): N, DH group: none
 inbound esp sas:
  spi: 0xF5CD0376(4123853686)
    transform: esp-3des esp-md5-hmac,
    in use settings ={Tunnel UDP-Encaps, }
    conn id: 3, flow_id: Onboard VPN:3, sibling_flags 80000046, crypto map: VPN-BO
    sa timing: remaining key lifetime (k/sec): (4591136/3534)
    IV size: 8 bytes
    replay detection support: Y
    Status: ACTIVE
 inbound ah sas:
 inbound pcp sas:
 outbound esp sas:
  spi: 0xFF66086F(4284876911)
    transform: esp-3des esp-md5-hmac,
    in use settings ={Tunnel UDP-Encaps, }
    conn id: 4, flow_id: Onboard VPN:4, sibling_flags 80000046, crypto map: VPN-BO
    sa timing: remaining key lifetime (k/sec): (4591136/3534)
    IV size: 8 bytes
    replay detection support: Y
    Status: ACTIVE
```
*Nota*. La Figura nos muestra el IPSec SA creada entre los pares de la sede remota Taraco y la sede principal, la lista de acceso, crypto map creado VPN-BO y el estado de la conexión que se muestra como activa, donde el número de paquetes descifrados, verificados y desencapsulados son iguales a los paquetes cifrados, paquetes adjuntos y encapsulados con éxito con un encabezado de túnel IPSec, también el modo de encapsulación túnel.

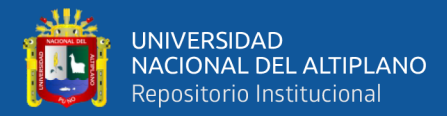

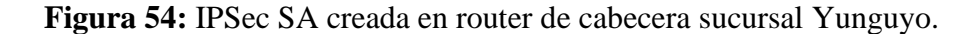

```
protected vrf: (none)
local ident (addr/mask/prot/port): (192.168.100.0/255.255.255.0/0/0)
remote ident (addr/mask/prot/port): (192.168.14.0/255.255.255.0/0/0)
current_peer 181.64.241.247 port 18694
 PERMIT, flags={}
#pkts encaps: 113, #pkts encrypt: 113, #pkts digest: 113
#pkts decaps: 110, #pkts decrypt: 110, #pkts verify: 110
#pkts compressed: 0, #pkts decompressed: 0
#pkts not compressed: 0, #pkts compr. failed: 0
#pkts not decompressed: 0, #pkts decompress failed: 0
#send errors 0, #recv errors 0
 local crypto endpt.: 181.176.156.172, remote crypto endpt.: 181.64.241.247
 path mtu 1500, ip mtu 1500, ip mtu idb GigabitEthernet0
 current outbound spi: 0x863949BC(2251901372)
 PFS (Y/N): N, DH group: none
 inbound esp sas:
  spi: 0xC579D25B(3313095259)
     transform: esp-3des esp-md5-hmac.
     in use settings ={Tunnel UDP-Encaps, }
    conn id: 1, flow id: Onboard VPN:1, sibling flags 80000046, crypto map: VPN-BO
    sa timing: remaining key lifetime (k/sec): (4541865/2943)
    IV size: 8 bytes
     replay detection support: Y
     Status: ACTIVE
  inbound ah sas:
  inbound pcp sas:
 outbound esp sas:
  spi: 0x863949BC(2251901372)
     transform: esp-3des esp-md5-hmac,
    in use settings ={Tunnel UDP-Encaps, }
     conn id: 2, flow_id: Onboard VPN:2, sibling_flags 80000046, crypto map: VPN-BO
     sa timing: remaining key lifetime (k/sec): (4541864/2943)
    IV size: 8 bytes
    replay detection support: Y
     Status: ACTIVE
```
*Nota*. La Figura nos muestra el IPSec SA creada entre los pares de la sede remota Yunguyo y la sede principal, la lista de acceso, crypto map creado VPN-BO y el estado de la conexión que se muestra como activa, donde el número de paquetes descifrados, verificados y desencapsulados no son iguales a los paquetes cifrados, paquetes adjuntos y encapsulados con éxito con un encabezado de túnel IPSec, también el modo de encapsulación túnel.

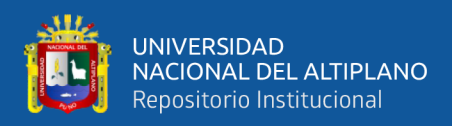

## **4.4. RESULTADOS DEL INSTRUMENTO DE INVESTIGACIÓN**

La tabla muestra los costos promedio y total que se efectuarían si el servicio de red privada virtual es contrato a un proveedor o implementado por la misma entidad, así como la diferencia a favor de la entidad.

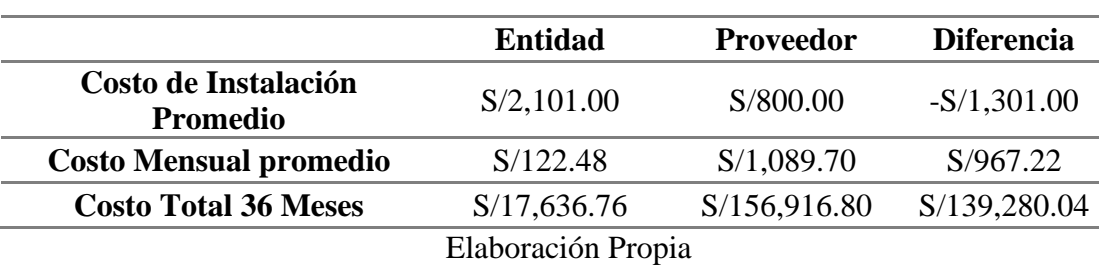

**Tabla 12:** Costo promedio de instalación y servicio.

*Nota*: La Tabla muestra los promedios de los costos obtenidos por el proveedor y la entidad al instalar el servicio de red privada virtual.

## **4.5. CONTRASTE DE LA HIPÓTESIS**

### **4.5.1. Contraste de Hipótesis Tiempo**

**Ho:** La implementación de una Red Privada Virtual IPSec con IP Dinámica con routers

Cisco no disminuye el tiempo de instalación del servicio.

Ho:  $μPo ≤ μP r$ 

**Ha** = La Red Privada Virtual IPSec con IP Dinámica con routers Cisco disminuye el

tiempo de instalación del servicio.

Ho:  $\mu$ Po >  $\mu$ P r

Donde:

- Ho = Hipotesis Nula
- Ha = Hipotesis Alternativa
- μPo = Media de la Post Prueba
- μ P r = Media de la Pre Prueba
- $\alpha = 0.05$ ; nivel de significancia

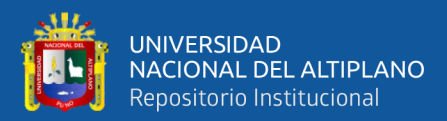

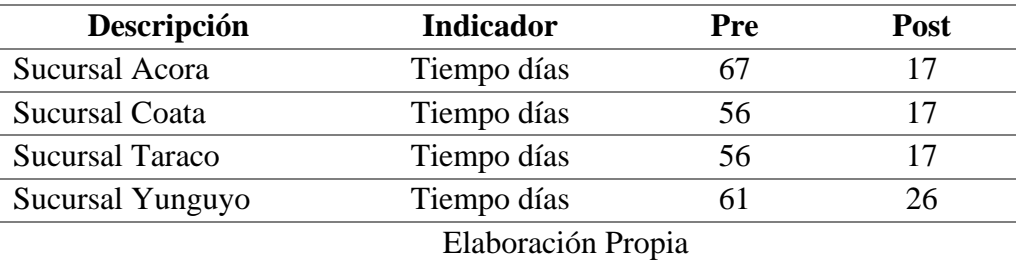

**Tabla 13:** Tiempo proveedor y entidad de instalación.

*Nota*. Tabla contiene las muestras tomadas de los tiempos de instalación en la muestra de la población seleccionada, es decir el pre y post de los tiempos medidos en días.

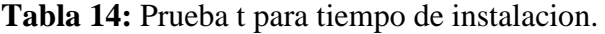

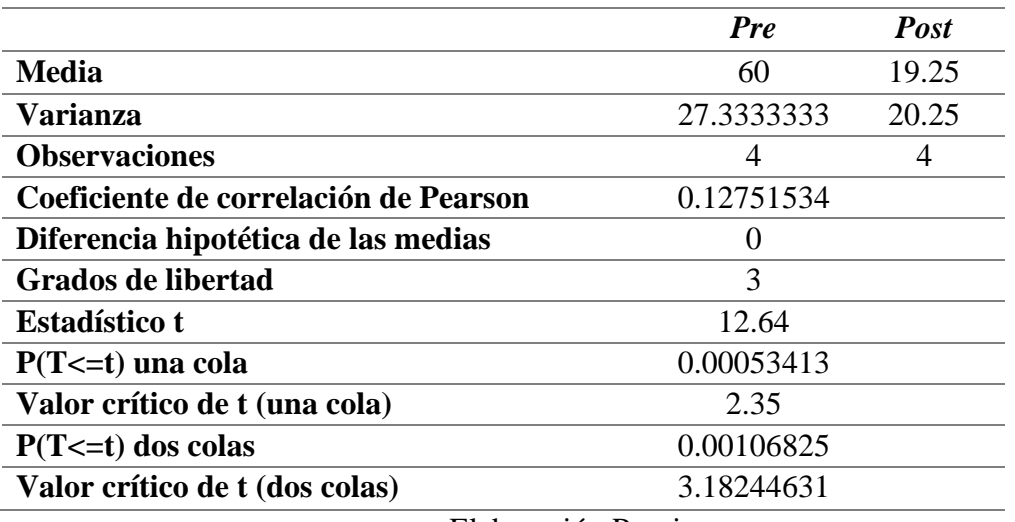

Elaboración Propia

*Nota*. La Tabla, muestra el resultado de la prueba t realizado a los tiempos de

instalación pre y post.

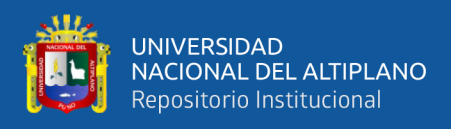

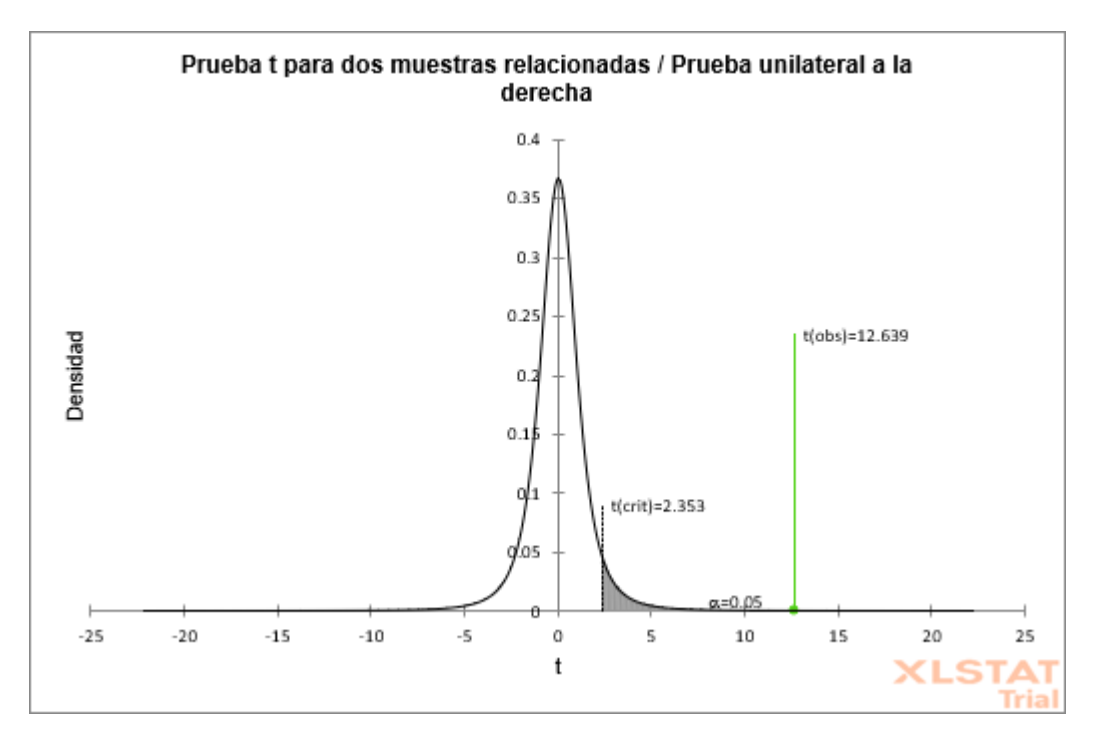

**Figura 55:** Distribución T-student tiempo de instalación.

*Nota*. La Figura muestra la distribución t – student, y que contiene el t crítico y el valor t estadístico calculado.

La interpretación para los resultados obtenidos en el contraste de la hipótesis especifica respecto a las muestras tomadas a los tiempos pre y post, se obtuvo que: μPo > μP r, el valor 60 es mayor que 19.25, además se tiene que t estadístico calculado es 12.639 y t critico 2.353, por lo cual t calculado se encuentra en la zona de rechazo, por lo cual se rechaza Ho, y aceptamos la hipótesis alternativa Ha que afirma que La Red Privada Virtual IPSec con IP Dinámica con routers Cisco disminuye el tiempo de instalación del servicio.

### **4.5.2. Contraste de Hipótesis Costo**

**Ho:** La implementación de una Red Privada Virtual IPSec con IP Dinámica con routers Cisco no disminuye el costo de instalación y servicio total.

Ho:  $μP<sub>0</sub> ≤ μP r$ 

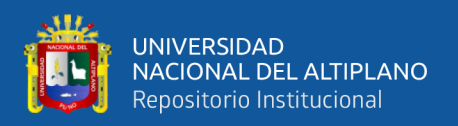

# **Ha** = La Red Privada Virtual IPSec con IP Dinámica con routers Cisco disminuye el

costo de instalación y de servicio total.

Ho:  $μPo$  >  $μP r$ 

Donde:

Ho = Hipotesis Nula

Ha = Hipotesis Alternativa

μPo = Media de la Post Prueba

μ P r = Media de la Pre Prueba

 $\alpha = 0.05$ ; nivel de significancia

**Tabla 15:** Costo proveedor y entidad de instalación.

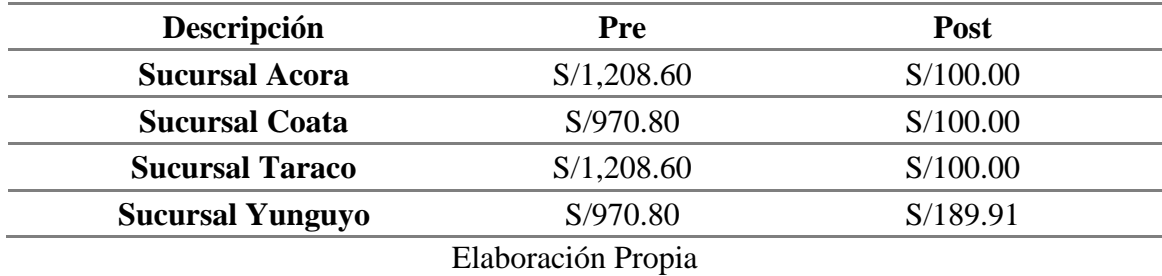

*Nota*. Tabla contiene los costos de instalación en las sucursales seleccionadas, pre

igual a costo proveedor y Post igual a costo de proyecto.

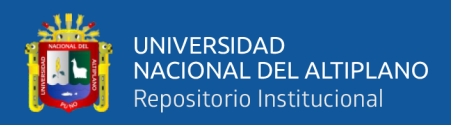

### **Tabla 16:** Prueba t para costos de instalación.

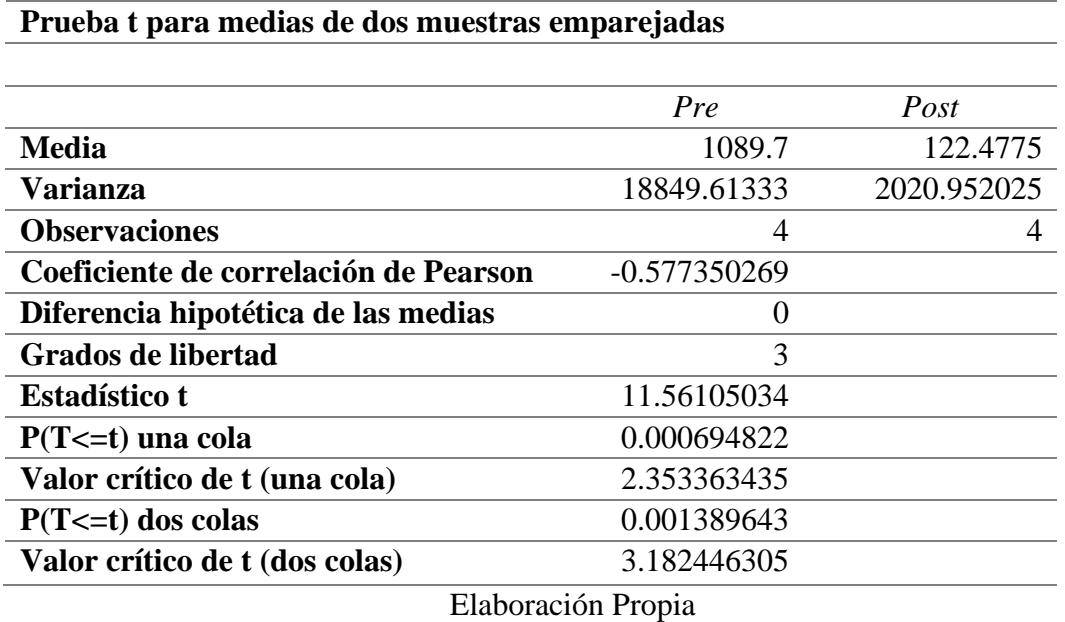

*Nota*. La tabla, muestra el resultado de la prueba t realizado a los costos de

instalación y servicio pre y post.

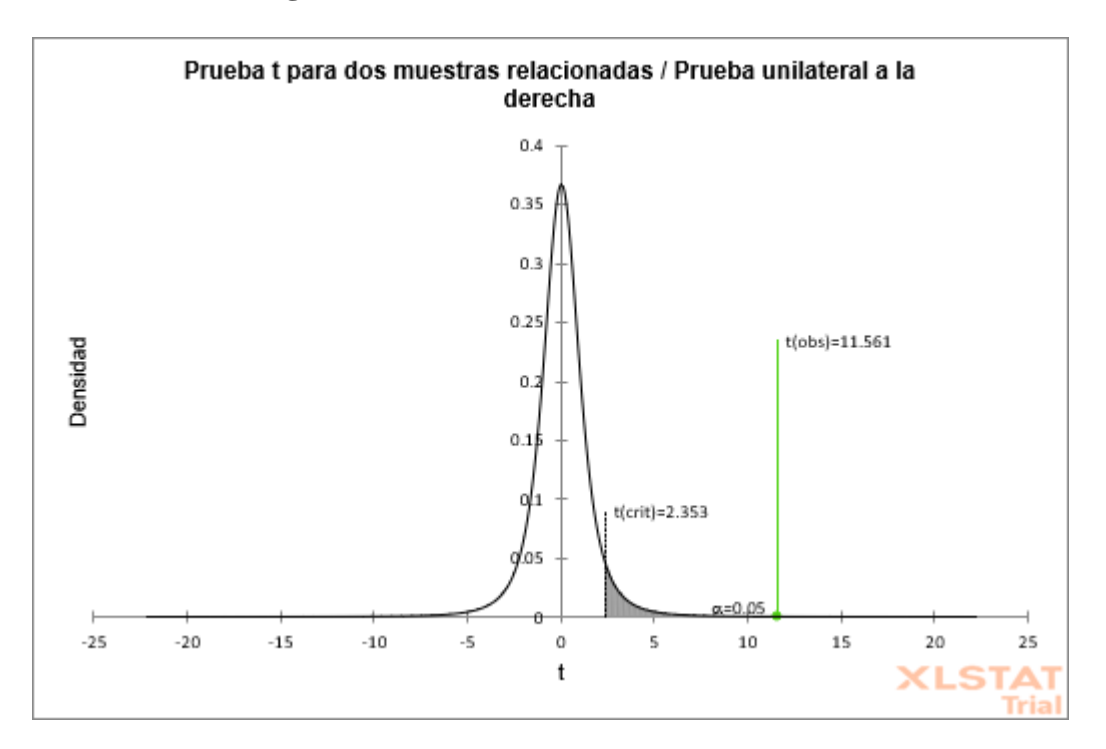

**Figura 56:** Distribución T-student costos de servicio.

Elaboración propia

*Nota*. La Figura muestra la distribución t – student, y que contiene el t crítico y

el valor t estadístico calculado.

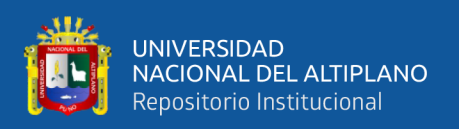

La interpretación para los resultados obtenidos en el contraste de la hipótesis especifica respecto a las muestras tomadas de los costos pre y post,  $\mu P \circ \mu P r$ , el valor 1089.7 es mayor que 122.47, además se tiene que t calculado es 11.561 y t critico 2.353, es decir t calculado se encuentra fuera de la zona de aceptación, por consiguiente se rechaza la hipótesis nula Ho, y aceptamos la hipótesis alternativa Ha, que afirma que La Red Privada Virtual IPSec con IP Dinámica con routers Cisco disminuye el costo de servicio.

### **4.6. DISCUSIÓN**

A partir de los resultados obtenidos rechazamos la hipótesis nula y aceptamos la hipótesis alternativa que nos indica que los tiempos y los costos aplicando lo presentado en el presente proyecto se reducen a comparación de los obtenidos por el proveedor externo del servicio de red privada virtual contratado por la entidad, lo cual representa el éxito del proyecto en la implementación de una red privada virtual utilizando las funcionalidades y herramientas utilizadas.

Durante la implementación de la VPN IPSec se utilizó sus características que garantizan su seguridad para se tiene en cuanta lo obtenido por (Atencio Mendoza & Mamani Figueroa, 2017) donde verifica que la utilización de VPN IPSec garantiza la autenticación, integridad y confidencialidad en la transmisión de datos.

Para la medición de la conectividad se realizó la verificación de los tiempos obteniendo un 75 % de las sucursales que cumplen con el tiempo aceptable, así como (Zapata Rodríguez, 2016) nos indica en su tesis que la implementación de una VPN IPSec garantiza la disponibilidad y escalabilidad de la red, se logró verificar la conectividad entre las sucursales y la sucursal principal.

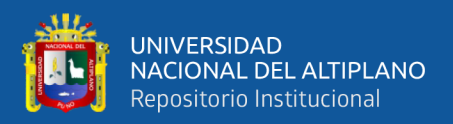

# **V. CONCLUSIONES**

**PRIMERO.** Del análisis de la situación actual se obtuvo que el tiempo, el costo de instalación y mantenimiento del servicio de Red Privada Virtual contratado por la entidad son bastante elevados, porque las actividades que se realizaron durante la instalación demandaron un promedio de 2 meses por cada sucursal, con un costo único de instalación, y un costo promedio mensual de mantenimiento del servicio que supera los mil soles.

**SEGUNDO.** Durante el inicio del proyecto, se diseñó una topología física y lógica de una Red Privada Virtual IPSec con IP Dinámica que requieren un tiempo reducido en las actividades a realizar para su implementación, y el costo de mantenimiento del servicio también se reduce considerablemente, sin embargo, el costo de instalación es superior a lo cobrado por el proveedor contratado, porque se requiere de la adquisición de equipos como routers, módems y chips de Internet móvil para ejecutar el proyecto.

**TERCERO:** Se implementó la Red Privada Virtual con IP Dinámica con Routers Cisco y verificó la conectividad de las sucursales de la Caja Rural de Ahorro y crédito los Andes SA, para la implementación se cumplió con las actividades del diseño y el resultado obtenido en las pruebas de conectividad fue de un 75 % de las sucursales como aceptables respecto a la conectividad, y el 25% de las sucursales obtuvieron una calificación no aceptable, porque la cobertura de internet móvil del operador utilizado en esta sucursal fue defectuosa, para mejorar la conectividad en esta sucursal se puede optar por utilizar otro proveedor de internet móvil.

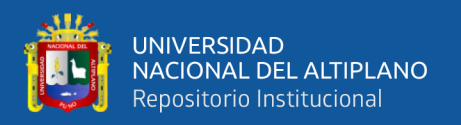

**CUARTO:** Durante la evaluación de la disminución de tiempo y costo de instalación de servicio luego de la implementación del proyecto, se obtuvo que existe una disminución promedio de cuarenta días, que representa el 68% del tiempo que demora el proveedor para la instalación del servicio por cada sucursal, también los resultados obtenidos respecto al costo de instalación y mantenimiento del servicio se reducen en un 88.8% que equivale a más de cien mil soles ahorrados, para un periodo de 36 meses de contrato.

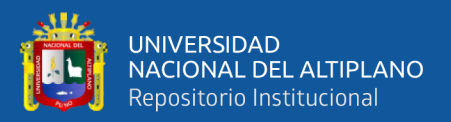

# **VI. RECOMENDACIONES**

**PRIMERO:** Para contratar un proveedor del servicio de Red Privada Virtual, se recomienda realizar un amplio análisis de los alcances como tiempo, costo, cobertura y SLAs, para no tener inconvenientes a la hora de solicitar la instalación en las sucursales que pueden estar ubicadas en distintas zonas del país.

**SEGUNDO:** El diseño de la Red Privada Virtual que fue implementada está enfocada exclusivamente a la transferencia de una LAN que contiene transacciones de la entidad Caja Rural de Ahorro y Crédito los Andes SA, por ello se recomienda continuar con la implementación para agregar las transferencias como la Voz y Video agregando QoS para este tipo de servicios.

**TERCERO:** La implementación puede ser adecuada para trabajar en paralelo al servicio de Red Privada Virtual ofrecido por otro proveedor, convirtiendo la conexión de las sucursales en una red de comunicación tolerante a fallos, ya que la implementación propuesta puede ser mejorada instalando internet más confiable utilizando medios como la fibra óptica o antena microondas.

**CUARTO:** La implementación de la red privada virtual con IPSec desarrollado en el presente proyecto, puede ser optimizado en tiempo y costo si se realiza la gestión de los equipos con anticipación, con lo cual la entidad puede disponer con el servicio para realizar sus transacciones cuando lo requiera sin depender de un proveedor.

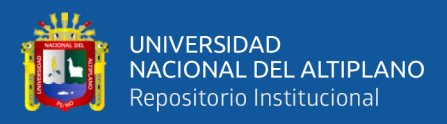

# **VII. REFERENCIAS BIBLIOGRAFICAS**

Hernández Sampieri , C. R., Fernández Collado, C. , & Baptista Lucio , P. (2014). *METODOLOGÍA DELA INVESTIGACIÓN* (sexta edición ed.). Mexico D.F: McGRAW-HILL/Interamericana Editores, S. A.

Alva Maldonado, E. (2013). *Desarrollo e Implementación de una Herramienta Gráfica para la Configuración Remota de una VPN con Routers Cisco.* Tesis, Pontificia Universidad Católica del Perú, Facultad de Ciencias e Ingeniería, Lima.

- Atencio Mendoza, A. I., & Mamani Figueroa, E. J. (2017). *Diseño e Implementación de un Prototipo de Red Privada Virtual en Capa 3 Utilizando Cisco IOS para la Universidad Nacional del Altiplano.* Universidad Nacional del Altiplano, Escuela Profesional de Ingenieria Electronica, Puno.
- Cisco. (2021). *¿Qué es una VPN? - Red privada virtual*. Obtenido de Cisco: https://www.cisco.com/c/es\_mx/products/security/vpn-endpoint-securityclients/what-is-vpn.html

Cisco Networking Academy. (2016). *CCNA Security v1.1.* Cisco.

Cisco Networking Academy. (2017). *CCNA R&S v6.* Cisco.

- Cosio Dueñas, H. (10 de Septiembre de 2016). *Población y Muestra.* Obtenido de slideshare: https://es.slideshare.net/HerbertCosioDueas/7-poblacin-y-muestra
- Digital Guide IONOS. (02 de Marzo de 2020). *¿Qué es una red de área amplia (WAN)?* Obtenido de Digital Guide IONOS:

https://www.ionos.es/digitalguide/servidores/know-how/wan/

Editorial Etecé. (5 de Agosto de 2021). *Red LAN*. Obtenido de Concepto: https://concepto.de/red-lan/

Fernandez, Y. (5 de Diciembre de 2019). *Tarjeta SIM: cómo funciona y cómo saber de qué tipo es la tuya*. Obtenido de Xataka Basics:

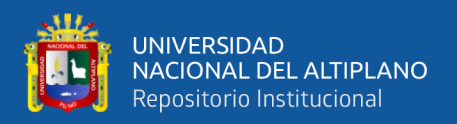

https://www.xataka.com/basics/tarjeta-sim-como-funciona-como-saber-quetipo-tuya

Gillis, A. S. (Agosto de 2021). *Red privada virtual o VPN*. Obtenido de ComputerWeekly.es: https://www.computerweekly.com/es/definicion/Redprivada-virtual-o-VPN

google maps. (2022). *Ubicacion de Sedes Caja los Andes.* Obtenido de [imagen]: https://www.google.com/maps/@-15.7444418,-

69.8434381,10z/data=!3m1!4b1!4m2!11m1!3e4?hl=es-419

Grupo de Sistemas Operativos DATSI FI UPM. (2022). *Protocolo IPsec*. Obtenido de Grupo de Sistemas Operativos DATSI FI UPM:

https://laurel.datsi.fi.upm.es/proyectos/teldatsi/teldatsi/protocolos\_de\_comunica ciones/protocolo\_ipsec#:~:text=IPsec%20(abreviatura%20de%20Internet%20Pr otocol,establecimiento%20de%20claves%20de%20cifrado.

- Huarcaya Ramos, F. A., & Muñoz Apaza, A. K. (2022). Diseño de la red de área local aplicando la metodología del ciclo de vida de red de cisco para mejorar la calidad de los servicios, el índice de transferencia de datos y la estabilidad de los sistemas de información de la Municipalidad de Santa Rosa. *[Tesis de Grado].* UNA PUNO, PUNO.
- Hwang, D. (Abril de 2021). *Red de área local o LAN*. Obtenido de ComputerWeekly.es: https://www.computerweekly.com/es/definicion/Red-de-area-local-o-LAN

Intercompras Comercio Electrónico SA de CV. (13 de Mayo de 2022). *Router Cisco 881 Ethernet Security Router - 4x10/100Base-TX LAN - 1x10/100Base-TX WAN*. Obtenido de intercompras su compra por internet: https://intercompras.com/p/router-cisco-ethernet-security-router-4x10100basetx-lan-1x10100base-tx-53029

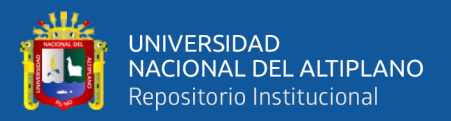

KillMyBill. (13 de Marzo de 2017). *¿Cómo funciona un módem USB 3G o 4G?*

Obtenido de KillMyBill Reductor de Facturas:

https://www.killmybill.es/modem-usb-3g-4g/

Lima Rocha, L. E. (2017). *Implementación de una Red Privada Virtual Dinámica Multipunto DMVPN con Protocolos IPSEC, MGRE Y NHRP.* Proyecto de Grado, Universidad Mayor de San Andrés, Facultad de Ciencias Puras y Naturales Carrera de Informática, La Paz.

- Lozada, J. (2014). Investigación Aplicada: Definición, Propiedad Intelectual e Industria. *Divulgación científica de la Universidad Tecnológica Indoamérica, III*, 47-50.
- Mar Segundo, J. (2016). Propuesta de implementación de una intranet vía VPN para mejorar la confidencialidad del intercambio de información entre las sedes Lima - Cusco INEI. *[Tesis de Grado].* UNIVERSIDAD ANDINA DEL CUSCO, Cusco.
- Monter Martínez, L. F., Rios Casañas, D. I., Curiel Anaya, A., & Pozas Cárdenas, M. (s.f.). *Modelo OSI vs TCP/IP*. Obtenido de Comunicaciones en Redes: http://cidecame.uaeh.edu.mx/lcc/mapa/PROYECTO/libro27/1\_introduccin.html
- Nolle, T., & Gillis, A. (2022). *Topología de red de malla (red de malla)*. Obtenido de ComputerWeekly.es:

https://www.computerweekly.com/es/definicion/Topologia-de-red-de-malla-redde-malla

odalysicas. (1 de Diciembre de 2014). *Instalación y Configuración de Aplicaciones y Servicios - TIPOS DE CONEXIONES DISPONIBLES*. Obtenido de odalysicas: http://odalysicas.blogspot.com/

OSTEC Seguridad Digital de Resultados. (23 de Febrero de 2016). *Principales protocolos de comunicación VPN*. Obtenido de OSTEC:

https://ostec.blog/es/acceso-remoto/protocolos-comunicacion-vpn/

Ramirez, T. (2010). Como Hacer un Proyecto de Investigación. PANAPO.

- Romero López, J. P., & Romero López, C. E. (2016). Fronteras de seguridad en redes privadas virtuales (VPN). *[Proyecto de Grado].* UNIVERSIDAD TECNOLÓGICA DE PEREIRA, Pereira.
- Rouse, M. (Diciembre de 2016). *Red de área extensa (WAN)*. Obtenido de ComputerWeekly.es: https://www.computerweekly.com/es/definicion/Red-dearea-extensa-WAN
- SmartyDNS. (16 de Mayo de 2019). *Beneficios y desventajas de VPN (todo lo que necesita saber)*. Obtenido de SmartyDNS: https://www.smartydns.com/es/basede-conocimientos/beneficios-y-desventajas-de-vpn/
- Tp-Link. (2022). *Router TP-LINK3420.* Obtenido de [Imagen]: https://www.tplink.com/latam/home-networking/3g-4g-router/tl-mr3420/
- WIKIPEDIA. (9 de Marzo de 2021). *Cable de conexión*. Obtenido de Wikipedia la enciclopedia libre: https://es.wikipedia.org/wiki/Cable\_de\_conexi%C3%B3n

Zapata Rodríguez, M. A. (2016). Evaluación de parámetros de calidad de servicio (QOS) para el diseño de una red VPN con MPLS. *[Tesis de Maestria].* PONTIFICIA UNIVERSIDAD CATÓLICA DEL ECUADOR, Quito. Obtenido de http://repositorio.puce.edu.ec/
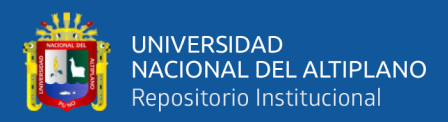

# **ANEXOS**

## **ANEXO A.**

```
CONFIGURACION DE ROUTER CISCO SEDE ACORA
!
!
hostname R-ACORA
!
vlan 10
!
!
crypto isakmp policy 1
encr 3des
hash md5
authentication pre-share
group 2
crypto isakmp key $$VPNIPsec#CRAC119$$ address 181.176.156.172
crypto isakmp keepalive 60 30 periodic
!
!
crypto ipsec transform-set TS esp-3des esp-md5-hmac
mode tunnel
!
!
!
crypto map vpn-hq 10 ipsec-isakmp
```
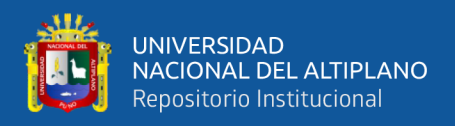

```
set peer 181.176.156.172
```

```
set transform-set TS
```

```
match address VPN-TRAFFIC
```

```
!
!
!
!
```
interface FastEthernet0

switchport access vlan 10

no ip address

```
!
```
interface FastEthernet1

switchport access vlan 10

no ip address

```
!
```
interface FastEthernet2

switchport access vlan 10

no ip address

```
!
```
interface FastEthernet3

switchport access vlan 10

no ip address

!

interface FastEthernet4

ip address 192.168.67.2 255.255.255.0

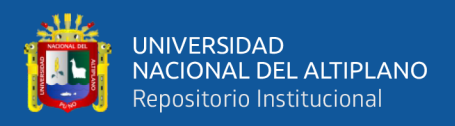

```
duplex auto
speed auto
crypto map vpn-hq
!
interface Vlan10
ip address 192.168.10.1 255.255.255.0
!
!
ip route 0.0.0.0 0.0.0.0 192.168.67.1
!
ip access-list extended VPN-TRAFFIC
permit ip 192.168.10.0 0.0.0.255 192.168.100.0 0.0.0.255
!
```
## **CONFIGURACION DE ROUTER CISCO SEDE COATA**

```
!
hostname R-COATA
!
!
!
vlan 11
!
!
!
crypto isakmp policy 1
```
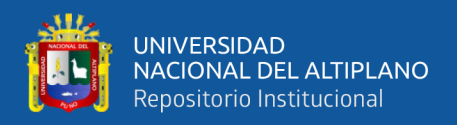

```
encr 3des
hash md5
authentication pre-share
group 2
crypto isakmp key $$VPNIPsec#CRAC119$$ address 181.176.156.172
crypto isakmp keepalive 60 30 periodic
!
!
crypto ipsec transform-set TS esp-3des esp-md5-hmac
mode tunnel
!
!
!
crypto map vpn-hq 11 ipsec-isakmp
set peer 181.176.156.172
set transform-set TS
match address VPN-TRAFFIC
!
!
!
!
!
interface FastEthernet0
switchport access vlan 11
no ip address
```
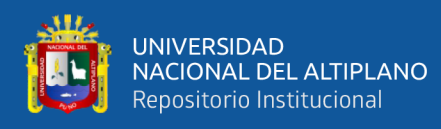

```
!
interface FastEthernet1
switchport access vlan 11
no ip address
!
interface FastEthernet2
switchport access vlan 11
no ip address
!
interface FastEthernet3
switchport access vlan 11
no ip address
!
interface FastEthernet4
ip address 192.168.234.2 255.255.255.0
ip mtu 1400
ip tcp adjust-mss 1300
duplex auto
speed auto
crypto map vpn-hq
!
interface Vlan11
ip address 192.168.11.1 255.255.255.0
!
!
```
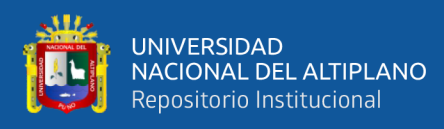

## ip route 0.0.0.0 0.0.0.0 192.168.234.1

!

ip access-list extended VPN-TRAFFIC

permit ip 192.168.11.0 0.0.0.255 192.168.100.0 0.0.0.255

!

## **CONFIGURACION DE ROUTER CISCO SEDE TARACO**

! hostname R-TARACO ! ! ! vlan 13

!

!

!

crypto isakmp policy 1

encr 3des

hash md5

```
authentication pre-share
```
group 2

crypto isakmp key \$\$VPNIPsec#CRAC119\$\$ address 181.176.156.172

crypto isakmp keepalive 60 30 periodic

!

!

114

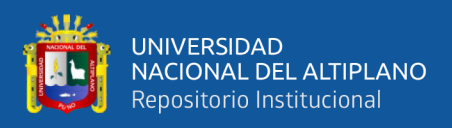

```
crypto ipsec transform-set TS esp-3des esp-md5-hmac
mode tunnel
!
!
!
crypto map vpn-hq 13 ipsec-isakmp
set peer 181.176.156.172
set transform-set TS
match address VPN-TRAFFIC
!
!
!
!
!
!
interface FastEthernet0
switchport access vlan 13
no ip address
!
interface FastEthernet1
switchport access vlan 13
no ip address
!
interface FastEthernet2
switchport access vlan 13
```
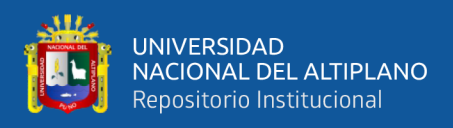

```
no ip address
```
!

interface FastEthernet3 switchport access vlan 13 no ip address ! interface FastEthernet4 ip address 192.168.232.2 255.255.255.0 ip mtu 1400 ip tcp adjust-mss 1300 duplex auto speed auto crypto map vpn-hq ! interface Vlan13 ip address 192.168.13.1 255.255.255.0 ! ! ip route 0.0.0.0 0.0.0.0 192.168.232.1 ! ip access-list extended VPN-TRAFFIC permit ip 192.168.13.0 0.0.0.255 192.168.100.0 0.0.0.255 ! !

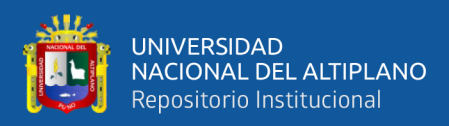

## **CONFIGURACION DE ROUTER CISCO SEDE YUNGUYO**

```
!
hostname R-YUNGUYO
!
!
!
vlan 14
!
!
crypto isakmp policy 1
encr 3des
hash md5
authentication pre-share
group 2
crypto isakmp key $$VPNIPsec#CRAC119$$ address 181.176.156.172
crypto isakmp keepalive 60 30 periodic
!
!
crypto ipsec transform-set TS esp-3des esp-md5-hmac
mode tunnel
!
!
!
crypto map vpn-hq 14 ipsec-isakmp
set peer 181.176.156.172
```
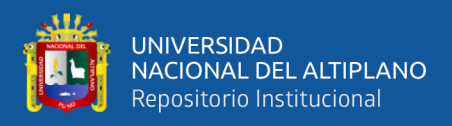

## set transform-set TS

```
match address VPN-TRAFFIC
!
!
!
!
!
interface FastEthernet0
switchport access vlan 14
no ip address
!
interface FastEthernet1
switchport access vlan 14
no ip address
!
interface FastEthernet2
switchport access vlan 14
no ip address
!
interface FastEthernet3
switchport access vlan 14
no ip address
!
!
interface FastEthernet4
```
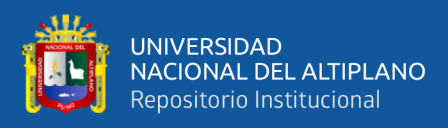

```
ip address 192.168.9.2 255.255.255.0
ip mtu 1400
ip tcp adjust-mss 1300
duplex auto
speed auto
crypto map vpn-hq
!
!
interface Vlan14
ip address 192.168.14.1 255.255.255.0
!
!
ip route 0.0.0.0 0.0.0.0 192.168.9.1
!
ip access-list extended VPN-TRAFFIC
permit ip 192.168.14.0 0.0.0.255 192.168.100.0 0.0.0.255
!
```
## **CONFIGURACION DE ROUTER CISCO SEDE CABECERA**

```
!
hostname R-CABECERA
!
!
vlan 100
```
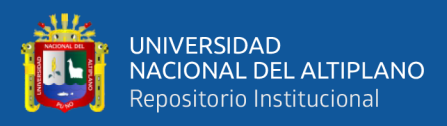

```
!
!
!
crypto isakmp policy 1
encr 3des
hash md5
authentication pre-share
group 2
crypto isakmp key $$VPNIPsec#CRAC119$$ address 0.0.0.0 0.0.0.0
crypto isakmp keepalive 60 30 periodic
!
!
crypto ipsec transform-set TS esp-3des esp-md5-hmac
mode tunnel
!
crypto dynamic-map hq-vpn 10
set security-association lifetime seconds 86400
set transform-set TS
match address ACORA
crypto dynamic-map hq-vpn 11
set security-association lifetime seconds 86400
set transform-set TS
match address COATA
crypto dynamic-map hq-vpn 13
set security-association lifetime seconds 86400
```
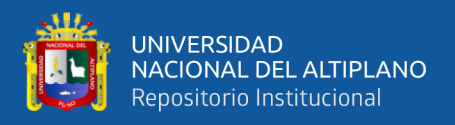

```
set transform-set TS
match address TARACO
crypto dynamic-map hq-vpn 14
set security-association lifetime seconds 86400
set transform-set TS
match address YUNGUYO
!
!
crypto map VPN-BO 1 ipsec-isakmp dynamic hq-vpn
!
!
interface FastEthernet0
switchport access vlan 100
no ip address
!
interface FastEthernet1
switchport access vlan 100
no ip address
!
interface FastEthernet2
switchport access vlan 100
no ip address
!
interface FastEthernet3
switchport access vlan 100
```
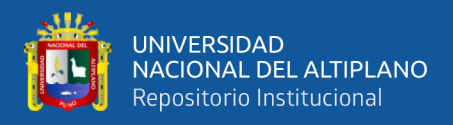

```
no ip address
```

```
!
interface FastEthernet4
ip address 181.176.156.172 255.255.255.248
ip mtu 1400
ip tcp adjust-mss 1300
duplex auto
speed auto
crypto map VPN-BO
!
!
interface Vlan100
ip address 192.168.100.1 255.255.255.0
!
!
ip route 0.0.0.0 0.0.0.0 181.176.156.169
!
ip access-list extended ACORA
permit ip 192.168.100.0 0.0.0.255 192.168.10.0 0.0.0.255
ip access-list extended COATA
permit ip 192.168.100.0 0.0.0.255 192.168.11.0 0.0.0.255
ip access-list extended TARACO
permit ip 192.168.100.0 0.0.0.255 192.168.13.0 0.0.0.255
```
ip access-list extended YUNGUYO

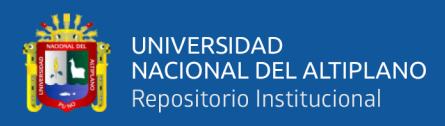

permit ip 192.168.100.0 0.0.0.255 192.168.14.0 0.0.0.255

!

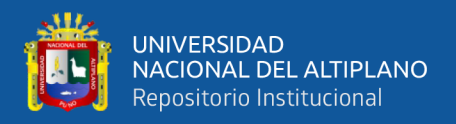

## **ANEXO B.**

### R-CABECERA#show crypto ipsec sa

interface: GigabitEthernet0

Crypto map tag: VPN-BO, local addr 181.176.156.172

protected vrf: (none)

local ident (addr/mask/prot/port): (192.168.100.0/255.255.255.0/0/0)

remote ident (addr/mask/prot/port): (192.168.10.0/255.255.255.0/0/0)

current\_peer 201.230.37.79 port 45097

PERMIT, flags={}

#pkts encaps: 3, #pkts encrypt: 3, #pkts digest: 3

#pkts decaps: 3, #pkts decrypt: 3, #pkts verify: 3

#pkts compressed: 0, #pkts decompressed: 0

#pkts not compressed: 0, #pkts compr. failed: 0

#pkts not decompressed: 0, #pkts decompress failed: 0

#send errors 0, #recv errors 0

 local crypto endpt.: 181.176.156.172, remote crypto endpt.: 201.230.37.79 path mtu 1500, ip mtu 1500, ip mtu idb GigabitEthernet0 current outbound spi: 0x4A284E6(77759718)

PFS (Y/N): N, DH group: none

inbound esp sas:

### spi: 0x5153D35C(1364448092)

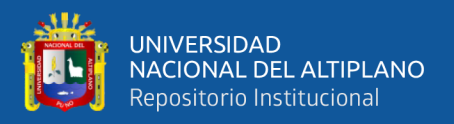

transform: esp-3des esp-md5-hmac ,

in use settings ={Tunnel UDP-Encaps, }

conn id: 5, flow\_id: Onboard VPN:5, sibling\_flags 80000046, crypto map: VPN-

### BO

sa timing: remaining key lifetime (k/sec): (4558637/2570)

IV size: 8 bytes

replay detection support: Y

Status: ACTIVE

inbound ah sas:

inbound pcp sas:

outbound esp sas:

```
 spi: 0x4A284E6(77759718)
```
transform: esp-3des esp-md5-hmac ,

in use settings ={Tunnel UDP-Encaps, }

conn id: 6, flow\_id: Onboard VPN:6, sibling\_flags 80000046, crypto map: VPN-

#### BO

sa timing: remaining key lifetime (k/sec): (4558637/2570)

IV size: 8 bytes

replay detection support: Y

Status: ACTIVE

outbound ah sas:

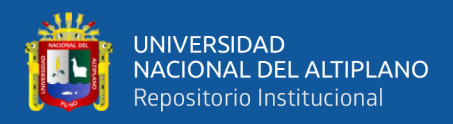

outbound pcp sas:

protected vrf: (none)

local ident (addr/mask/prot/port): (192.168.100.0/255.255.255.0/0/0)

remote ident (addr/mask/prot/port): (192.168.11.0/255.255.255.0/0/0)

current\_peer 179.6.82.21 port 34245

PERMIT, flags={}

#pkts encaps: 4, #pkts encrypt: 4, #pkts digest: 4

#pkts decaps: 4, #pkts decrypt: 4, #pkts verify: 4

#pkts compressed: 0, #pkts decompressed: 0

#pkts not compressed: 0, #pkts compr. failed: 0

#pkts not decompressed: 0, #pkts decompress failed: 0

#send errors 0, #recv errors 0

local crypto endpt.: 181.176.156.172, remote crypto endpt.: 179.6.82.21

path mtu 1500, ip mtu 1500, ip mtu idb GigabitEthernet0

current outbound spi: 0xB3AB3FD3(3014344659)

PFS (Y/N): N, DH group: none

inbound esp sas:

spi: 0x6CCD8666(1825408614)

transform: esp-3des esp-md5-hmac ,

in use settings ={Tunnel UDP-Encaps, }

conn id: 7, flow\_id: Onboard VPN:7, sibling\_flags 80000046, crypto map: VPN-

BO

sa timing: remaining key lifetime (k/sec): (4496526/3525)

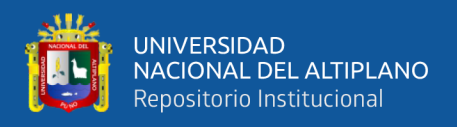

IV size: 8 bytes

replay detection support: Y

Status: ACTIVE

inbound ah sas:

inbound pcp sas:

outbound esp sas:

#### spi: 0xB3AB3FD3(3014344659)

transform: esp-3des esp-md5-hmac ,

in use settings ={Tunnel UDP-Encaps, }

conn id: 8, flow\_id: Onboard VPN:8, sibling\_flags 80000046, crypto map: VPN-

#### BO

sa timing: remaining key lifetime (k/sec): (4496526/3525)

IV size: 8 bytes

replay detection support: Y

Status: ACTIVE

outbound ah sas:

outbound pcp sas:

protected vrf: (none)

local ident (addr/mask/prot/port): (192.168.100.0/255.255.255.0/0/0)

remote ident (addr/mask/prot/port): (192.168.13.0/255.255.255.0/0/0)

current\_peer 181.176.117.197 port 2270

PERMIT, flags={}

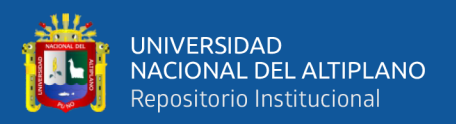

 #pkts encaps: 7, #pkts encrypt: 7, #pkts digest: 7 #pkts decaps: 7, #pkts decrypt: 7, #pkts verify: 7 #pkts compressed: 0, #pkts decompressed: 0 #pkts not compressed: 0, #pkts compr. failed: 0 #pkts not decompressed: 0, #pkts decompress failed: 0 #send errors 0, #recv errors 0

 local crypto endpt.: 181.176.156.172, remote crypto endpt.: 181.176.117.197 path mtu 1500, ip mtu 1500, ip mtu idb GigabitEthernet0 current outbound spi: 0xFF66086F(4284876911) PFS (Y/N): N, DH group: none

inbound esp sas:

spi: 0xF5CD0376(4123853686)

transform: esp-3des esp-md5-hmac ,

in use settings ={Tunnel UDP-Encaps, }

conn id: 3, flow\_id: Onboard VPN:3, sibling\_flags 80000046, crypto map: VPN-

BO

sa timing: remaining key lifetime (k/sec): (4591136/2541)

IV size: 8 bytes

replay detection support: Y

Status: ACTIVE

inbound ah sas:

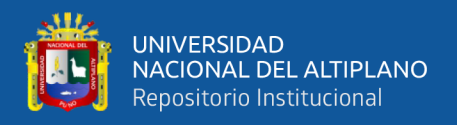

#### inbound pcp sas:

outbound esp sas:

```
 spi: 0xFF66086F(4284876911)
```
transform: esp-3des esp-md5-hmac ,

in use settings ={Tunnel UDP-Encaps, }

conn id: 4, flow\_id: Onboard VPN:4, sibling\_flags 80000046, crypto map: VPN-

#### BO

sa timing: remaining key lifetime (k/sec): (4591136/2541)

IV size: 8 bytes

replay detection support: Y

Status: ACTIVE

outbound ah sas:

outbound pcp sas:

protected vrf: (none)

local ident (addr/mask/prot/port): (192.168.100.0/255.255.255.0/0/0)

remote ident (addr/mask/prot/port): (192.168.14.0/255.255.255.0/0/0)

current\_peer 181.64.241.247 port 18694

PERMIT, flags={}

#pkts encaps: 115, #pkts encrypt: 115, #pkts digest: 115

#pkts decaps: 112, #pkts decrypt: 112, #pkts verify: 112

#pkts compressed: 0, #pkts decompressed: 0

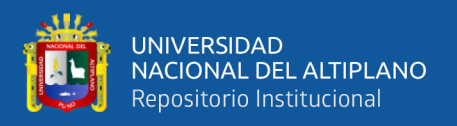

 #pkts not compressed: 0, #pkts compr. failed: 0 #pkts not decompressed: 0, #pkts decompress failed: 0 #send errors 0, #recv errors 0

local crypto endpt.: 181.176.156.172, remote crypto endpt.: 181.64.241.247

path mtu 1500, ip mtu 1500, ip mtu idb GigabitEthernet0

current outbound spi: 0x863949BC(2251901372)

PFS (Y/N): N, DH group: none

inbound esp sas:

spi: 0xC579D25B(3313095259)

transform: esp-3des esp-md5-hmac ,

in use settings ={Tunnel UDP-Encaps, }

conn id: 1, flow\_id: Onboard VPN:1, sibling\_flags 80000046, crypto map: VPN-

### BO

sa timing: remaining key lifetime (k/sec): (4541864/1950)

IV size: 8 bytes

replay detection support: Y

Status: ACTIVE

inbound ah sas:

inbound pcp sas:

outbound esp sas:

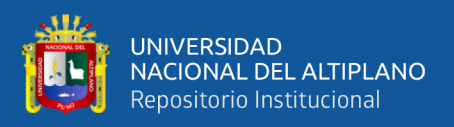

## spi: 0x863949BC(2251901372)

transform: esp-3des esp-md5-hmac ,

in use settings ={Tunnel UDP-Encaps, }

conn id: 2, flow\_id: Onboard VPN:2, sibling\_flags 80000046, crypto map: VPN-

## BO

sa timing: remaining key lifetime (k/sec): (4541864/1950)

IV size: 8 bytes

replay detection support: Y

Status: ACTIVE

outbound ah sas:

outbound pcp sas:

### R-CABECERA#

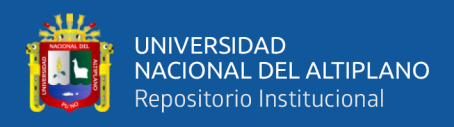

## **ANEXO C.**

## **Campos de salida interpretación: sh crypto isakmp sa**

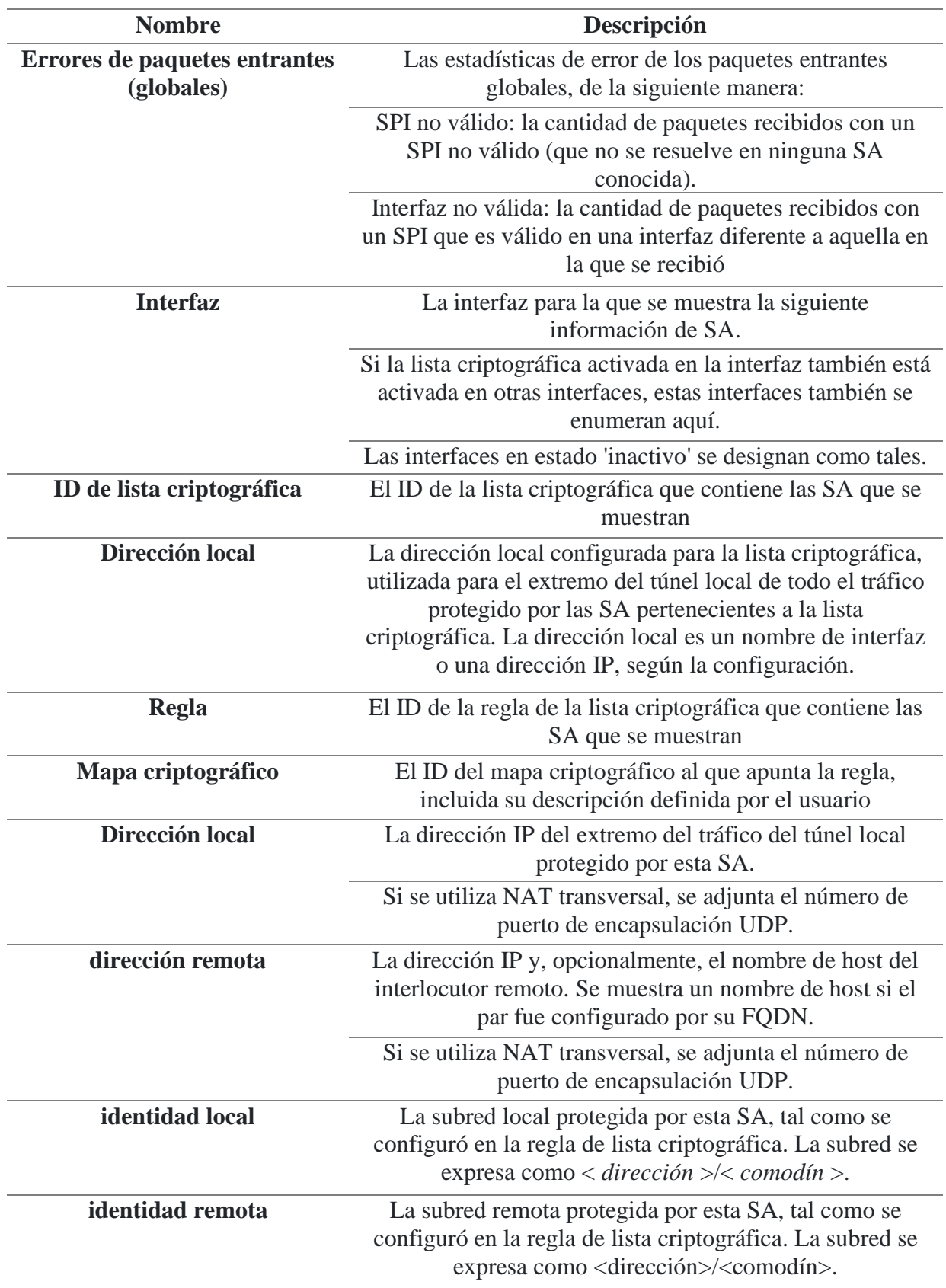

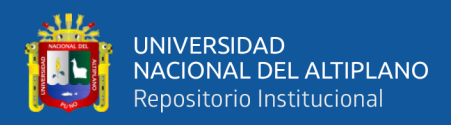

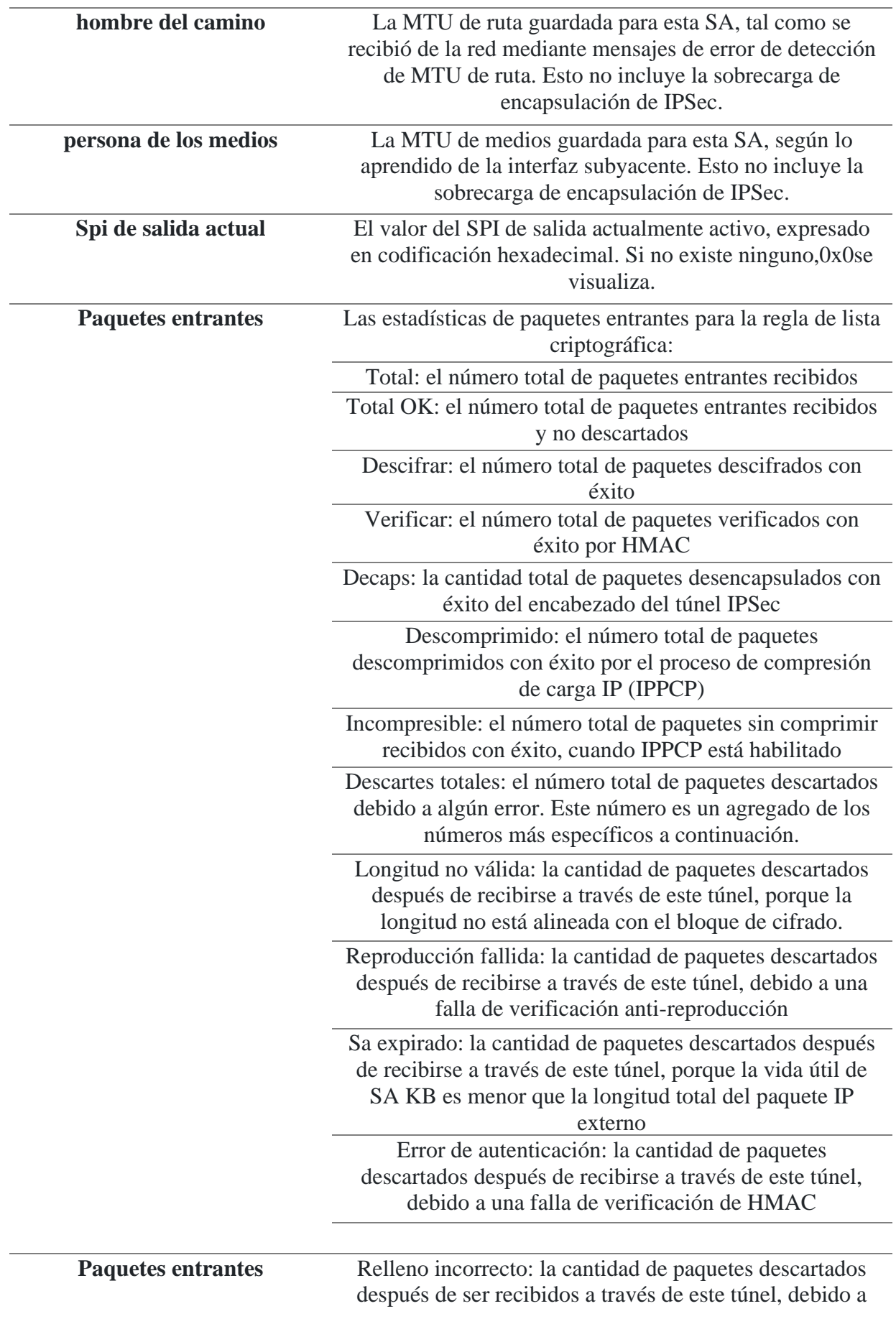

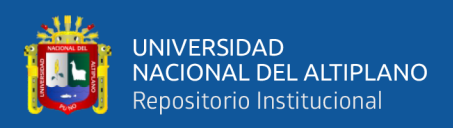

una falla en la recepción del formato del tráiler de ESP incorrecto

Identidad no válida: la cantidad de paquetes descartados después de recibirse a través de este túnel debido a una identidad no válida. Es decir, la dirección de encabezado de IP interna (original) no coincide con la subred de IP configurada en la regla de lista criptográfica contenedora.

Desprotegido: la cantidad de paquetes descartados después de recibirlos sin protección (sin protección), aunque se esperaba que llegaran protegidos por este túnel (es decir, paquetes desprotegidos con IP de origen y de destino que coinciden con la subred de IP configurada en la regla de lista criptográfica contenedora). )

Otros descartes: la cantidad de paquetes descartados debido a otras razones que no fueron cubiertas por los contadores anteriores

Relación de descompresión general: una medida de la eficiencia de compresión total en el par remoto. Esta es la relación entre el número de octetos resultantes después de la descompresión y el número de octetos recibidos antes de la descompresión, para todos los paquetes, incluidos los paquetes incompresibles.

Relación de descompresión: una medida de la eficiencia del motor de compresión en el par remoto. Esta es la relación entre el número de octetos resultantes después de la descompresión y el número de octetos recibidos antes de la descompresión, solo para paquetes comprimibles.

Bytes descomprimidos: el número total de bytes después de la descompresión, incluidos los paquetes incompresibles.

Comp bytes — el número total de bytes recibidos comprimidos

Bytes incomprimidos: el número total de bytes incompresibles recibidos, es decir, que se recibieron sin comprimir

**Paquetes salientes** Las estadísticas de paquetes salientes para la regla de lista criptográfica: Total: el número total de paquetes salientes enviados Total OK: el número total de paquetes salientes enviados y no descartados Cifrar: el número total de paquetes cifrados con éxito. Resumen: el número total de paquetes adjuntos con éxito

con un HMAC

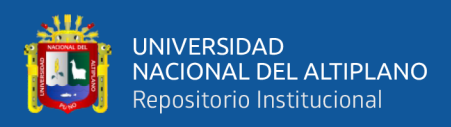

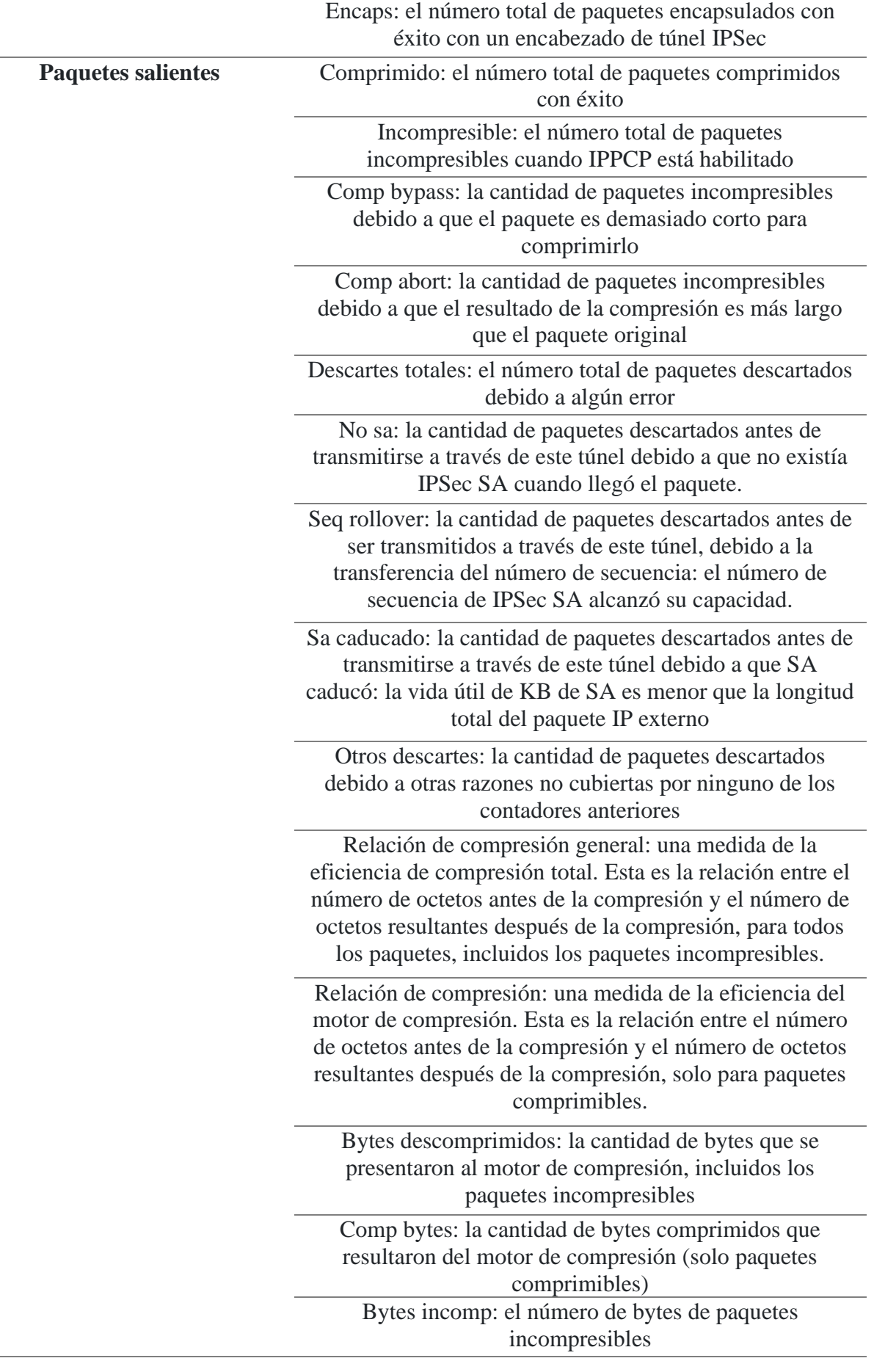

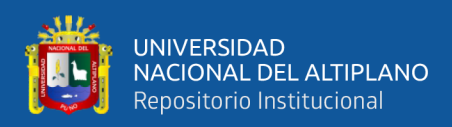

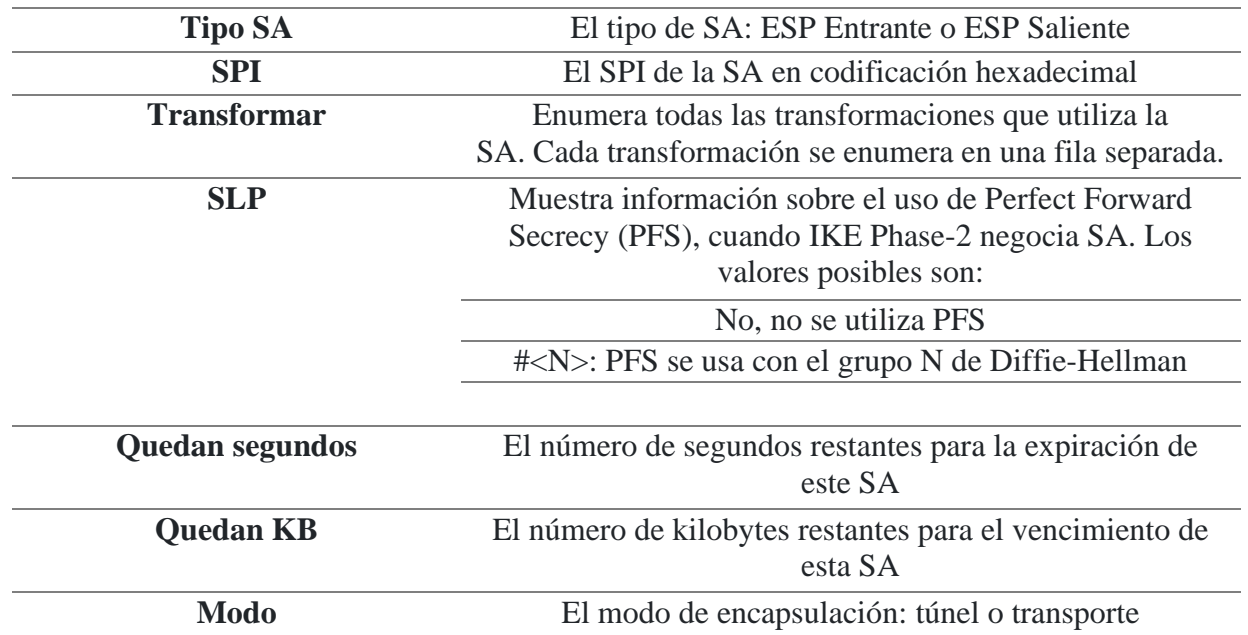

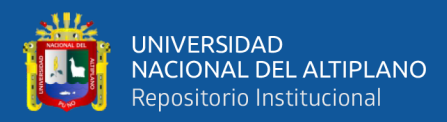

## **ANEXO D.**

v,

ACUERDO PARA LA PRESTACIÓN DEL SERVICIO PÚBLICO DE ARRENDAMIENTO DE CIRCUITOS BAJO<br>LA MODALIDAD DE ABONADO – RED PRIVADA VIRTUAL 3 CLASES DE SERVICIO<br>DATOS DEL CLIENTE:

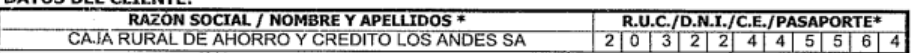

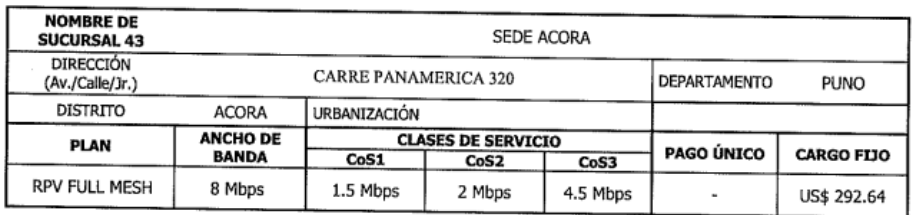

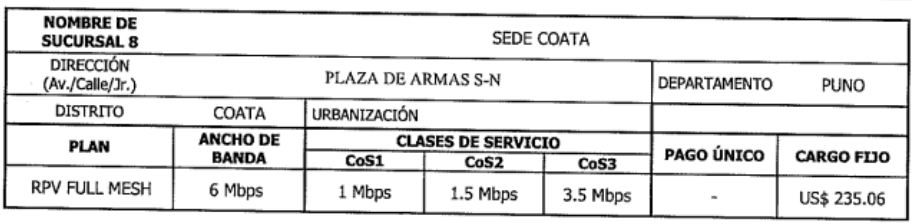

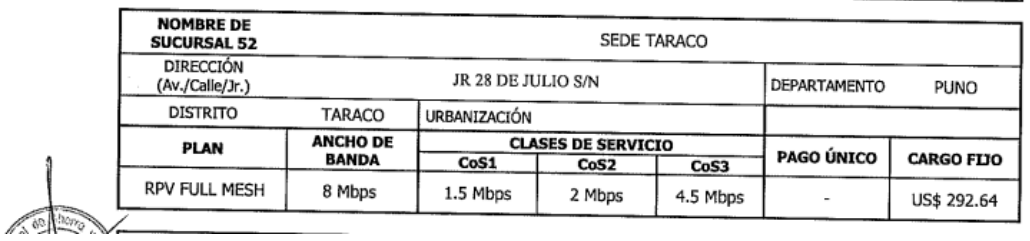

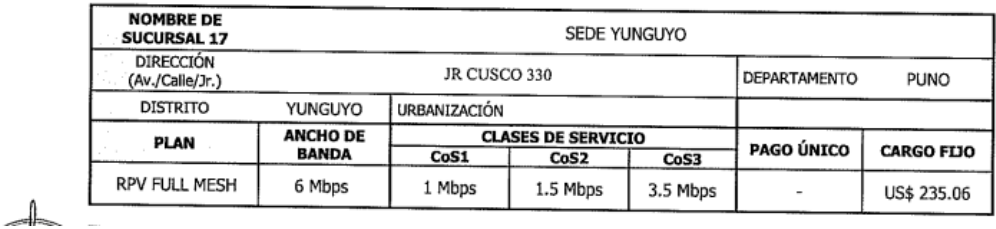

**Los costos de la propuesta no incluyen IGV.**

**El tipo de cambio que se considera es de 3.5, para la conversión de Dólares a Soles.**

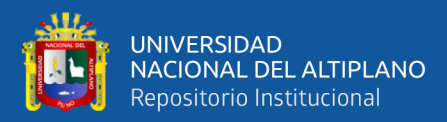

## **ANEXO E.**

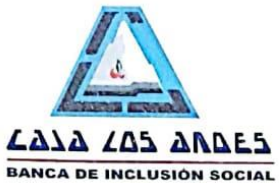

## **ACTA DE CIERRE DE PROYECTO**

### **DATOS**

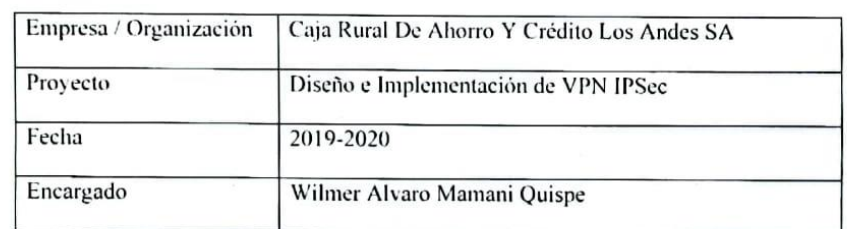

#### **SUPERVISOR / ENCARGADO**

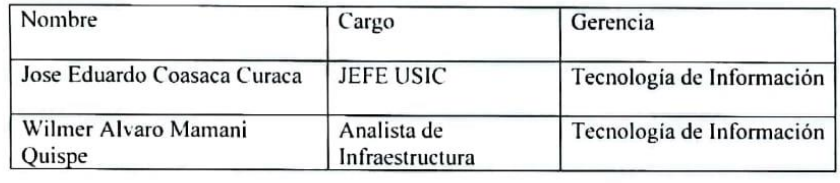

#### **RAZON DE CIERRE**

Por medio de la presente, se da cierre formal al proyecto "Diseño e Implementación de VPN IPSec", por las razones especificadas en la siguiente ficha.

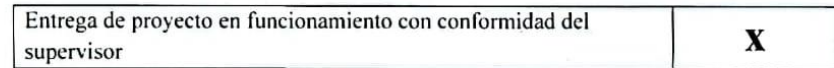

#### **ACEPTACION APROBADOR**

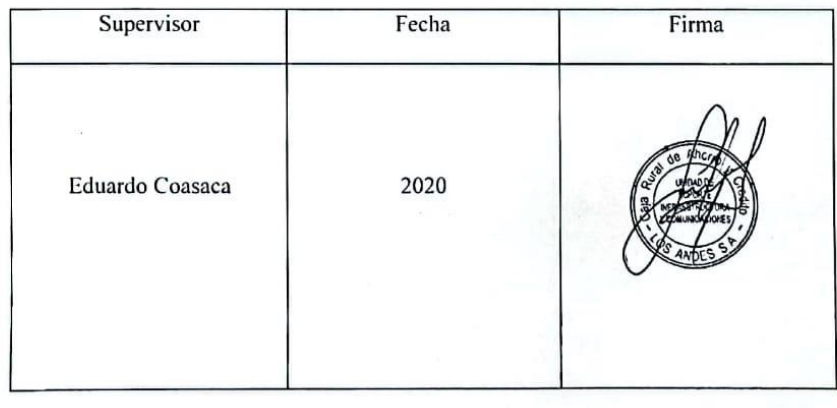

Jr. Junin # 129 - Puno @ 051-368808 FAX: 051 - 369224 E-mail: craclosandes@cajarurallosandes.com <a>305